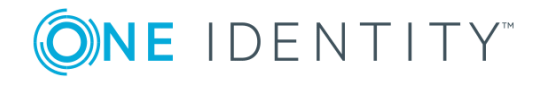

# **One Identity Active Roles 7.3**

### **Release Notes**

#### **May 2019**

These release notes provide information about the One Identity Active Roles release.

- About One [Identity](#page-0-0) Active Roles 7.3
- New [features](#page-14-0)
- [Enhancements](#page-14-1)
- [Resolved](#page-16-0) issues
- [Known](#page-25-0) issues
- System [requirements](#page-2-0)
- Product [licensing](#page-71-0)
- Upgrade and installation [instructions](#page-71-1)
- **.** [Globalization](#page-73-0)

### <span id="page-0-0"></span>**About One Identity Active Roles 7.3**

**O** NOTE: If you are currently utilizing the Office 365 Add-on, uninstall the add-on before performing the Active Roles upgrade to version 7.3. For more information regarding the changes to Office 365 support see Impact on Office 365 [add-on.](#page-72-0)

Before proceeding with the upgrade ensure to perform a database backup.

Active Roles (formerly known as ActiveRoles<sup>®</sup>), provides out-of-the-box user and group account management, strictly enforced administrator-based role security, day-to-day identity administration and built-in auditing and reporting for Active Directory and Azure Active Directory (AD) environments. The following features and capabilities make Active Roles a practical solution for secure management of objects in Active Directory and Active Directory-joined systems:

- **Secure access** Acts as a virtual firewall around Active Directory, enabling you to control access through delegation using a least privilege model. Based on defined administrative policies and associated permissions generates and strictly enforces access rules, eliminating the errors and inconsistencies common with native approaches to AD management. Plus, robust and personalized approval procedures establish an IT process and oversight consistent with business requirements, with responsibility chains that complement the automated management of directory data.
- **Automate object creation** Automates a wide variety of tasks, including:
	- Creating user, groups, and contacts in Active Directory and Azure AD
	- Creating mailboxes on Exchange Server and assigning licenses in Office 365
	- Managing on-premise Exchange and Exchange Online properties

Active Roles also automates the process of reassigning and removing user access rights in AD and AD-joined systems (including user and group deprovisioning) to ensure an efficient and secure administrative process over the user and group lifetimes. When a user's access needs to be changed or removed, updates are made automatically in Active Directory, Azure AD, Exchange, Exchange Online, SharePoint, Skype for Business, and Windows, as well as any AD-joined systems such as Unix, Linux, and Mac OS X.

- <sup>l</sup> **Day-to-day directory management** Simplifies management of:
	- <sup>l</sup> Exchange recipients, including mailbox assignment, creation, movement, deletion, permissions, and distribution list management
	- Groups
	- Computers, including shares, printers, local users and groups
	- Active Directory, Azure AD, Exchange Online and AD LDS

Active Roles also includes intuitive interfaces for improving day-to-day administration and help desk operations via both an MMC snap-in and a Web interface.

- <sup>l</sup> **Manage users, groups, and contacts in a hosted environment** Provides Synchronization Service to operate in hosted environments where accounts from client AD domains are synchronized with host domains. Active Roles enables user, group, and contact management from the client domain to the hosted domain, while also synchronizing attributes and passwords.
- <sup>l</sup> **Consolidate management points through integration** Complements your existing technology and identity and access management strategy. Simplifies and consolidates management points by ensuring easy integration with many One Identity products and Quest products, including One Identity Manager, Privileged Password Manager, Authentication Services, Defender, Password Manager, ChangeAuditor, and GPO Admin. Active Roles also automates and extends the capabilities of PowerShell, ADSI, SPML and customizable Web interfaces.

Active Roles 7.3 is a major release, with new features and functionality. See New [features](#page-14-0) for details.

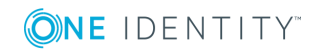

# **Supported Platforms**

Active Roles 7.3 introduces the following changes to system requirements from those for Active Roles 6.9.0:

- Windows Server 2008 R2 SP1 or a later version of the Windows Server operating system is required to run the Administration Service or Web Interface.
- The following SQL Server versions are supported: Microsoft SQL Server 2008, 2008 R2, 2012, 2014, 2016, and 2017.
- You can use Configuration Center to import Active Roles databases from SQL Server 2005 to a later SQL Server version. For details, see "Upgrading the Administration Service" in the *Active Roles Quick Start Guide*.
- You can use Active Roles to manage Exchange recipients on Exchange Server 2016, 2010, or 2013.

- To manage Exchange recipients on Exchange Server 2010, Active Roles no longer requires the Exchange 2010 Management Tools on the computer running the Administration Service.
- Internet Explorer 7, 8, 9, and 10 are no longer supported for the Web Interface access. You can use the following Web browsers to access the Web Interface: Internet Explorer 11; Google Chrome; Mozilla Firefox; Microsoft Edge on Windows 10.
- Web Interface is optimized for screen resolutions of  $1280 \times 800$  or higher. The minimum supported screen resolution is 1024 x 768.
- Active Roles console requires Internet Explorer 11.

<span id="page-2-0"></span>See also System [requirements.](#page-2-0)

### **System requirements**

Before installing Active Roles 7.3, ensure that your system meets the following minimum hardware and software requirements.

Active Roles includes the following components:

- **[Administration](#page-3-0) Service**
- Web [Interface](#page-5-0)
- Console (MMC [Interface\)](#page-7-0)
- [Management](#page-8-0) Tools
- **.** [Synchronization](#page-10-0) Service

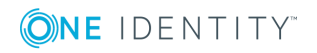

**3**

<sup>6</sup> NOTE: Microsoft Exchange 2013 CU11 is no longer supported. Refer KB [article](https://support.quest.com/kb/202695) [202695.](https://support.quest.com/kb/202695)

This section lists the hardware and software requirements for installing and running each of these components.

### <span id="page-3-0"></span>**Administration Service**

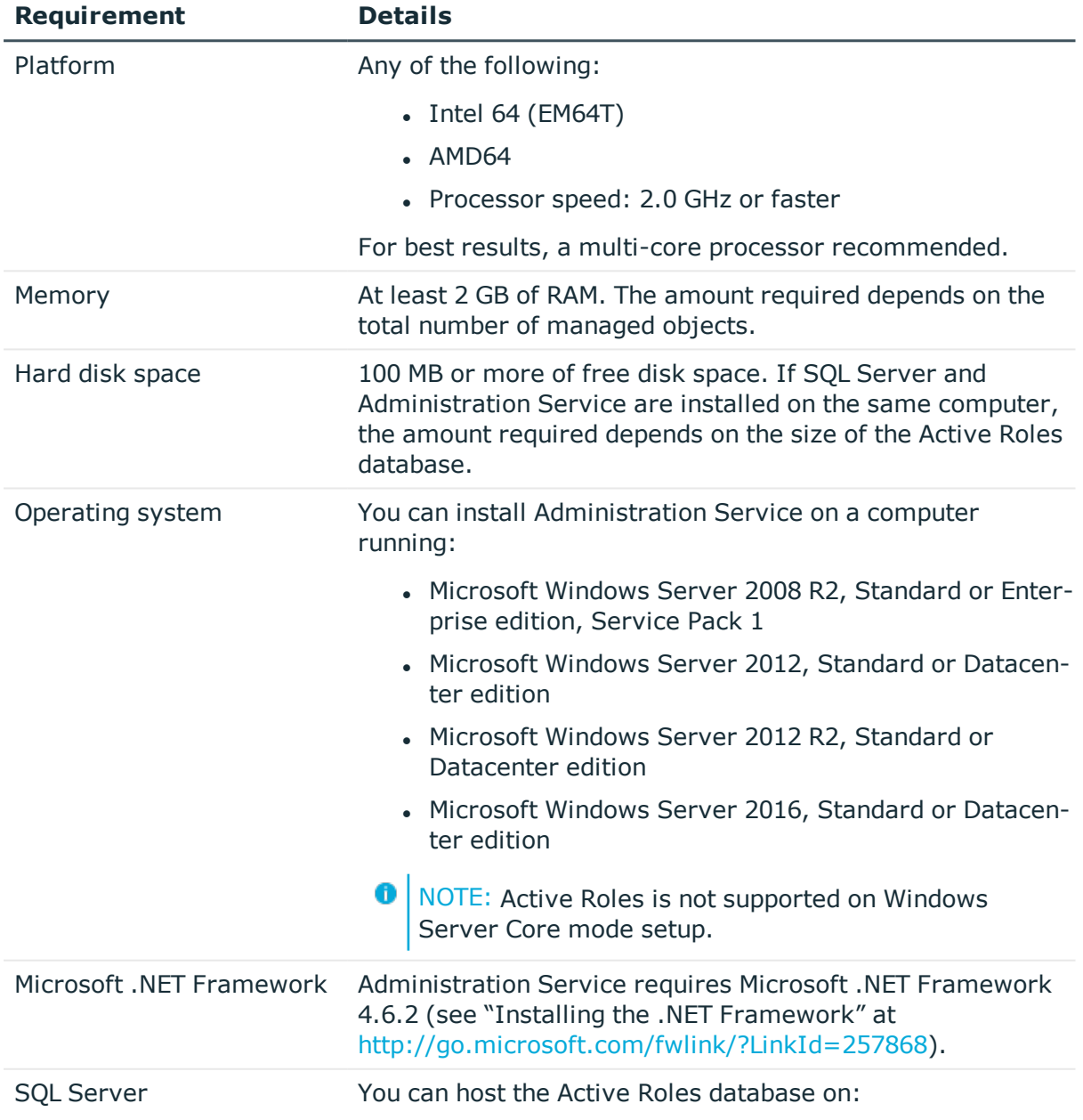

#### **Table 1: Administration Service requirements**

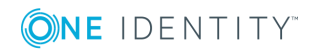

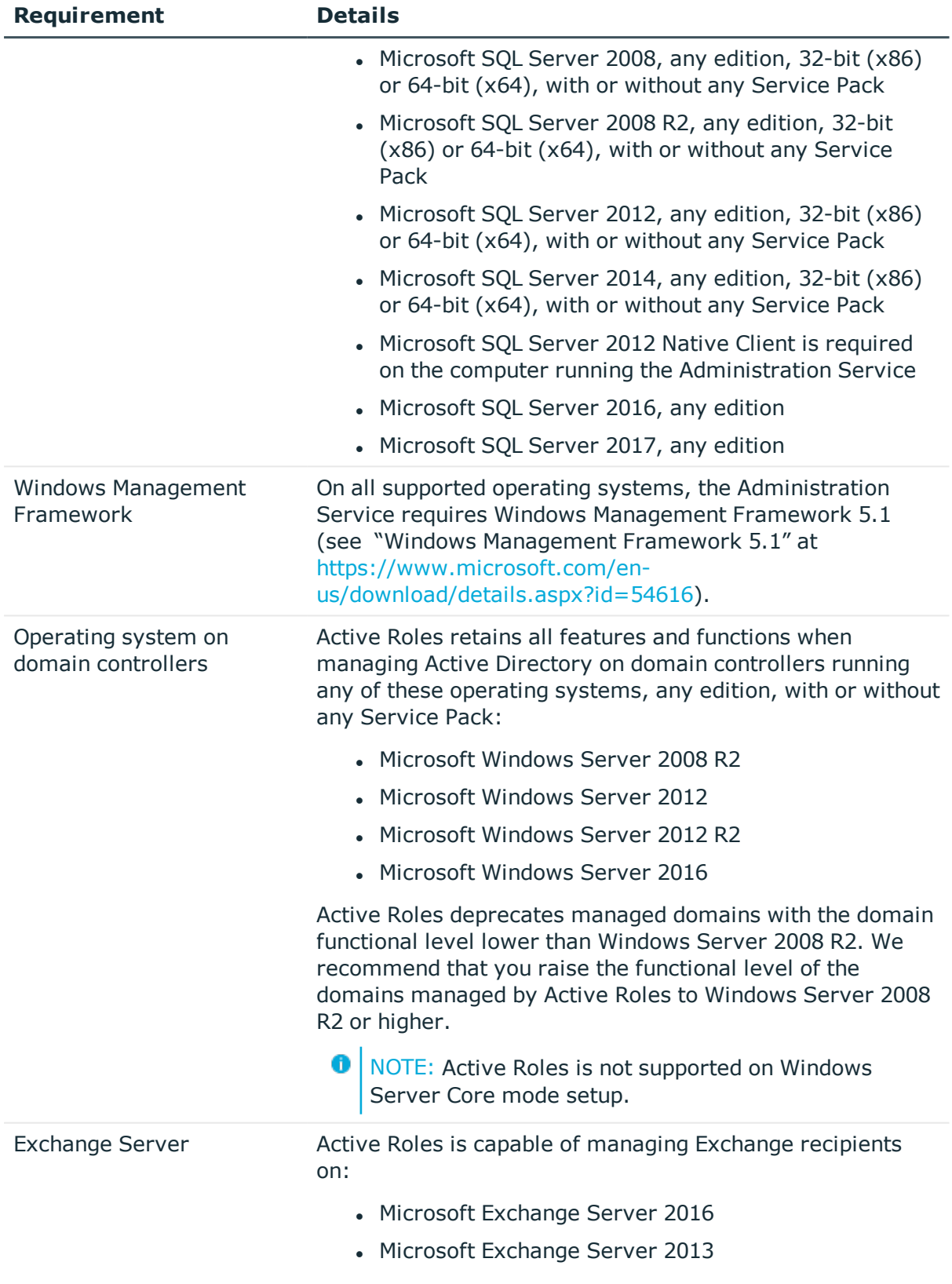

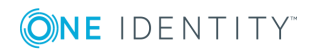

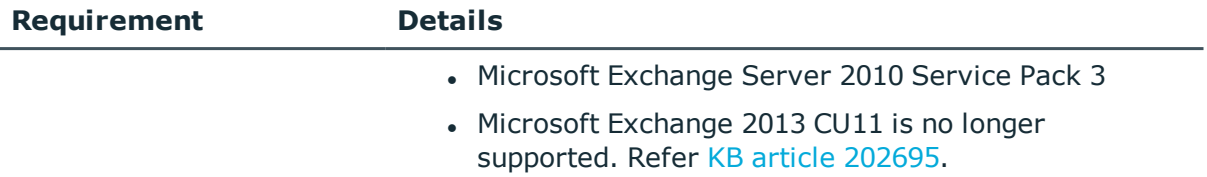

### <span id="page-5-0"></span>**Web Interface**

#### **Table 2: Web Interface requirements**

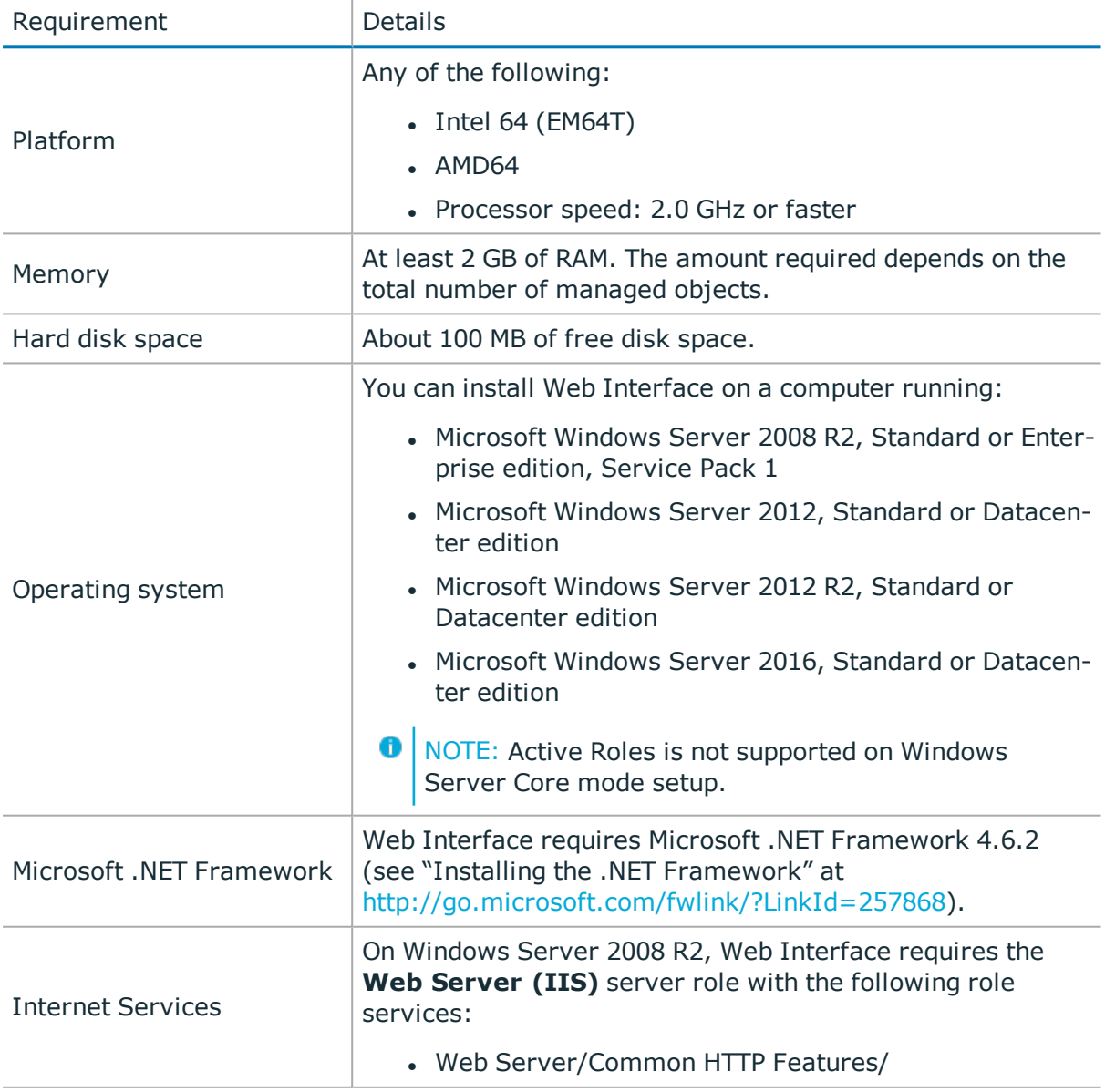

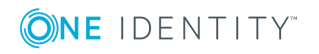

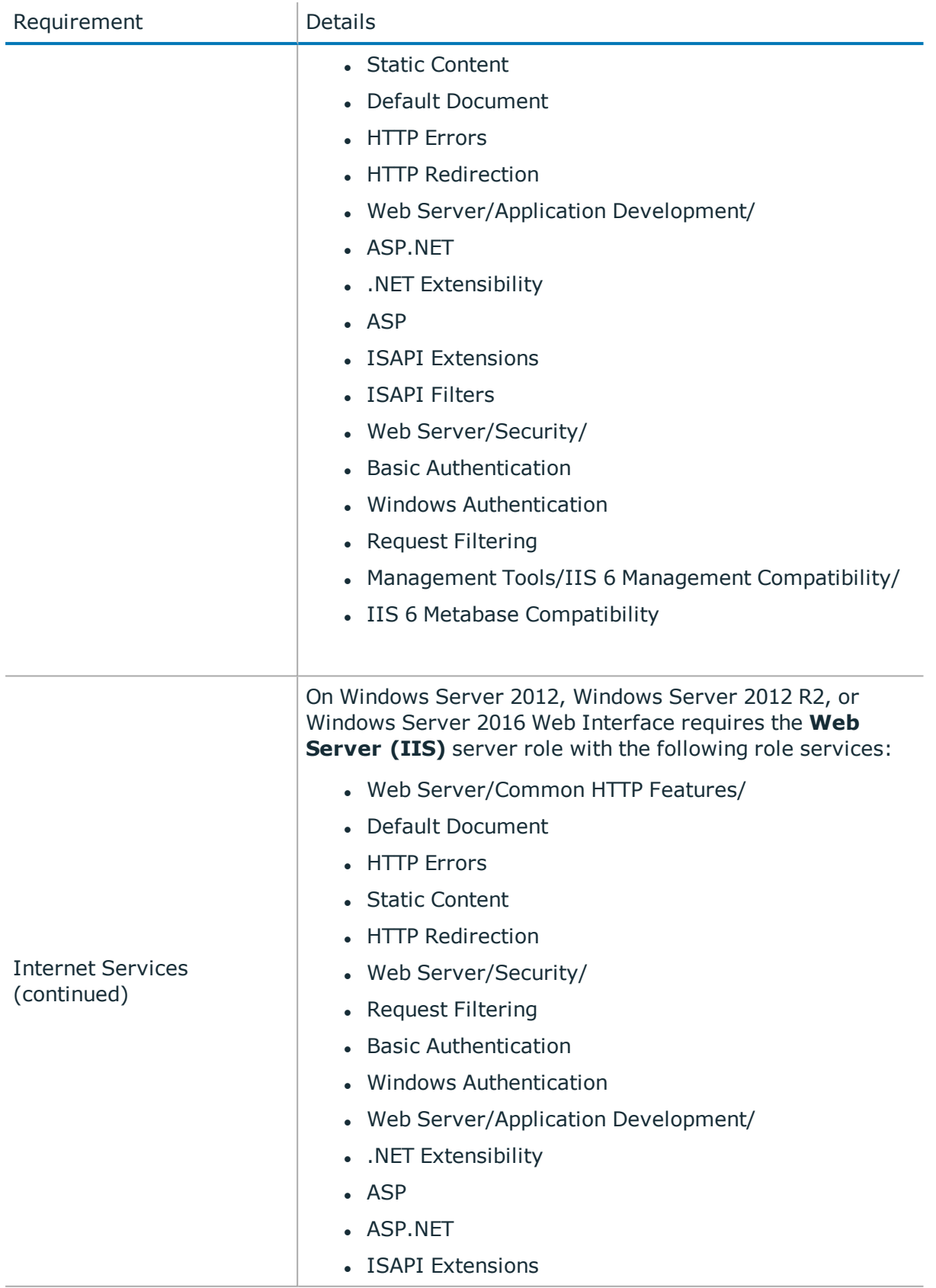

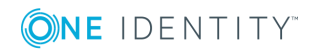

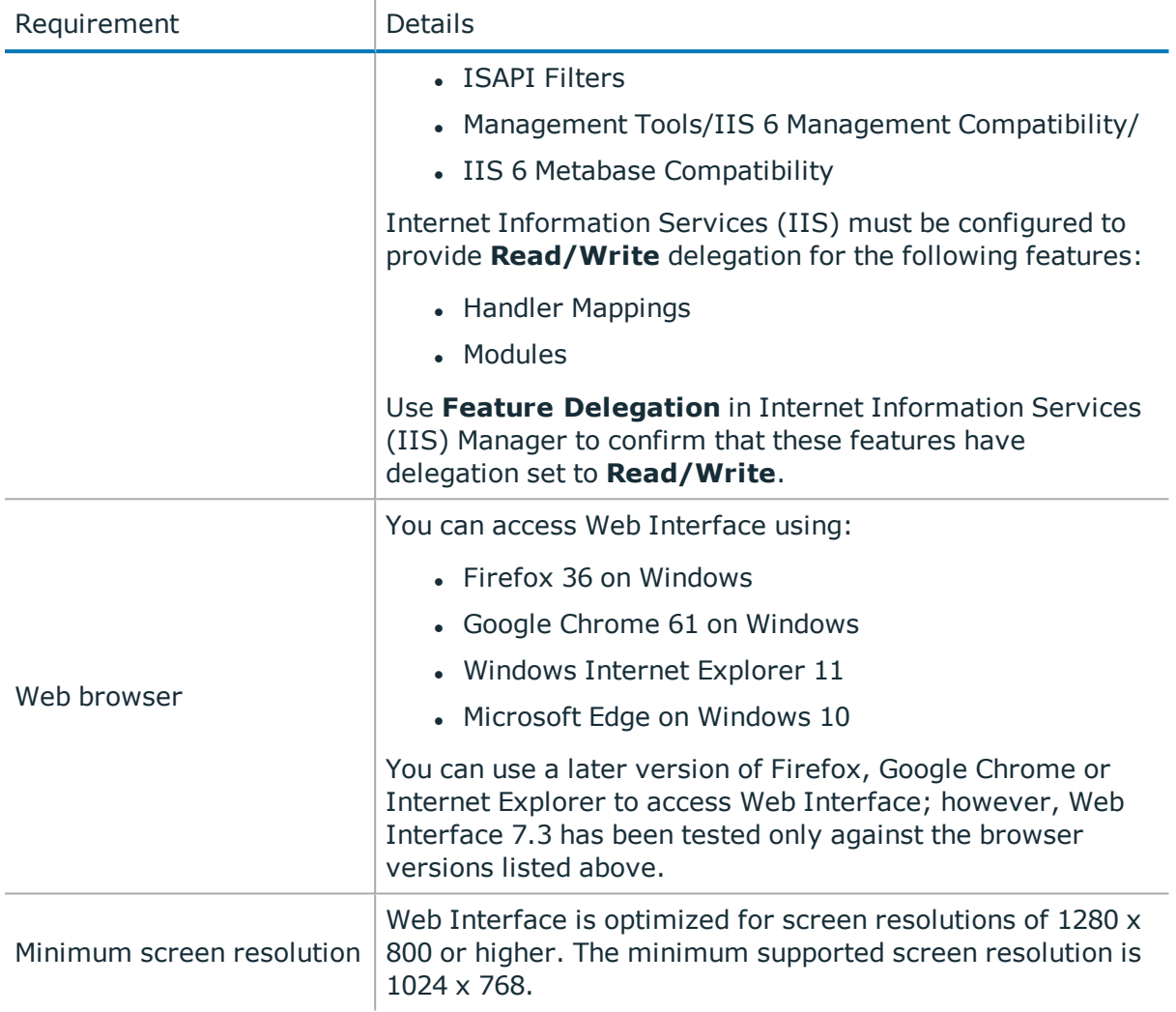

### <span id="page-7-0"></span>**Console (MMC Interface)**

#### **Table 3: Active Roles Console requirements**

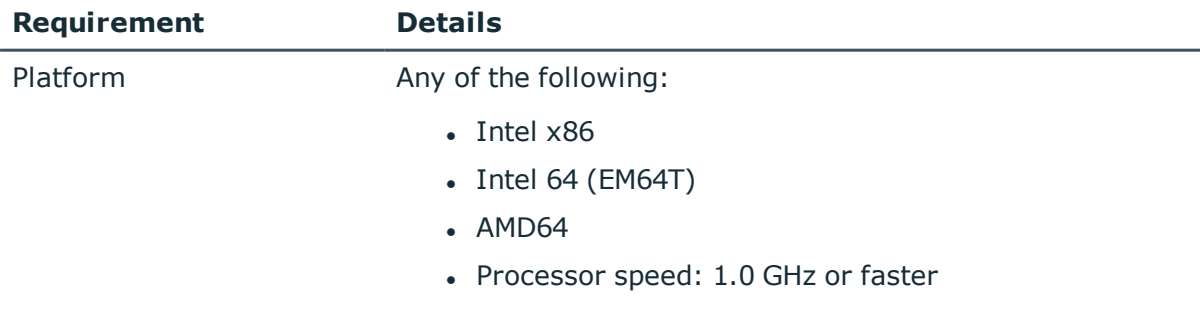

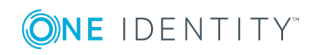

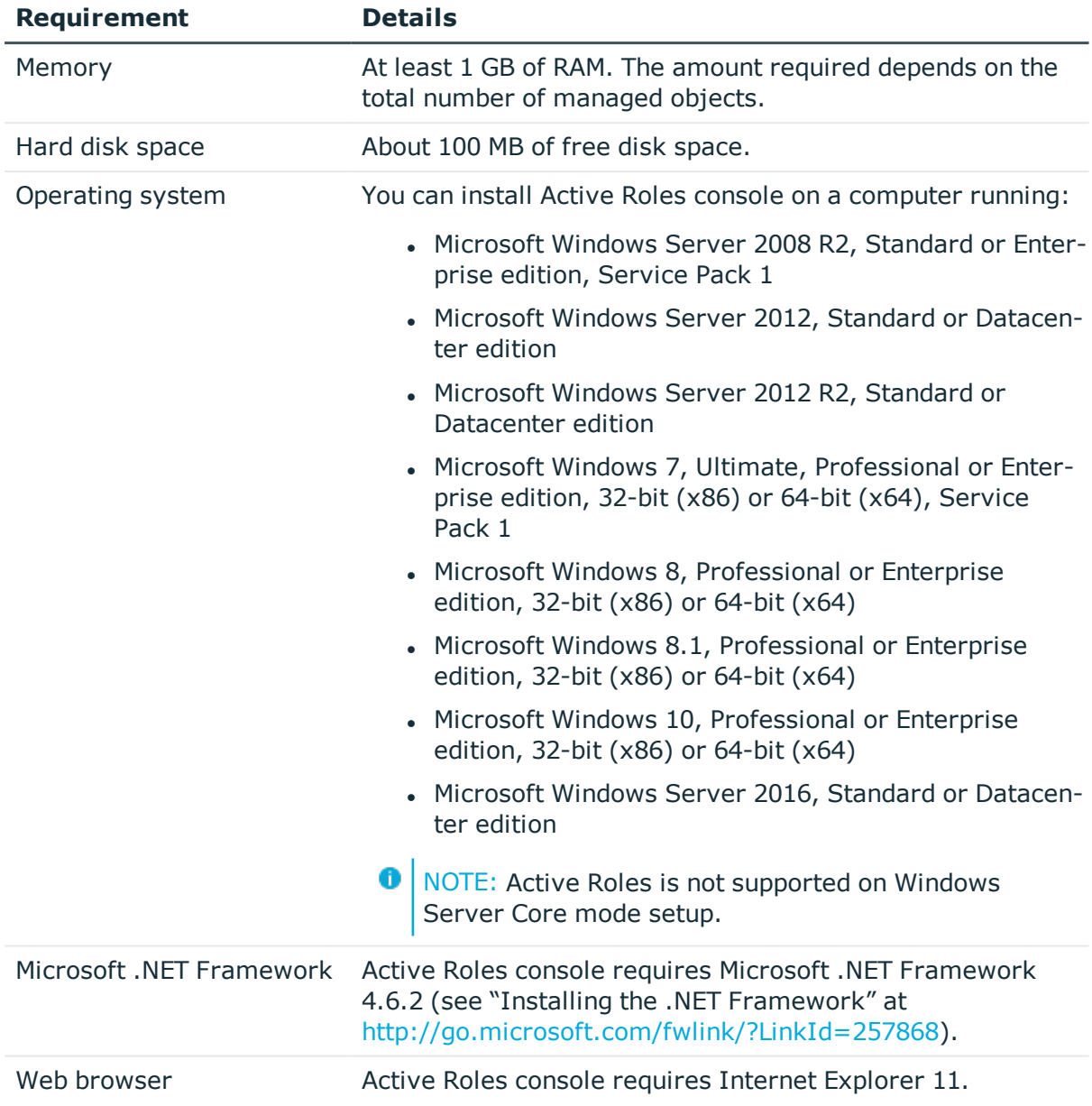

### <span id="page-8-0"></span>**Management Tools**

Management Tools is a composite component that includes the Active Roles Management Shell, ADSI Provider, and SDK. On a 64-bit (x64) system, Management Tools also include the Active Roles Configuration Center.

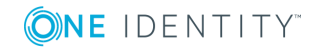

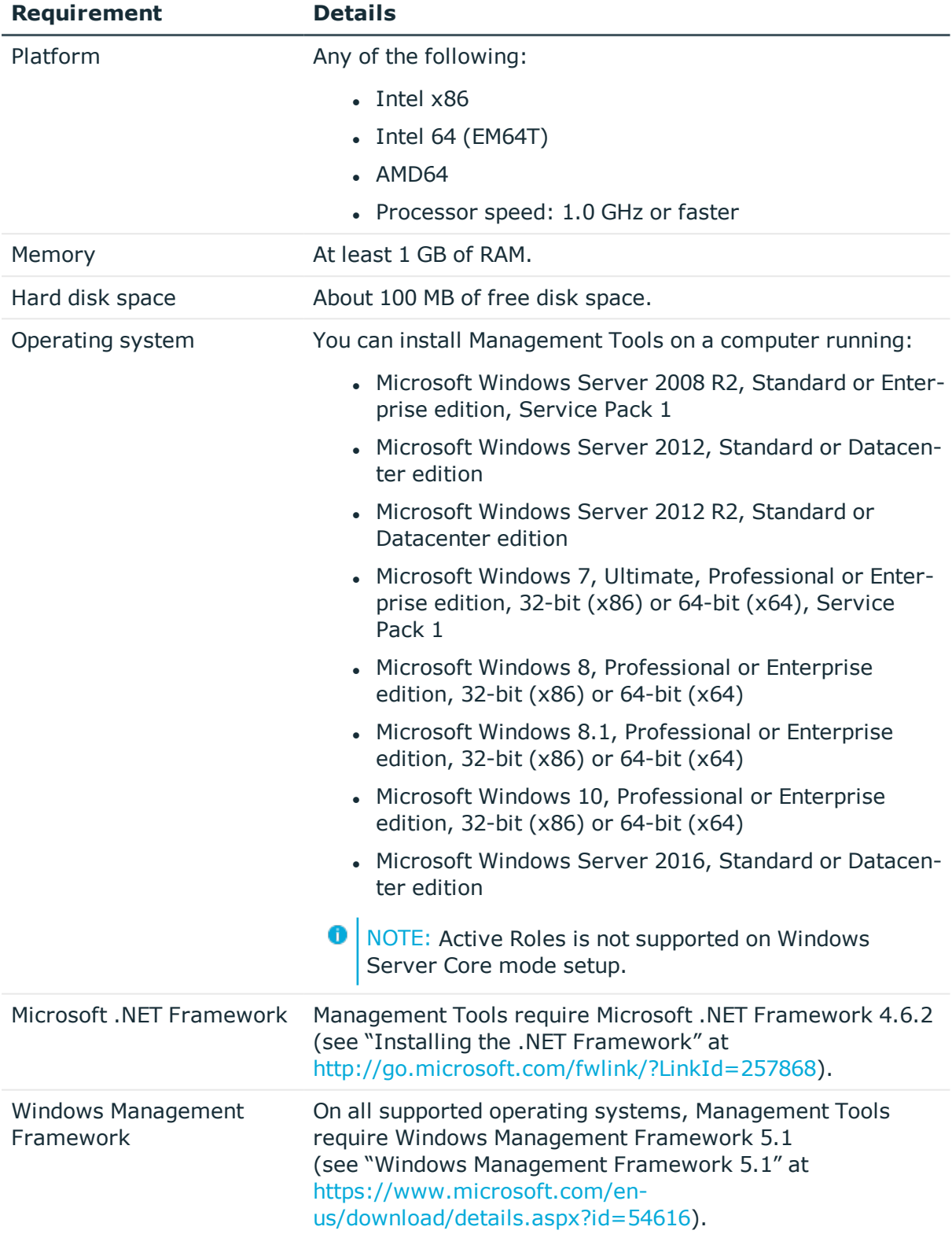

### **Table 4: Management Tools requirements**

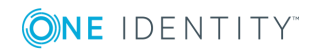

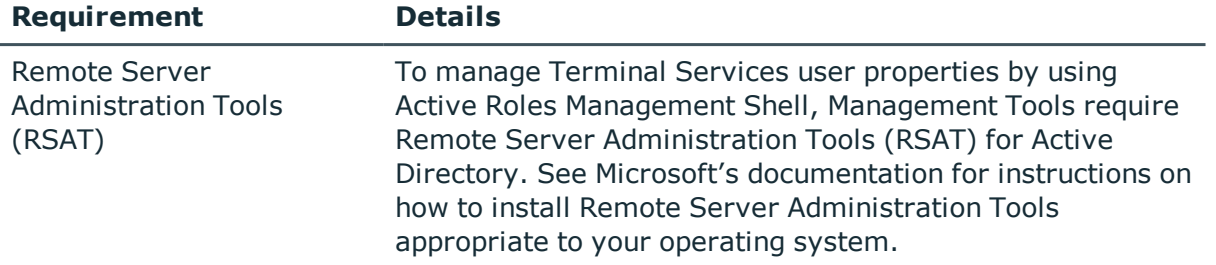

### <span id="page-10-0"></span>**Synchronization Service**

### **Table 5: Synchronization Service requirements**

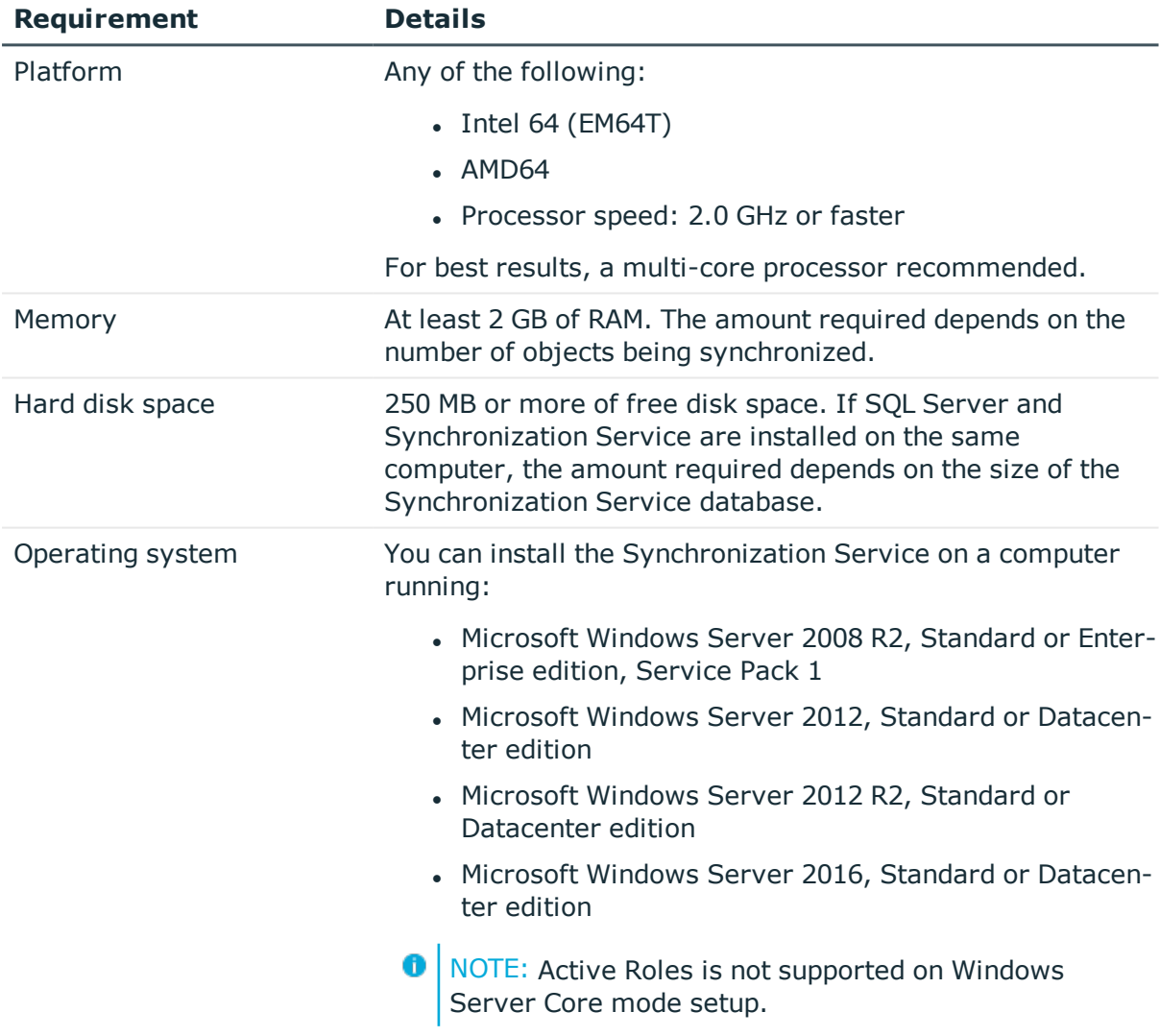

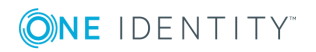

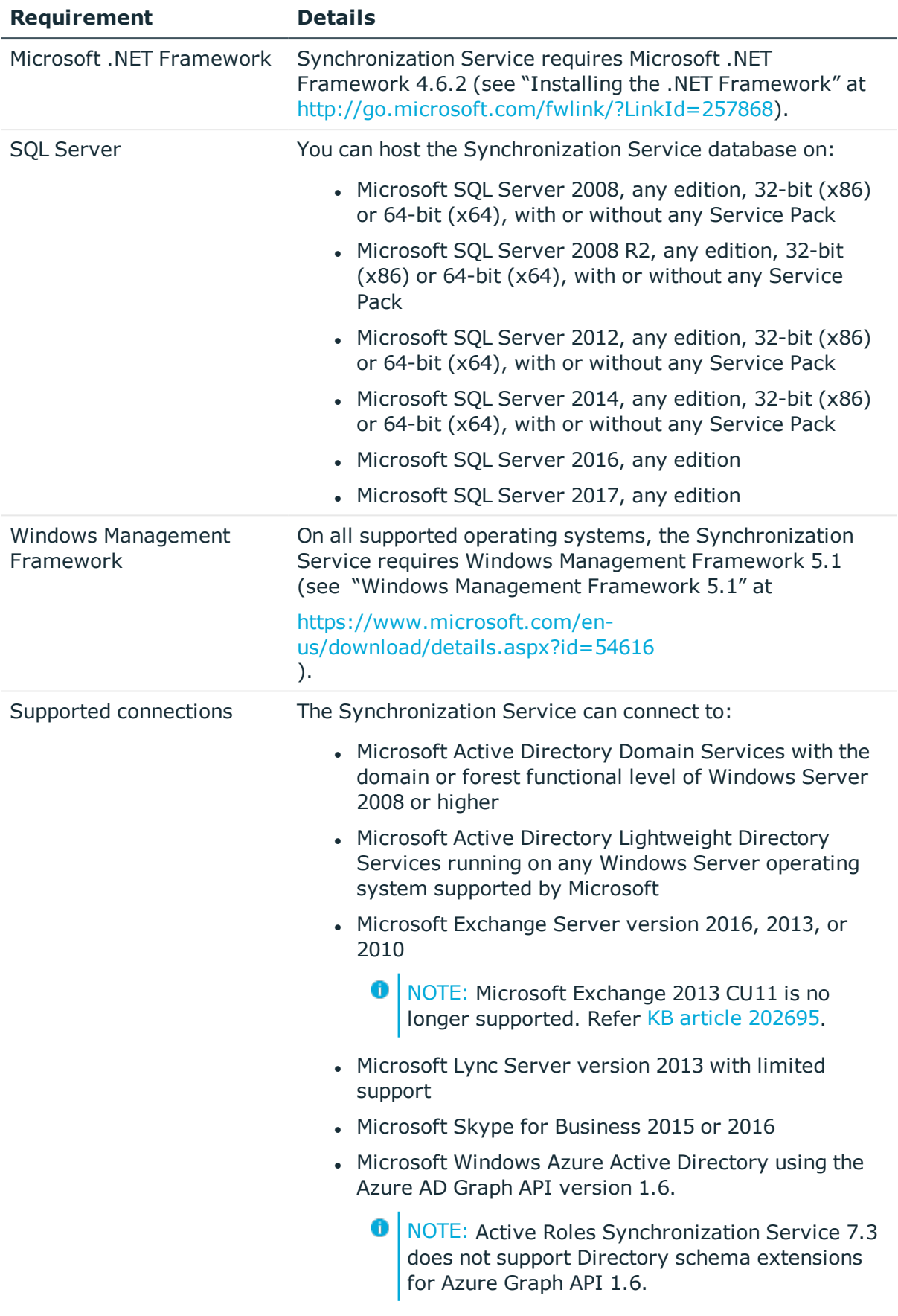

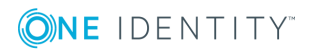

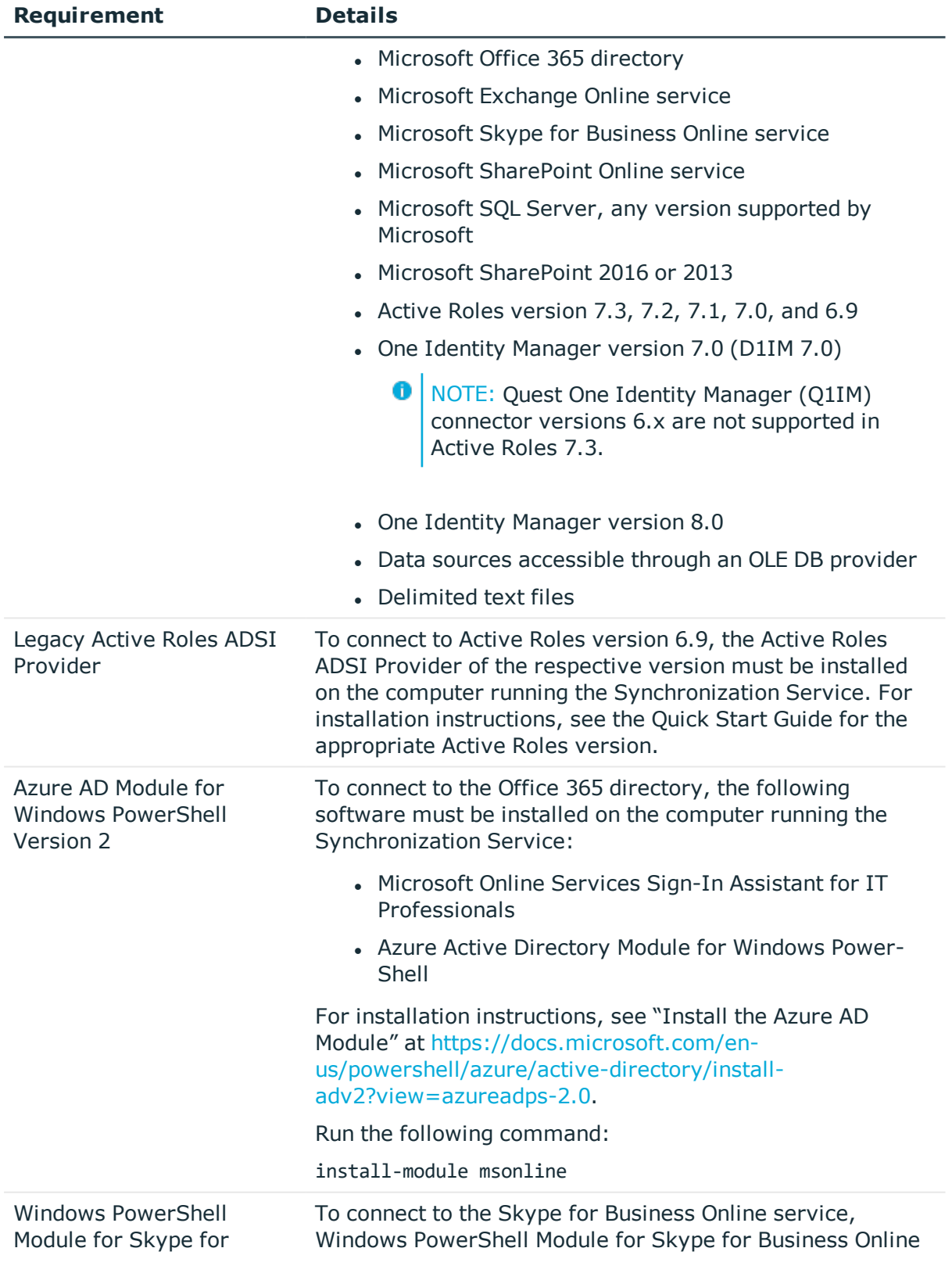

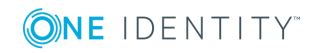

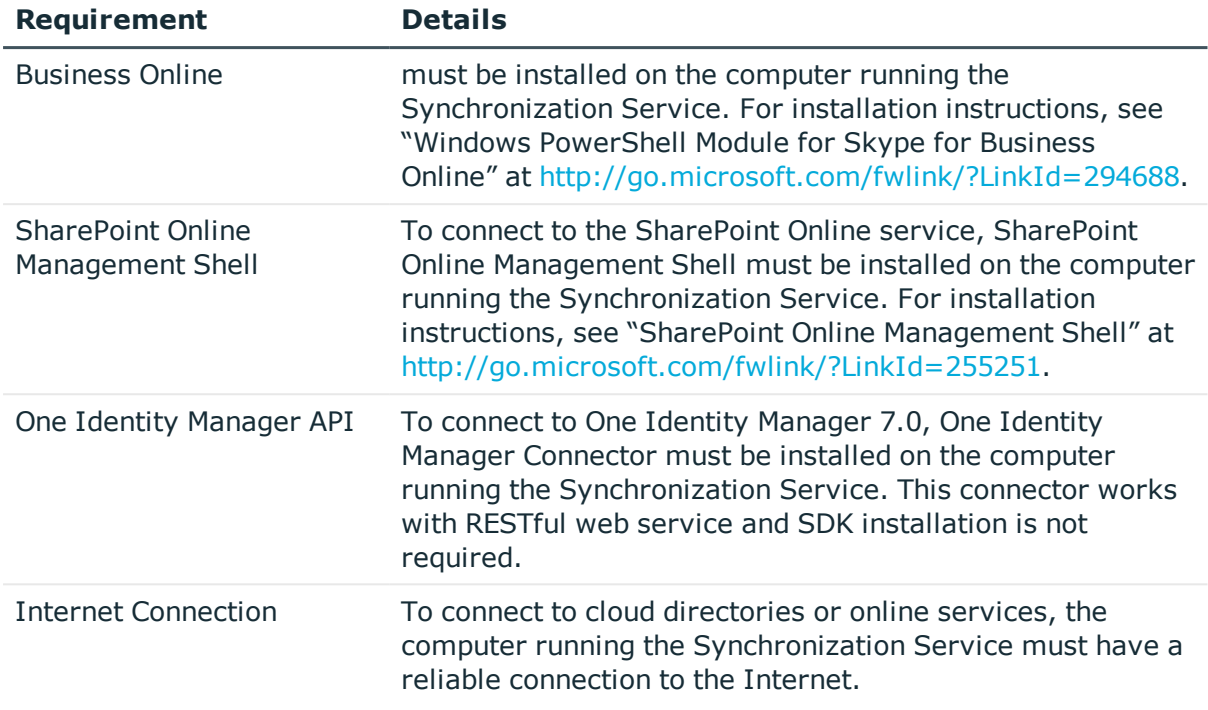

### **Synchronization Service Capture Agent**

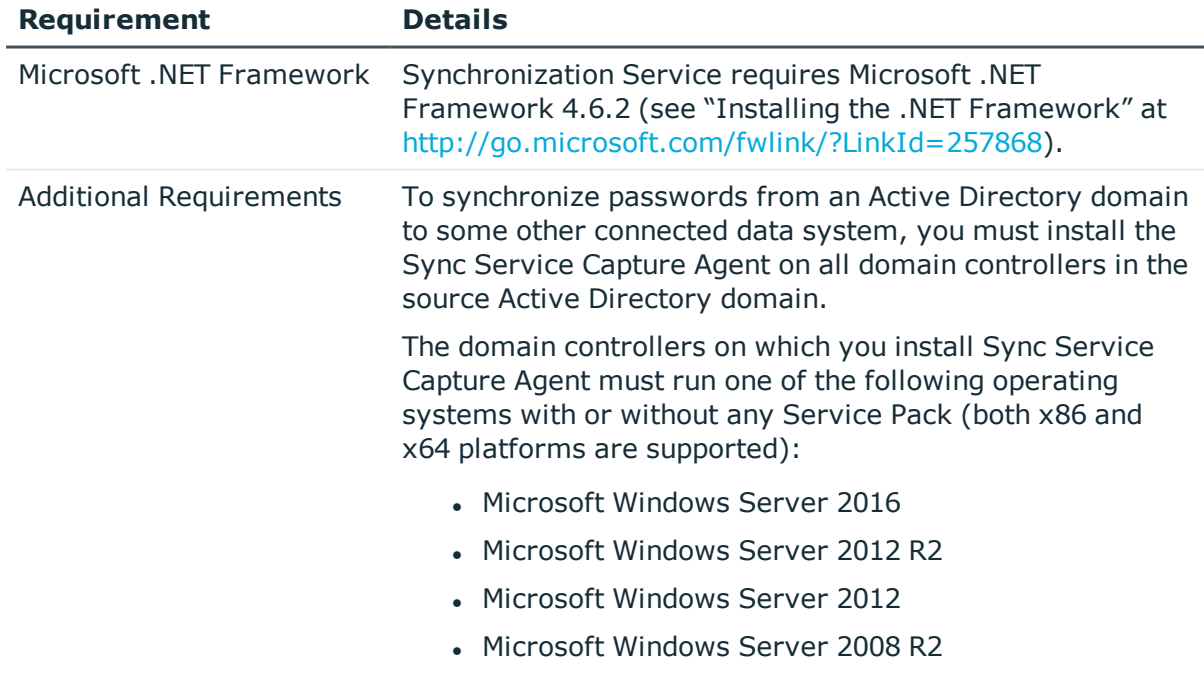

### **Table 6: Synchronization Service Capture Agent**

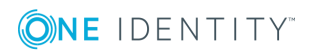

For more information, see the *Active Roles Synchronization Service Administration Guide*.

### <span id="page-14-0"></span>**New features**

This section provides a summary of the new features included in Active Roles Version 7.3 For detailed information about new features, see the What's New document for Active Roles 7.3

Major new features in Active Roles Version 7.3:

- Support for One Identity Hybrid Subscription
- Support for Hybrid Directory Mailbox Management
- Support for Microsoft SQL Server 2017
- Support for connecting to One Identity Starling, the Software as a Service (SaaS) solution of One Identity through Active Roles
- Integration of Starling Two-factor Authentication with Active Roles through the Web interface
- Support for customizing Microsoft Office 365 license related operations on User provisioning and deprovisioning
- Enhancements
	- Display the number of members in a Group in the Web interface
	- SPML Extension Enhancement to Modify Shared Mailbox User permissions
	- Back Sync Improvements
	- Sync Service enhancements
	- Password generation policy enhancement
	- Web interface security enhancements
	- Enhanced Web interface accessibility for disabled users.

<span id="page-14-1"></span>See also [Resolved](#page-16-0) issues.

### **Enhancements**

The following is a list of enhancements implemented in Active Roles Version 7.3.

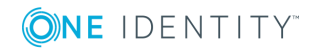

#### **Table 7: General enhancements**

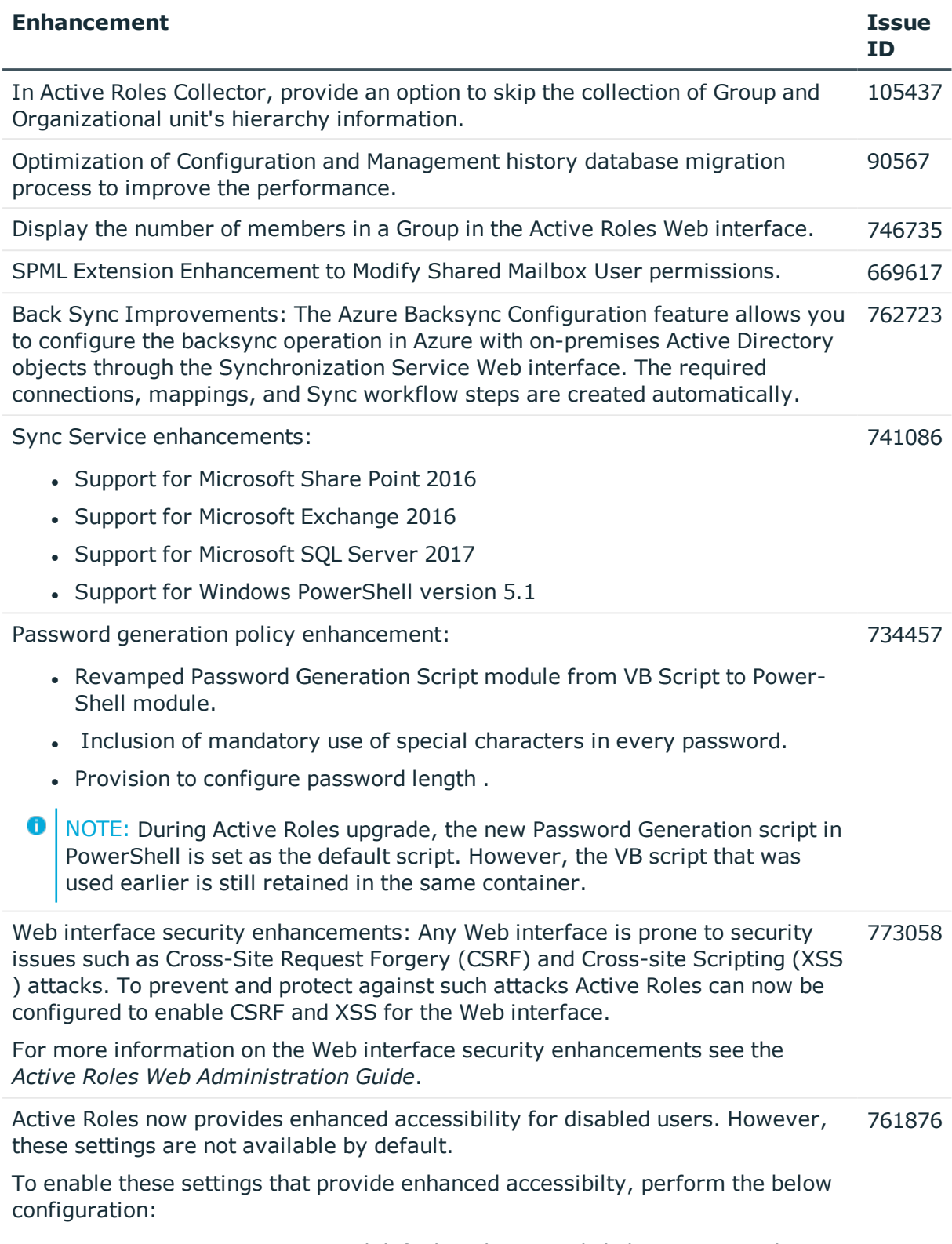

1. Open **IIS Manager**, expand default website, and click on Active Roles

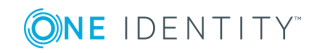

Application (Default is ARWebAdmin).

- 2. In the right pane, click **Configuration Editor**.
- 3. In the **Section** drop-down, select **<appSettings>**, and open the **Collection Editor**.
- 4. Set the **key508compliance** value to **1**, and apply the changes.
- 5. Restart **IIS**.

### <span id="page-16-0"></span>**Resolved issues**

The following is a list of issues addressed in this release.

#### **Table 8: Administration Service, ERFM, Configuration Center, and Management Shell**

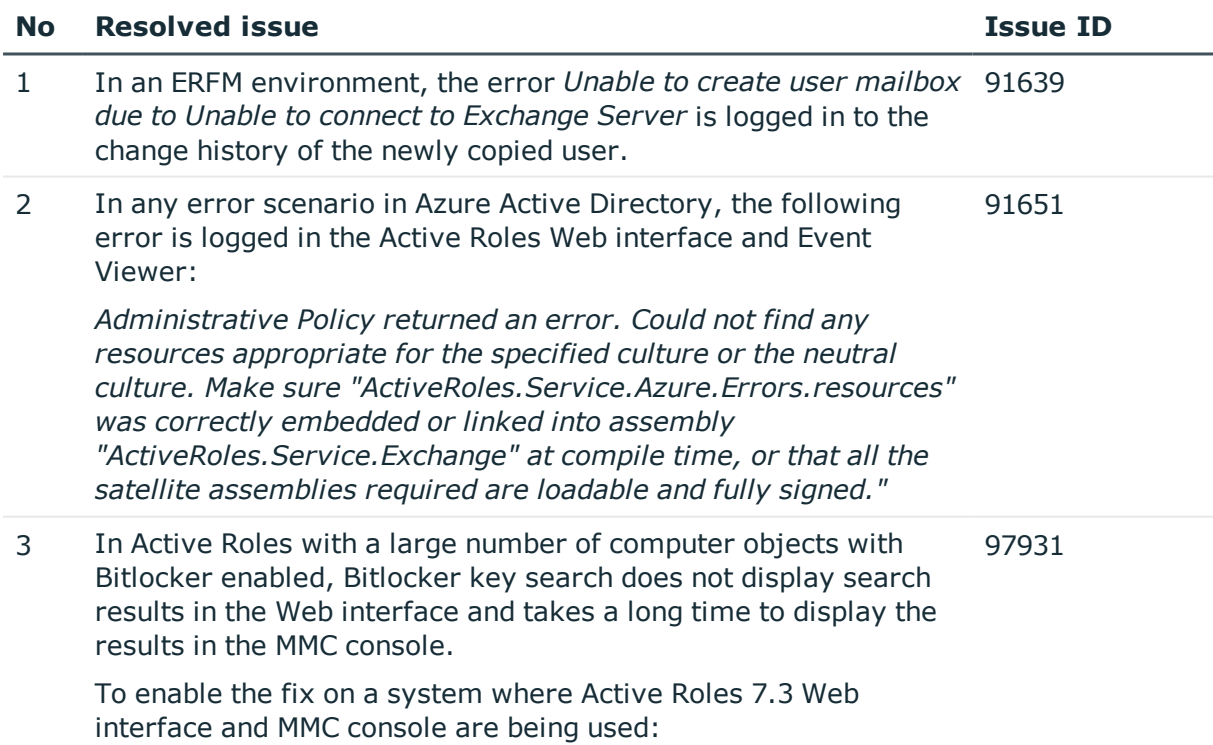

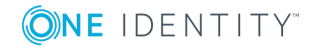

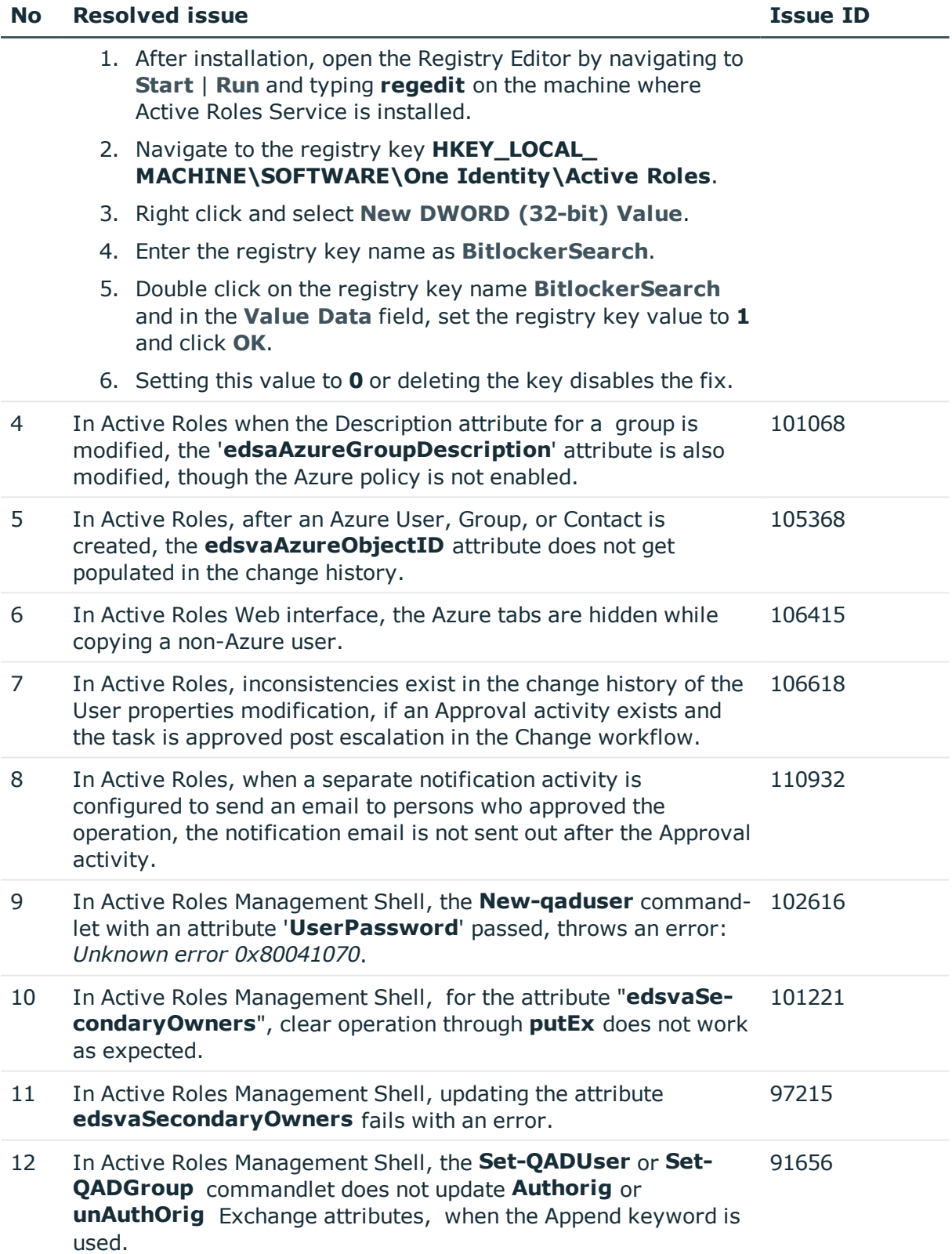

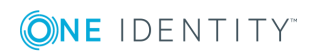

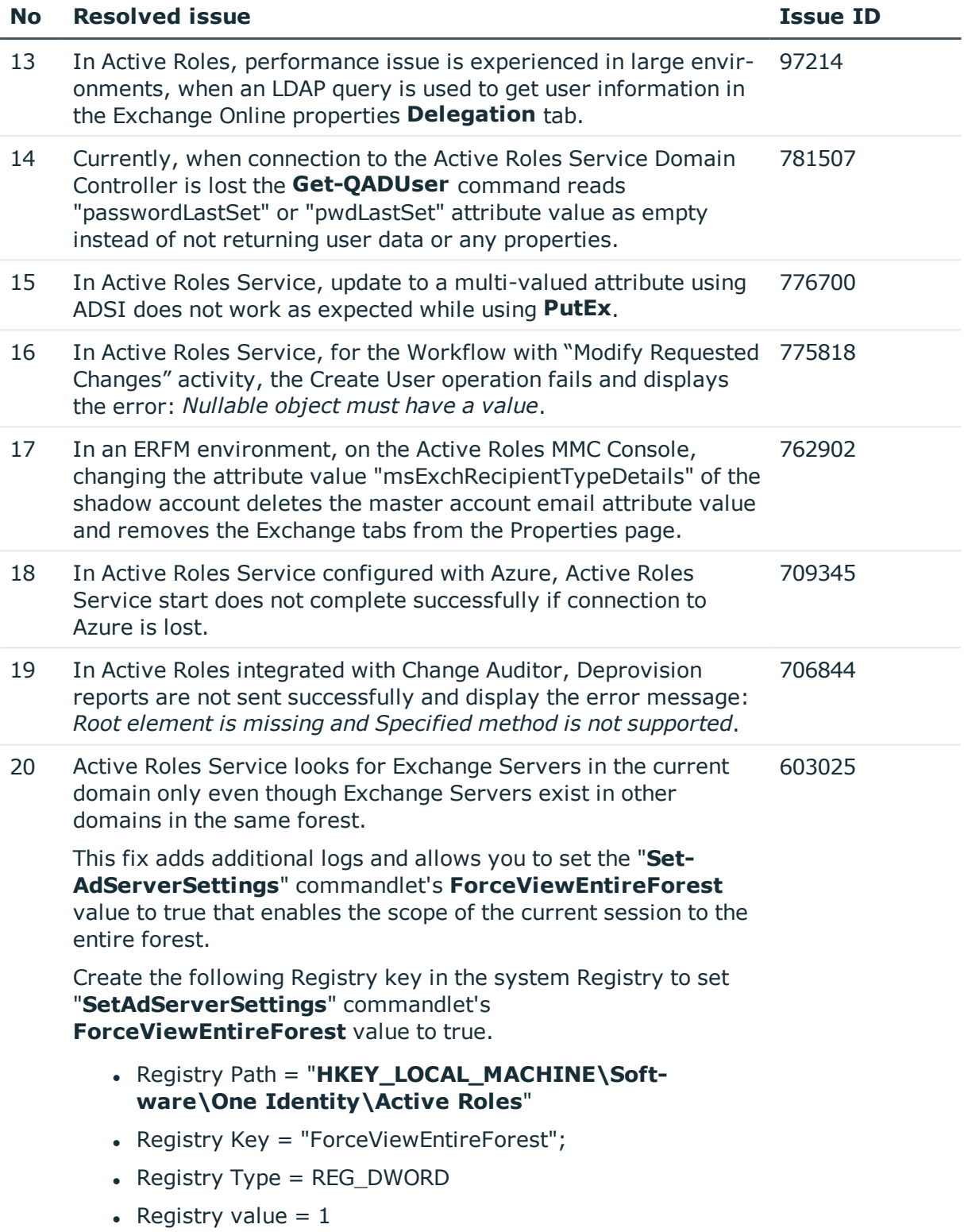

Active Roles 7.3 Release Notes **19**

*Instructions to enable the fix:* 

ONE IDENTITY

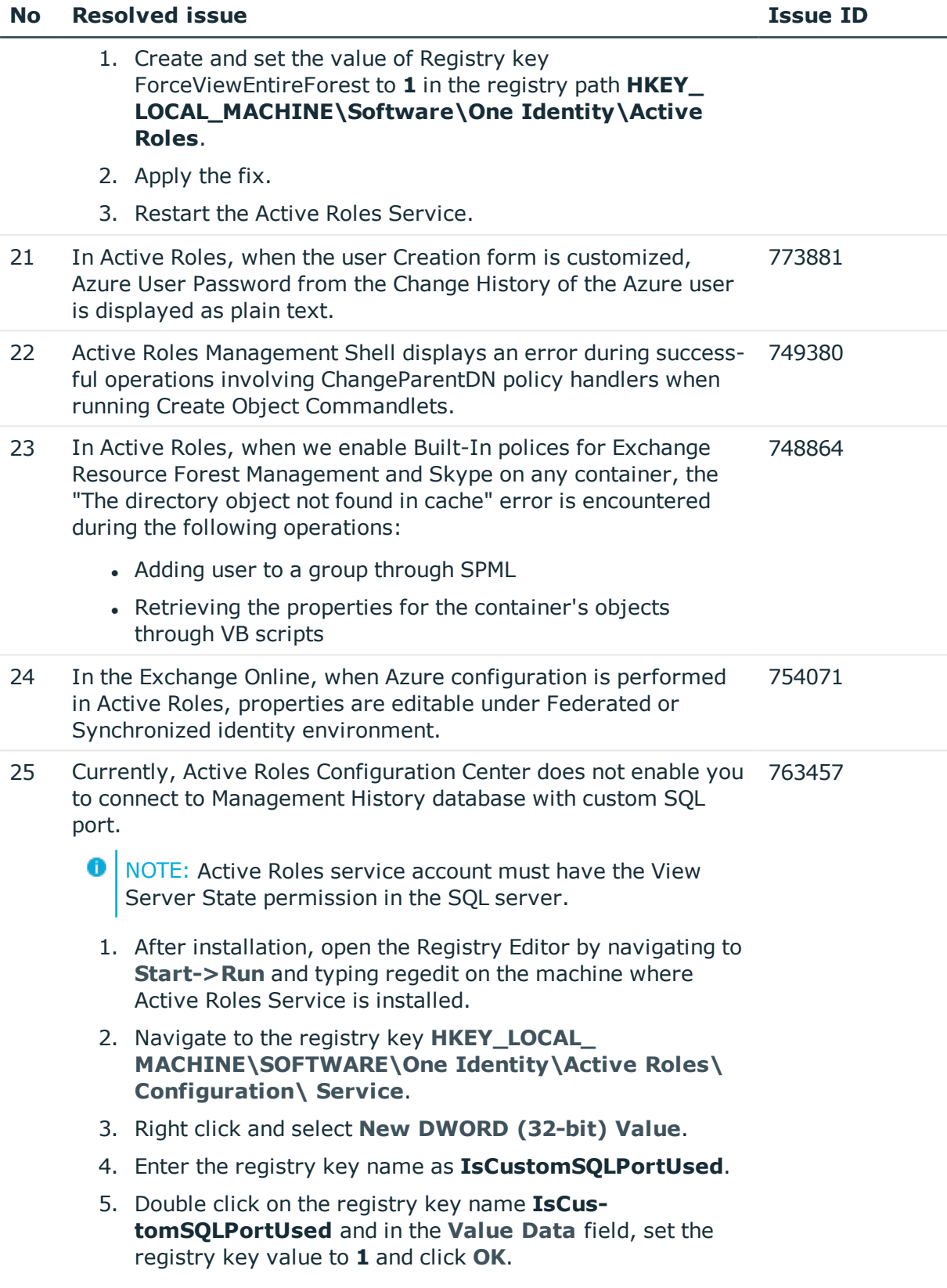

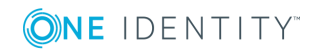

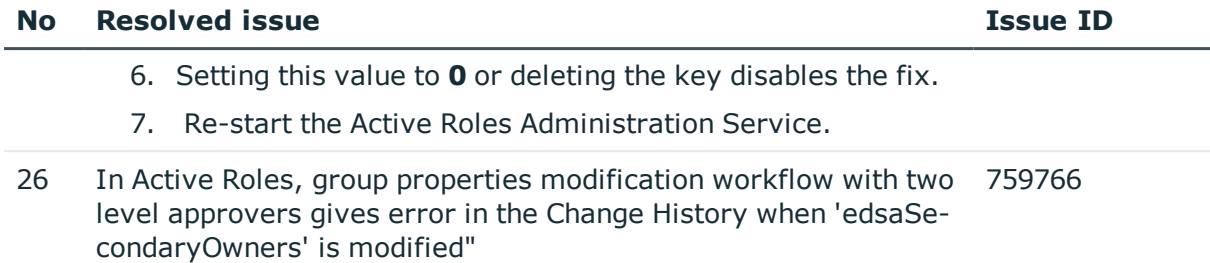

### **Table 9: Console (MMC Interface) and Collector and Report Packs**

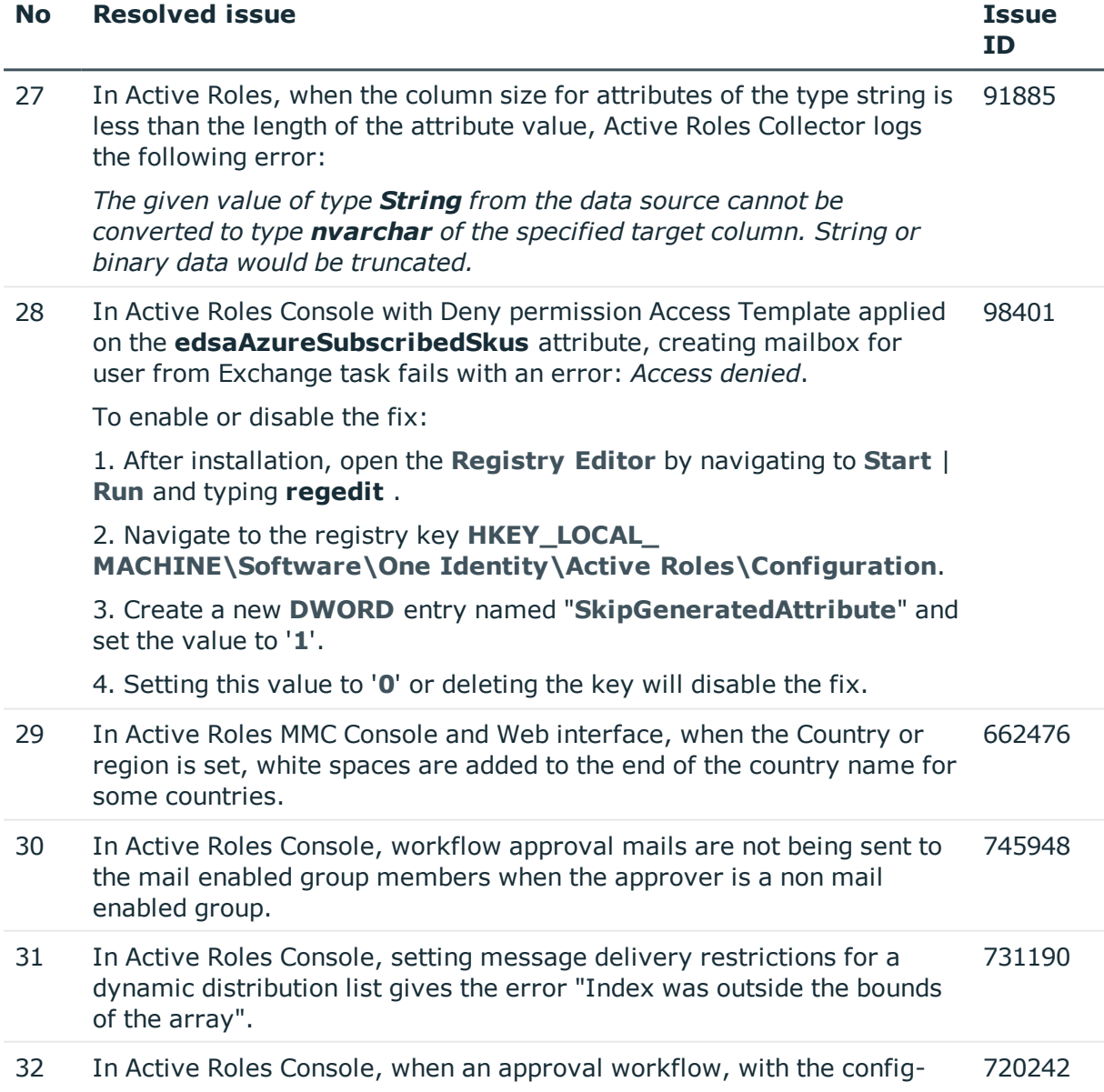

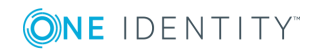

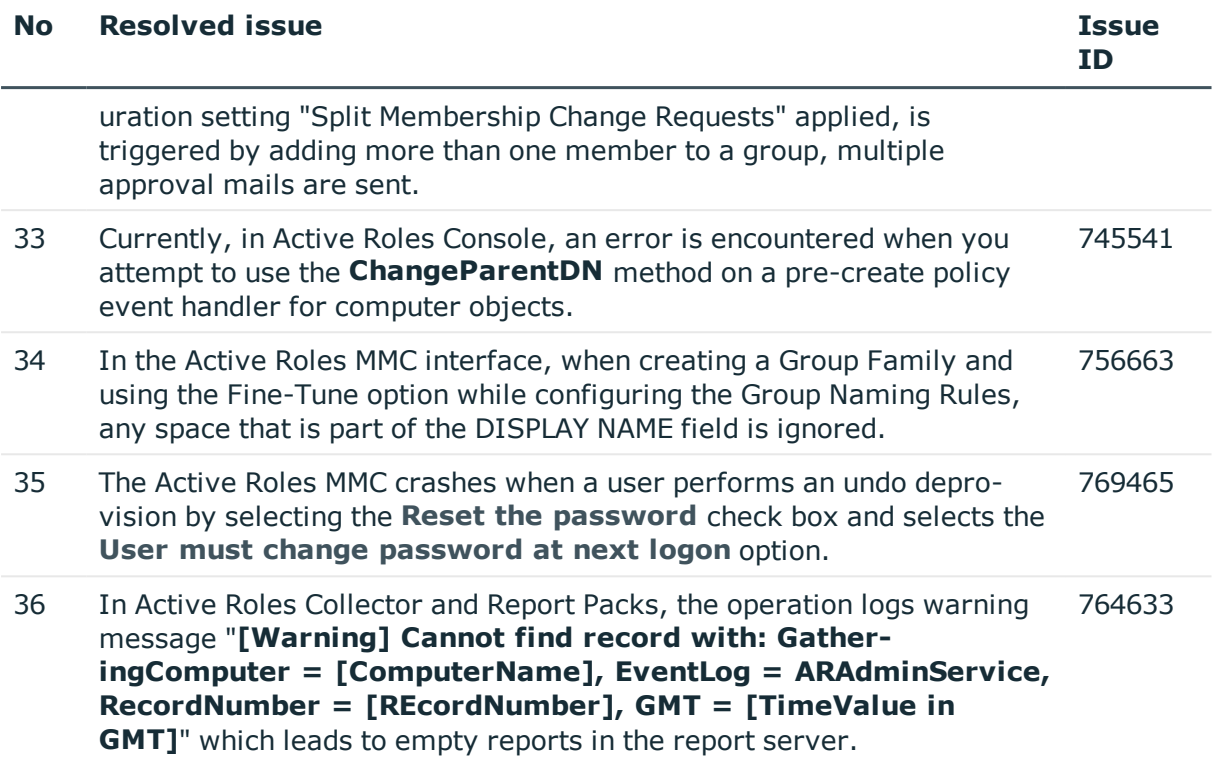

### **Table 10: Web Interface, ADSI Provider, and Synchronization Service**

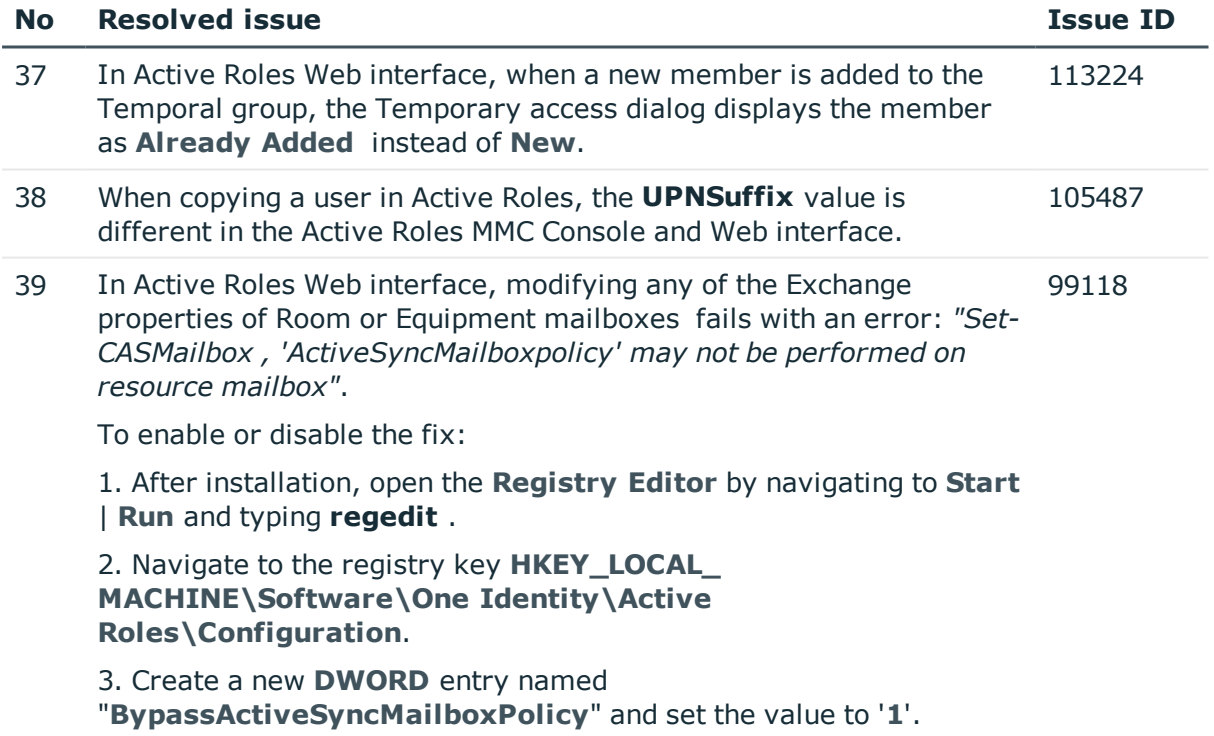

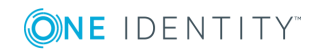

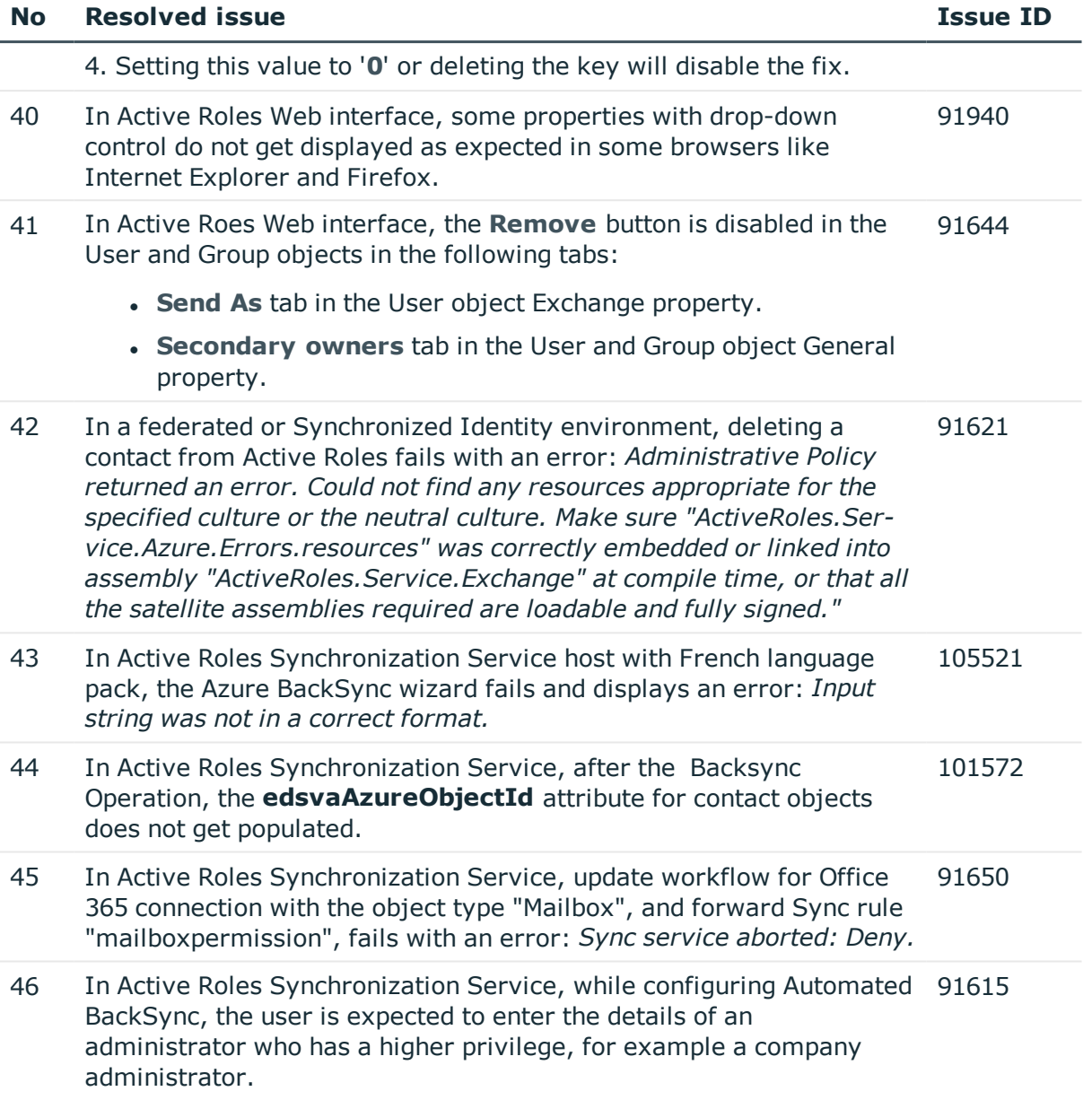

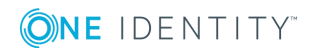

#### œ NOTE:

- The minimal privilege required for configuring and executing the back sync operation are :
	- User administrator
	- Privileged role administrator
	- Exchange administrator
	- Application administrator
- Directory Writers Role must be enabled in Azure Active Directory. To enable the role use the following script:

\$psCred=Get-Credential

Connect-AzureAD -Credential \$psCred

\$roleTemplate = Get-AzureADDirectoryRoleTemplate | ? { \$\_.DisplayName -eq "Directory Writers" }

# Enable an instance of the DirectoryRole template

Enable-AzureADDirectoryRole -RoleTemplateId \$roleTemplate.ObjectId

- In case of an application not found error, please try the configure back-synchronization operation again after some time, since the Azure App synchronization may take some time.
- 47 In Active Roles Web interface, the Exchange Online properties form takes a long time to open or a time out error is displayed. 786286
- 48 In Active Roles Web interface, when viewing Exchange Online properties of an Azure user, the details of the previously selected user are displayed. 787884
- 49 In Active Roles Web interface, the Exchange Mailbox properties form has a performance issue, if the delegation properties (sendAs, SendOnbehalf, FullAccess ) users have space in their display names. 789710
- 50 In Active Roles Web interface, the Exchange Mailbox properties form for Delivery Options has a performance issue, if the delegation properties (forwarding address ) users have space in their display names. 791191
- 51 In Active Roles, adding new owners to an existing list of secondary owners causes previous owners to be deleted when operation is performed through SPML. 690271

To enable this fix, you must configure the **edsvaSecondaryOwners** attribute into the **SPMLSchema.config** files:

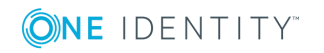

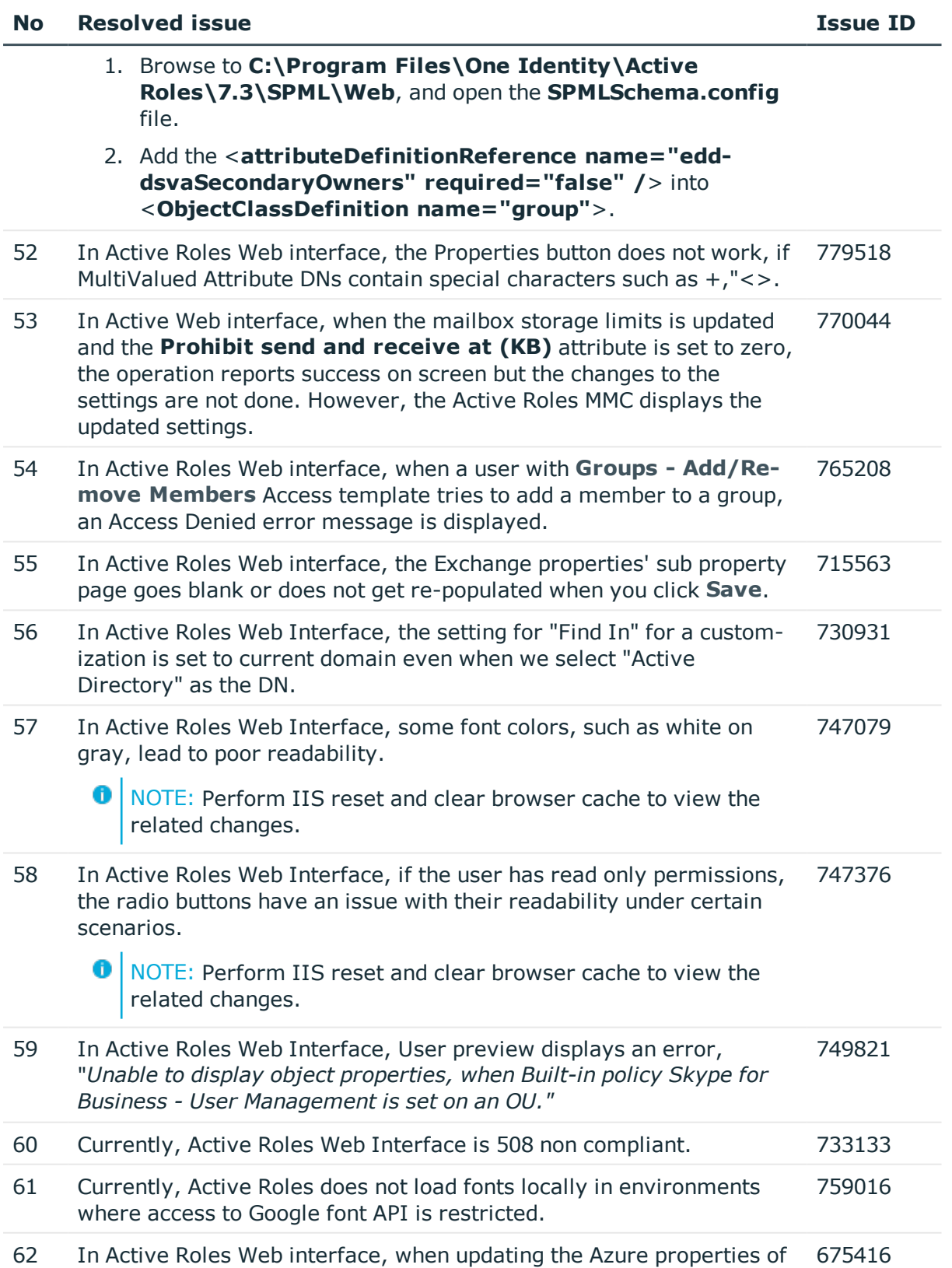

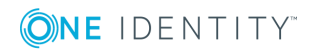

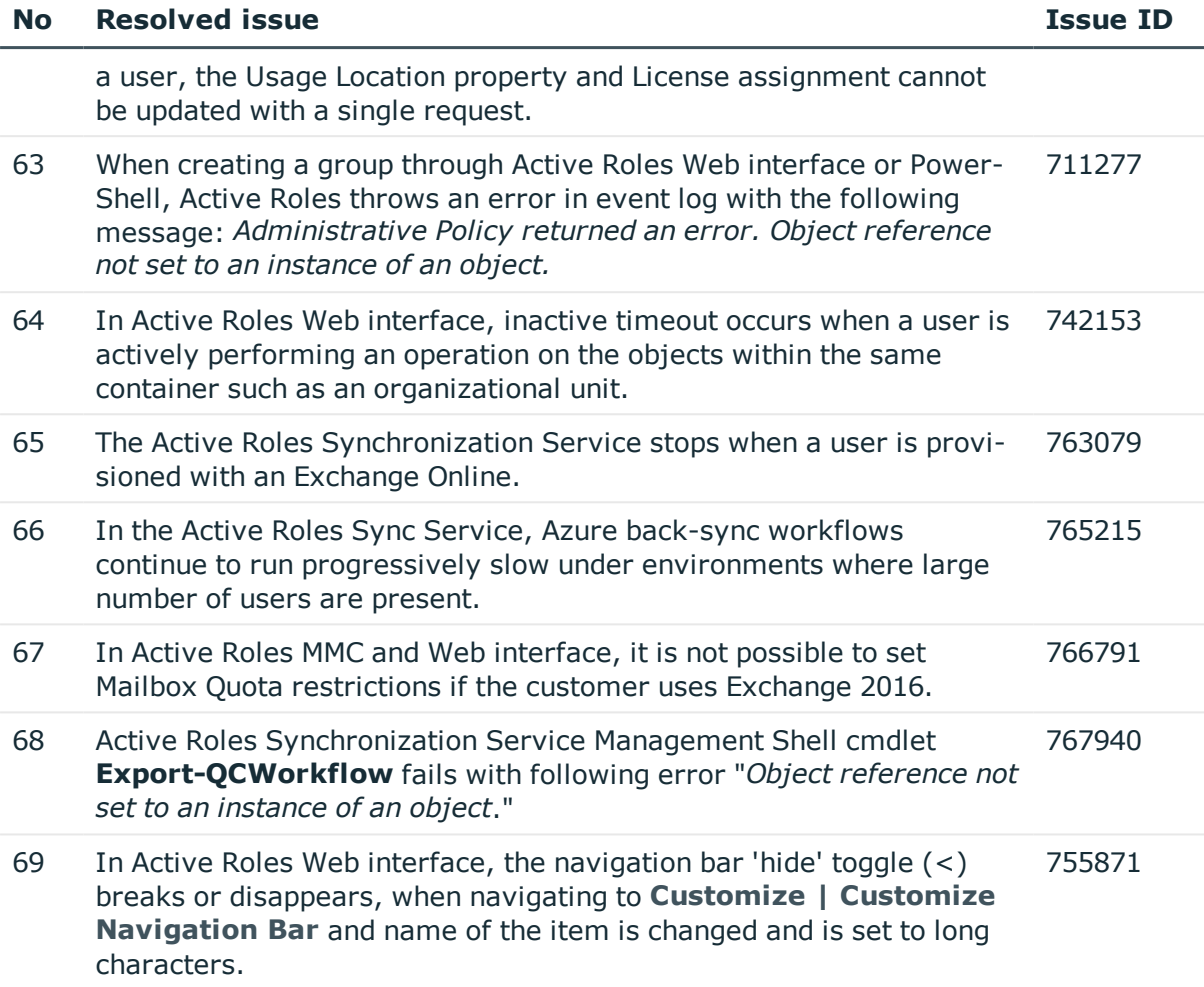

### <span id="page-25-0"></span>**Known issues**

The following is a list of issues in Active Roles, which are known to exist at the time of release.

#### **Table 11: Configuration Center known issues**

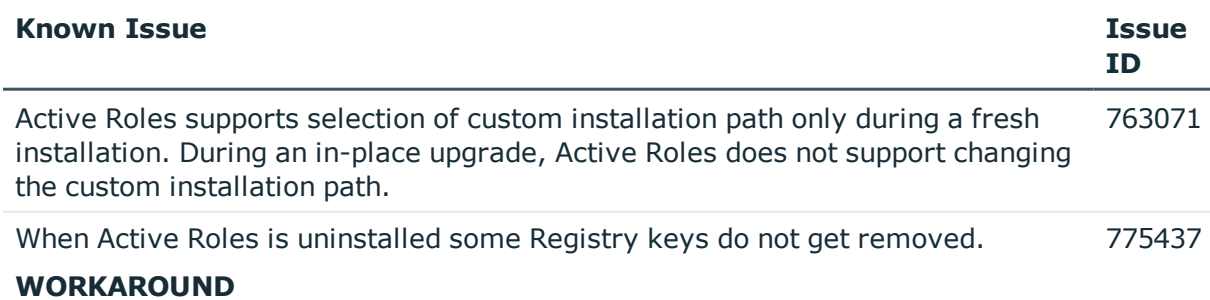

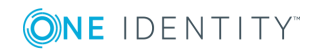

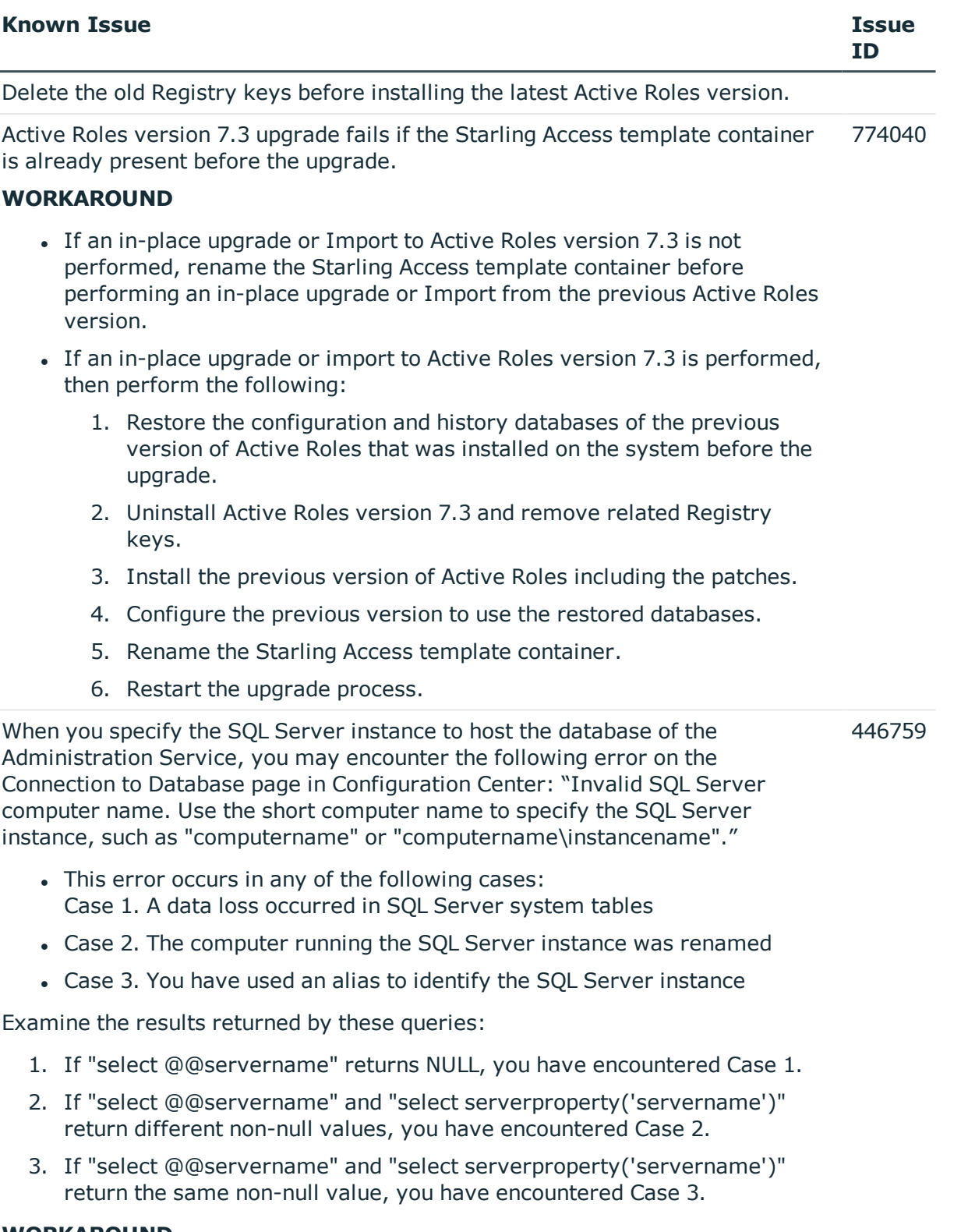

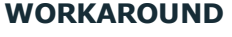

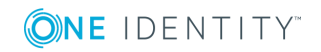

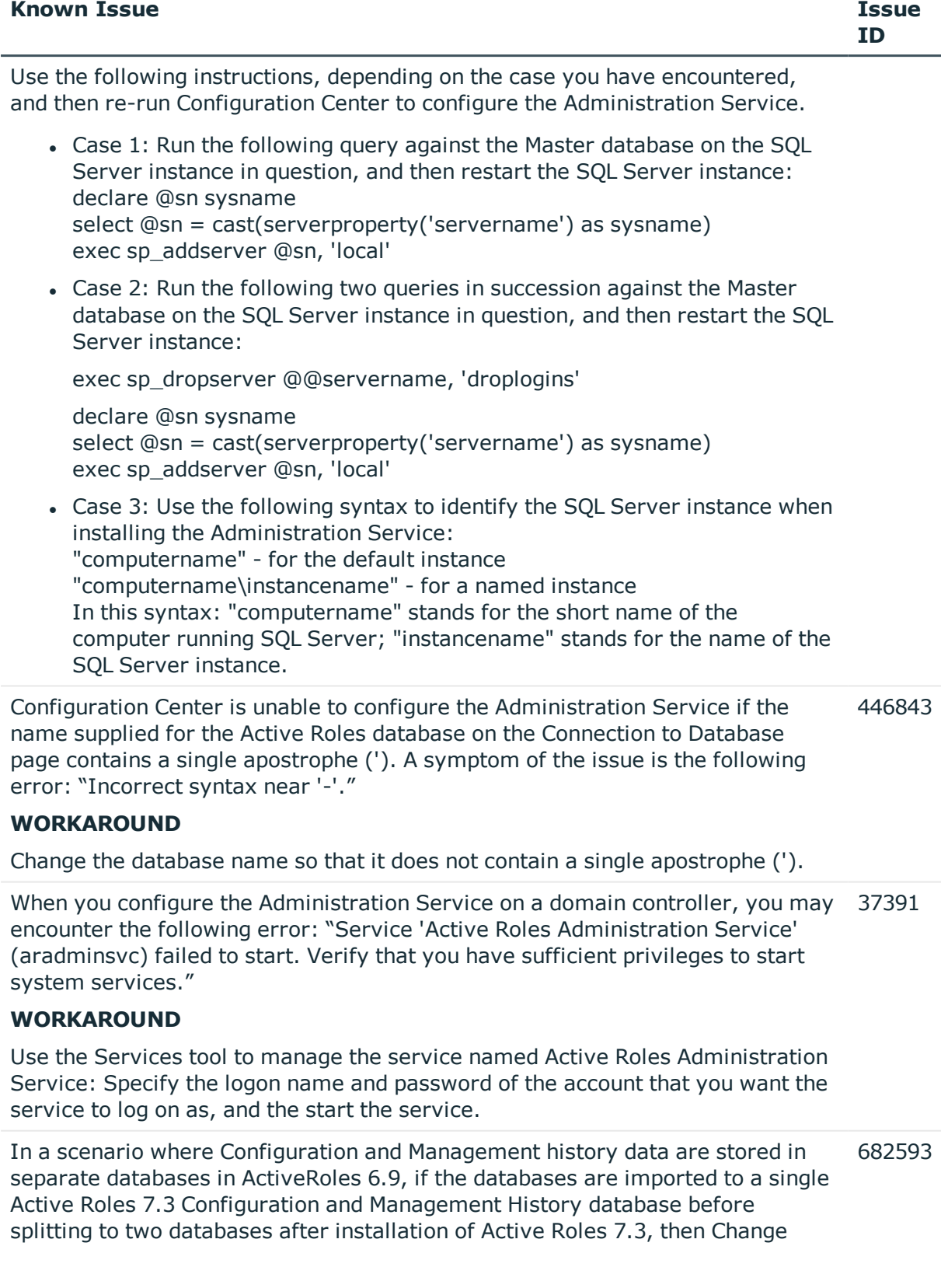

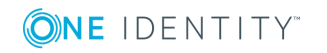

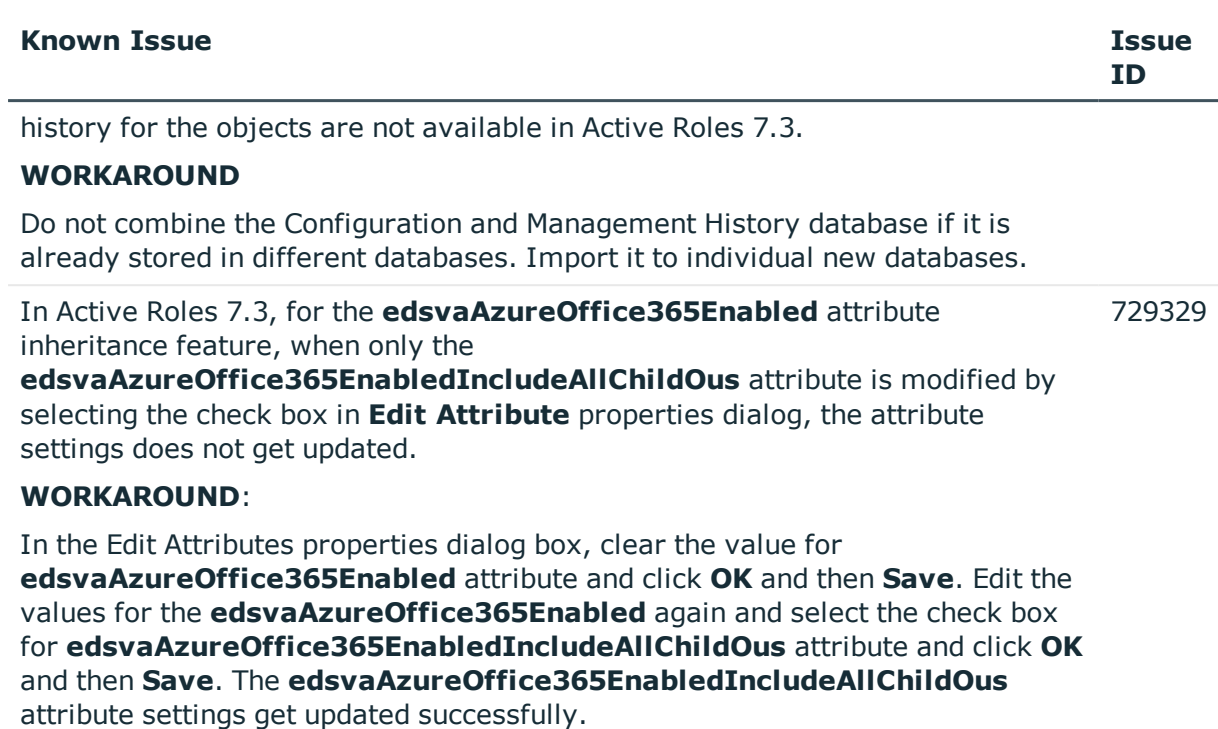

#### **Table 12: Administration Service known issues**

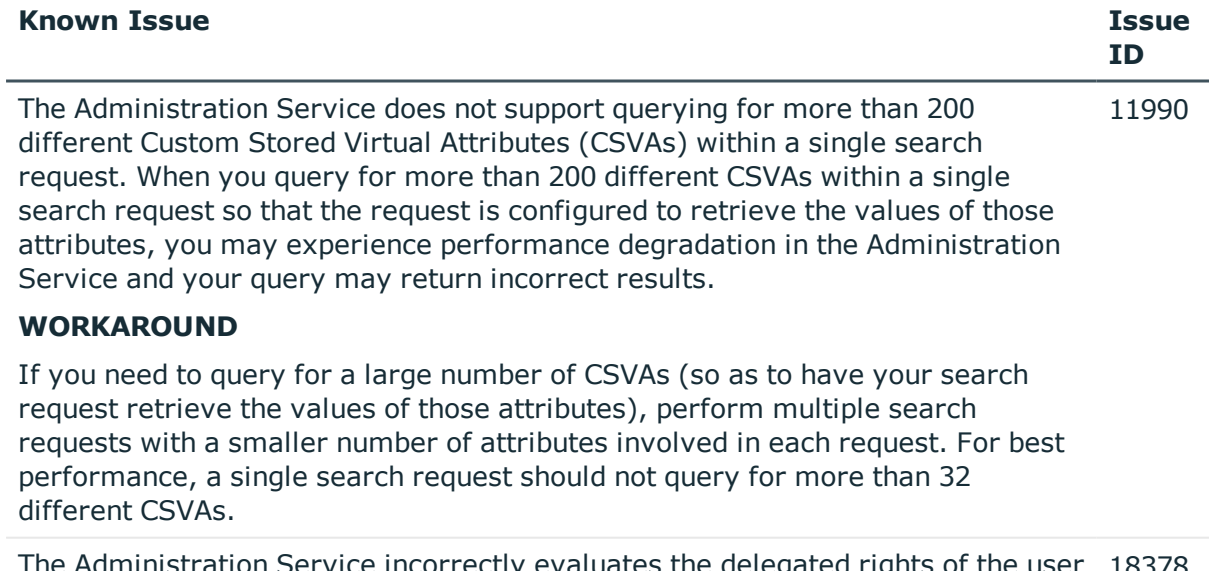

The Administration Service incorrectly evaluates the delegated rights of the user 18378 account in the following scenario:

• An organizational unit (OU) is configured so that a given user account is set as the manager of the OU (the "Managed By" property of the OU is assigned the DN of the user account).

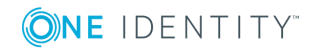

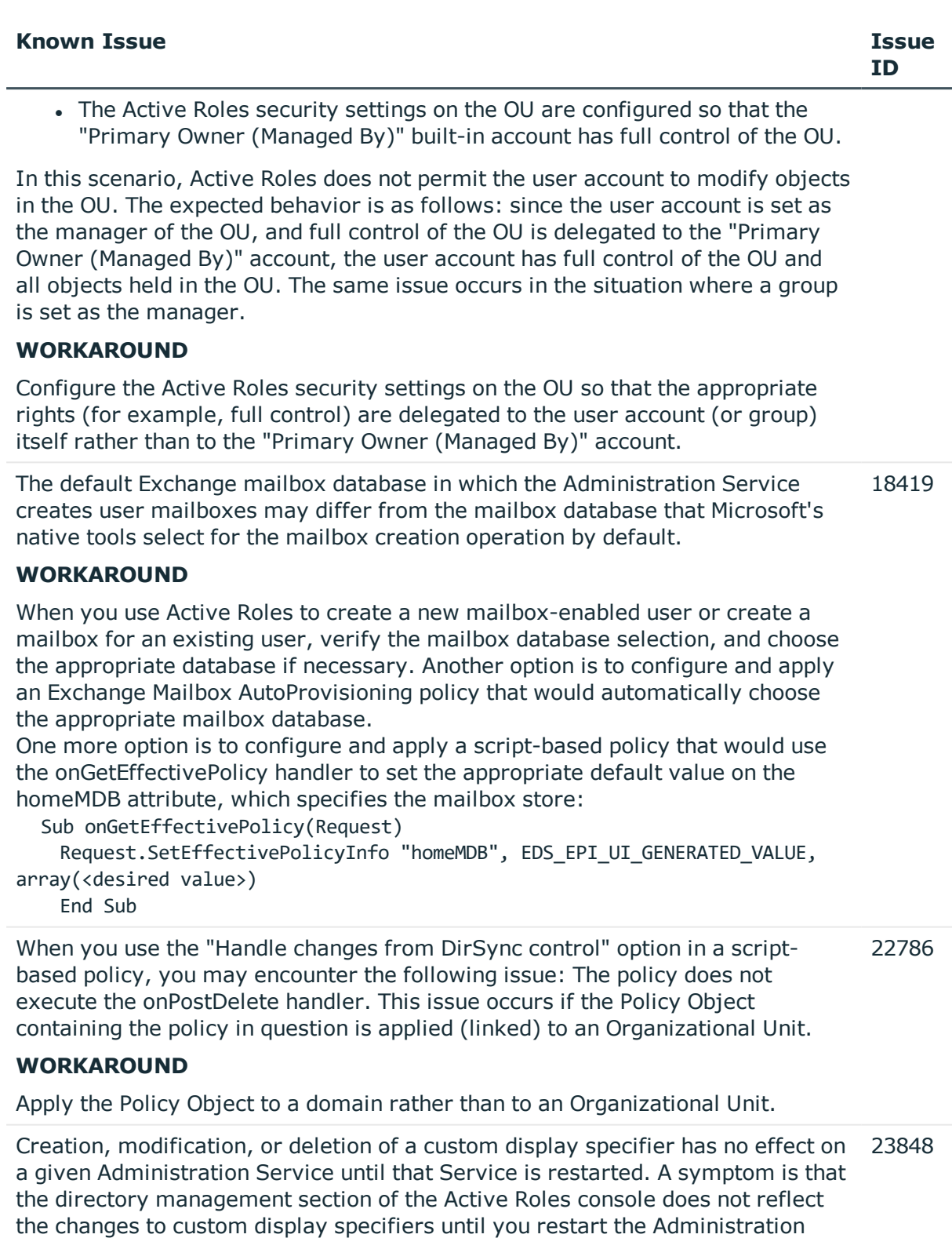

Service the console is connected to.

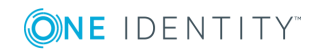

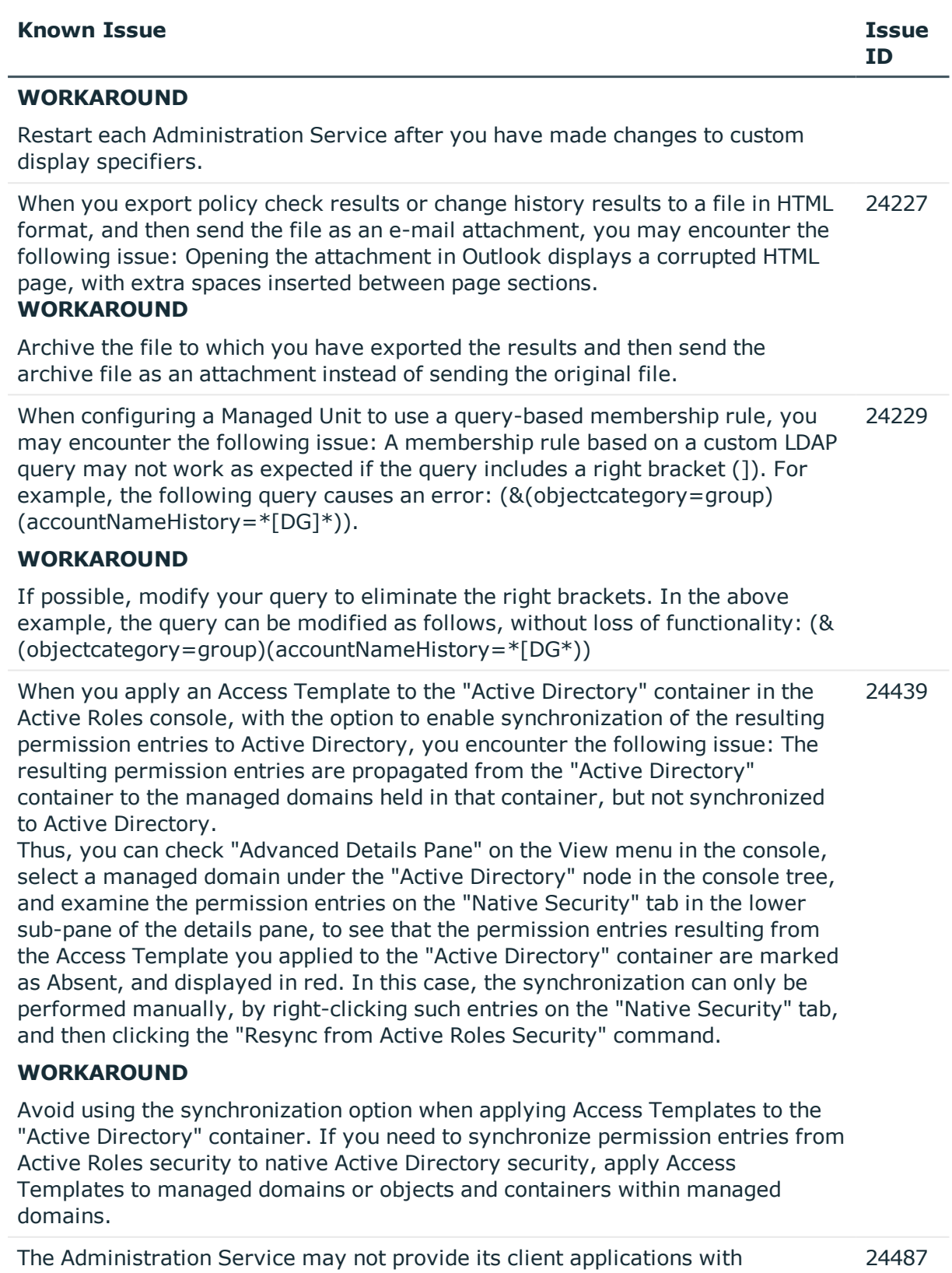

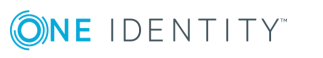

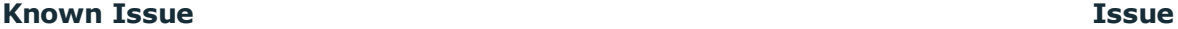

information about an Active Roles replication failure as expected. As a result, the Active Roles console or Management Pack for SCOM may not display an appropriate alert or status message on the Active Roles database servers that are experiencing replication problems.

#### **WORKAROUND**

Use the instructions given in the document "Active Roles Replication: Best Practices and Troubleshooting" to check the health of, and troubleshoot problems (if any) with, Active Roles replication.

The policy compliance check in the Administration Service may inappropriately handle a policy configuration where values of certain object properties in the directory are dependent on other property values that are to be generated by a policy. Thus, when a "Property Generation and Validation" policy is configured to assign a certain property value based on a user logon name generated by a "User Logon Name Generation" policy, you encounter a policy violation error when creating a user account using the Active Roles console unless you have clicked the Generate button to have the Administration Service generate a user logon name. 25236

#### **WORKAROUND**

If you have encountered a policy violation error when using a page that includes the Generate button, click that button to have the Administration Service generate a property value.

When you apply an Access Template to a Managed Unit, with the option to enable synchronization of the resulting permission entries to Active Directory, you encounter the following issue: The resulting permission entries are inherited by the directory objects held in the Managed Unit, but not synchronized to Active Directory. The same problem occurs when you apply an Access Template to a Managed Unit container.

Thus, you can check "Advanced Details Pane" on the View menu in the console, select a directory object held in the Managed Unit, and examine the permission entries on the "Native Security" tab in the lower sub-pane of the details pane, to see that the permission entries resulting from the Access Template you applied to the Managed Unit are marked as Absent, and displayed in red.

#### **WORKAROUND**

By default, for performance reasons, Active Roles does not sync permission settings to native Active Directory security that are configured by applying Access Templates to Managed Units or Managed Unit containers. If you need to sync permission settings from Active Roles security to native Active Directory security, we recommend that you apply Access Templates to Organizational Units. However, Active Roles provides the option to sync permission settings from the Managed Unit level. This option is enabled if the object "CN=Enable Sync to Native Security from Managed Unit,CN=ActiveRoles

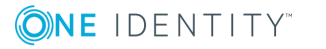

24486

- In the "Configuration/Application Configuration/Services" container, create an object of the "EDS-Application-Settings-Container" object class with the object name "ActiveRoles Server".
- You can do this by using the "All Tasks | Advanced Create" command. In the "Configuration/Application Configuration/Services/ActiveRoles Server" container, create an object of the "EDS-Application-Setting" object class with the object name "Enable Sync to Native Security from Managed Unit".
- You can do this by using the "All Tasks | Advanced Create" command. On the "Enable Sync to Native Security from Managed Unit" object, set the "edsaExtensionAttribute1" attribute to TRUE.
- You can view or change the value of that attribute by using the "All Tasks | Advanced Properties" command. You can disable this option, if needed, by deleting the "Enable Sync to Native Security from Managed Unit" object, or by clearing the "edsaExtensionAttribute1" attribute of that object.

There is no option to configure an Active Roles policy for generating a user principal name (UPN) so that the UPN Suffix part of the name automatically changes if the generated name is in use by another user account. Normally, the UPN Prefix part of the name (the value of the edsaUPNPrefix attribute) is the same as the pre-Windows 2000 user logon name (the value of the sAMAccountName attribute). This ensures the uniqueness of the user principal name regardless of the UPN Suffix setting. 25620

#### **WORKAROUND**

After the user account has been created with a valid (unique) user principal name, change the UPN Suffix and UPN Prefix parts of the name as needed using the Active Roles console or Web Interface.

In some limited scenarios, you may encounter corruption of attribute names (wrong characters) on the page that displays a report produced by the "Change History" command. For example, this problem may occur with the Change History report on a user account that was deprovisioned via the Active Roles Web Interface using the Web browser with a non-English locale. 25728

Incorrect behavior of a User Logon Name Generation policy that is configured to 25700 disallow certain (non-acceptable) characters in the user logon name: In the situation where the policy allows the generated name to be modified manually (for example, if the policy fails to generate a unique name), adding non-

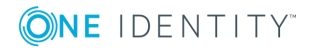

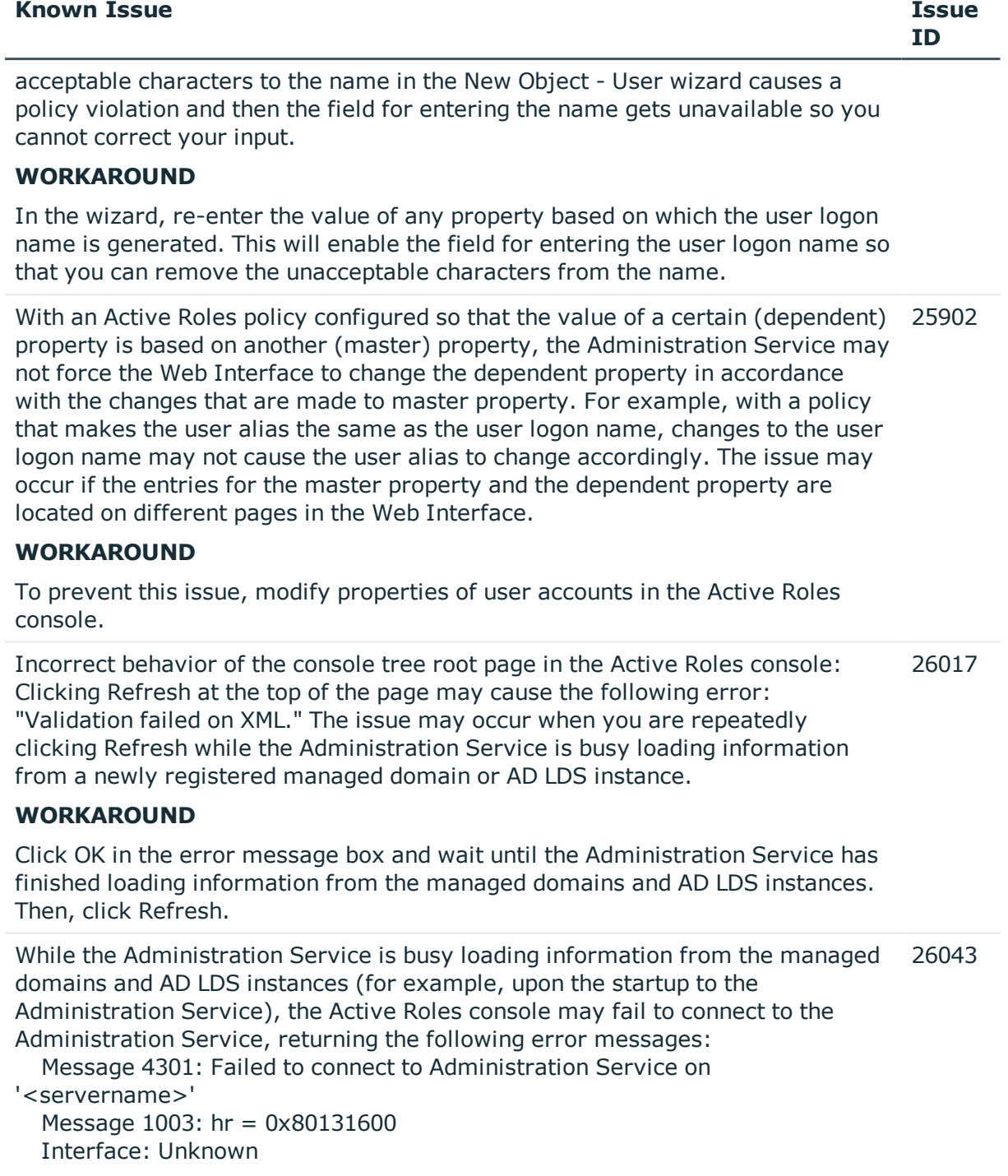

### **WORKAROUND**

Click Close in the error message box and wait until the Administration Service has finished loading information from the managed domains and AD LDS instances. Then, attempt to connect to the Administration Service.

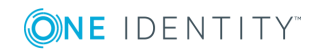

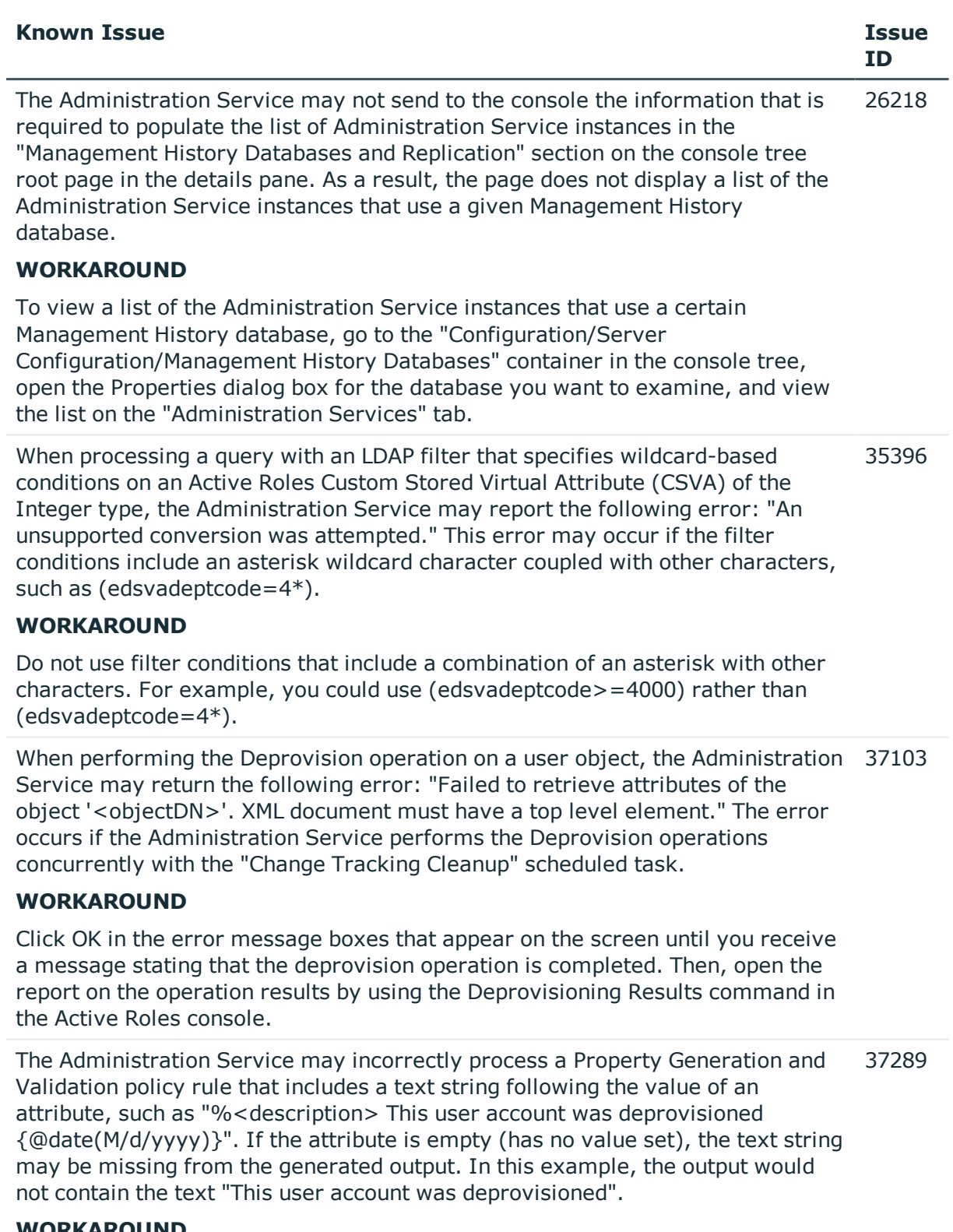

#### **WORKAROUND**

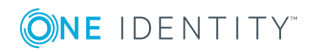

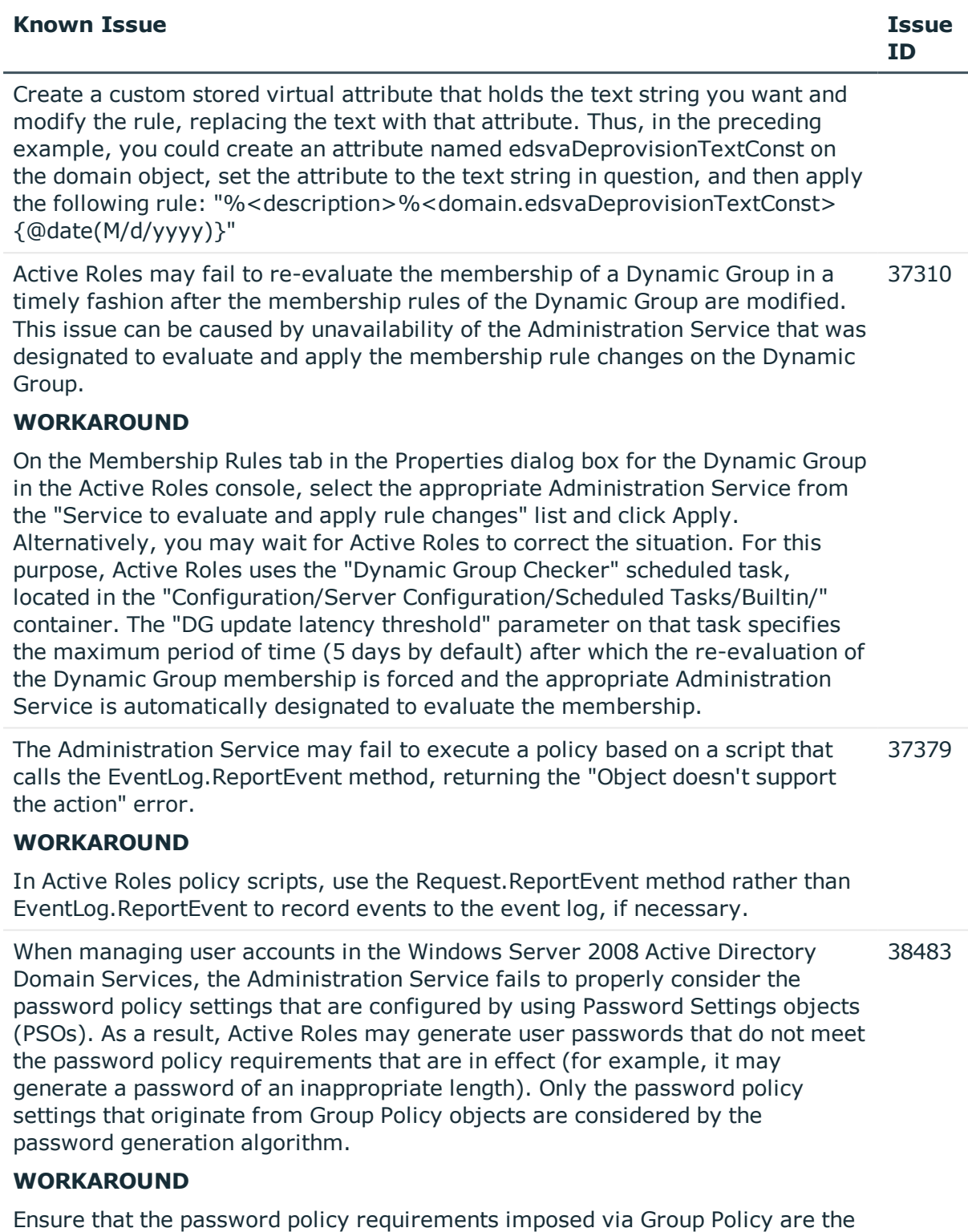

same as those specified by using Password Settings objects.

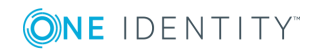
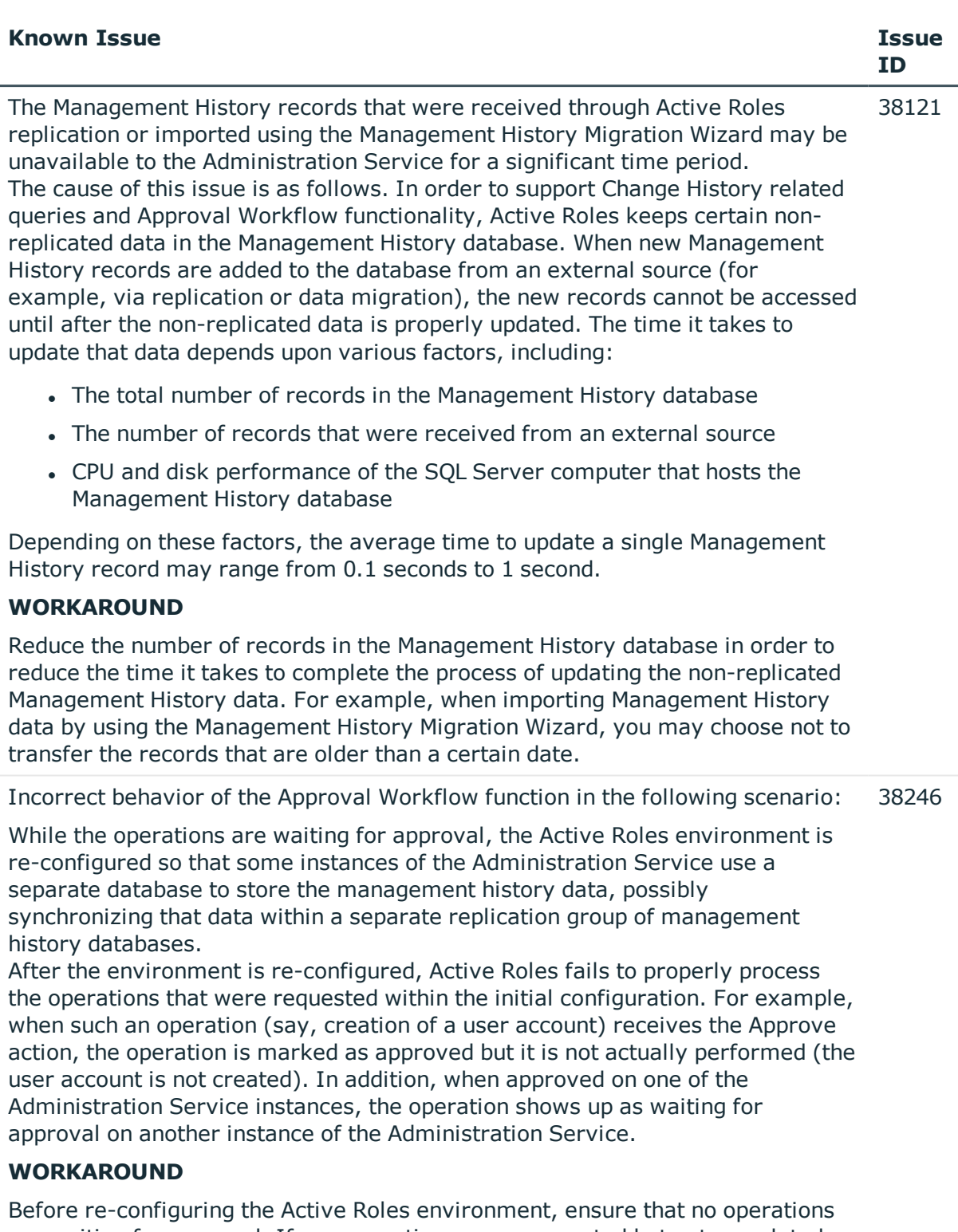

are waiting for approval. If any operations were requested but not completed before you re-configured the environment, have those operations re-initiated in the new environment. For example, if creation of a user account was started

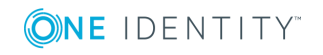

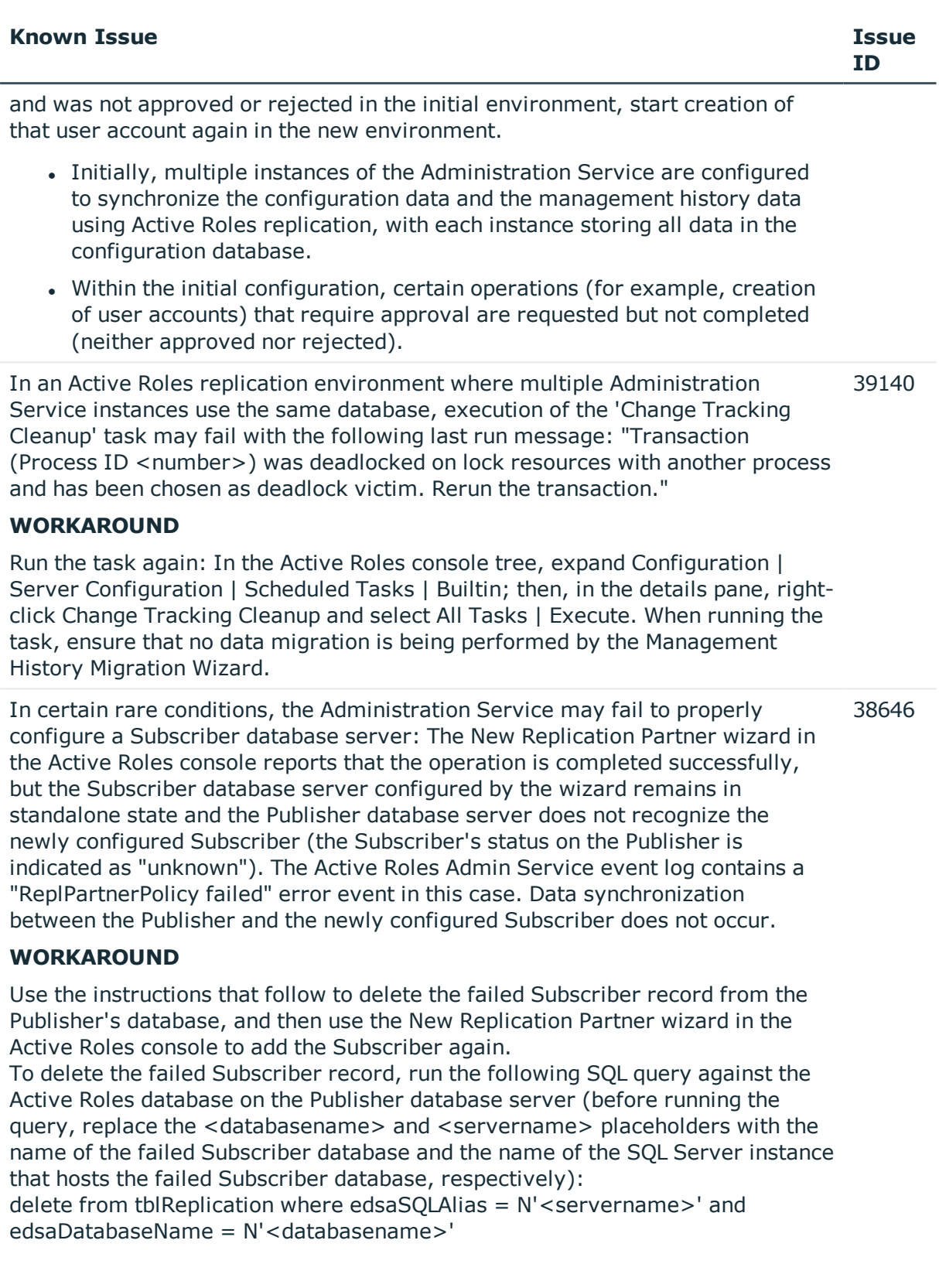

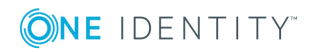

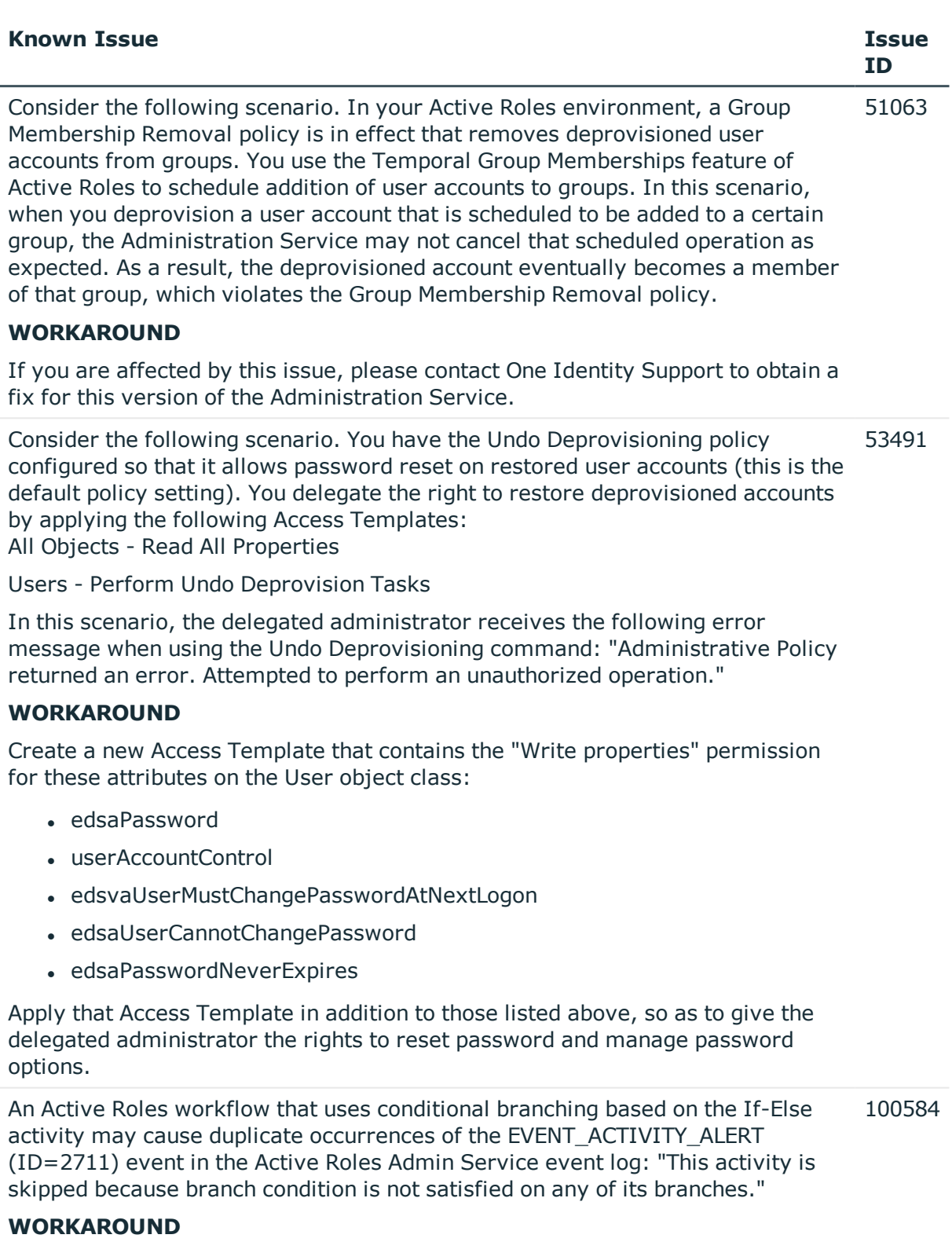

Disregard the duplicate occurrences of Event 2711 in the Active Roles Admin

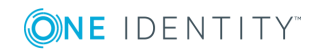

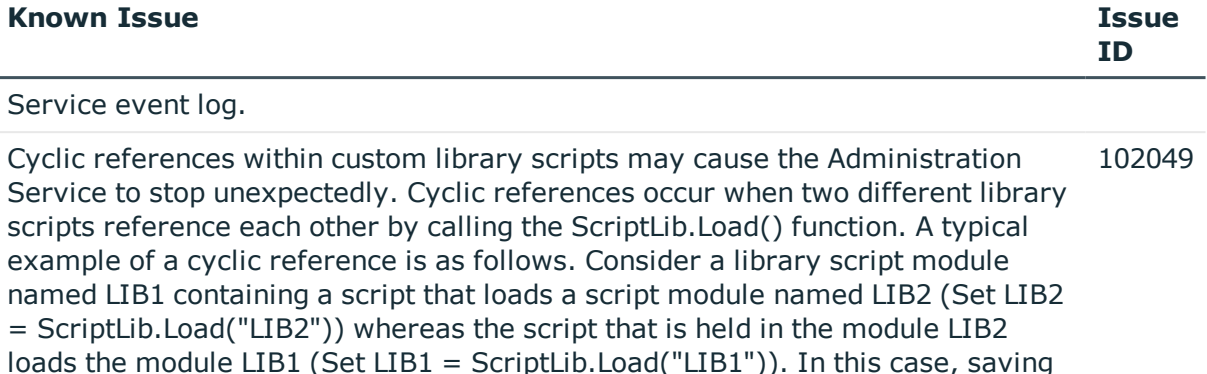

# **WORKAROUND**

stop unexpectedly.

Avoid cyclic references in Active Roles script module. In a situation where cyclic references may occur, consider copying the necessary functions from one script module to another instead of loading the module that contains those functions.

changes to the module LIB1 or LIB2 may cause the Administration Service to

When you deprovision and then un-deprovision a group, the temporary or pending members of that group may not be restored as expected. This issue may occur, for example, when you schedule a member to be added to a particular group at a certain time in the future, deprovision and then undeprovision that group. As a result, the Administration Service loses the schedule setting for that member, so the member will not be added to the group as expected. 104474

#### **WORKAROUND**

After you have un-deprovisioned a group, review the "Members" list of that group and, if necessary, add and configure the temporary or pending members by hand.

When performing the Demote operation on the Publisher role holder, the Administration Service may cause a deadlock condition on SQL Server. In this case, the Administration Service returns an error message similar to the following: "Your transaction (process ID {#number}) was deadlocked on {lock | communication buffer | thread} resources with another process and has been chosen as the deadlock victim. Rerun your transaction." This issue is most likely to occur when the database server to demote is busy with other requests from the Administration Service, such as retrieving Active Roles configuration data requested through a custom script. 105507

# **WORKAROUND**

Ensure that the Administration Service is not performing any resource-intensive operations against the database, such as running scheduled tasks or custom scripts, and then try the Demote operation again.

When performing a request to un-deprovision a user account, the Administration 113794 Service may not restore the membership of the user account in a group that

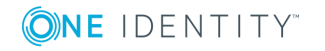

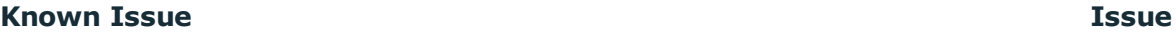

resides in a domain other than the domain of the user account. A symptom of the issue is the following error message: "The specified group type is invalid." The issue occurs if the domain of the group has the functional level of Windows Server 2003 and a Global Catalog server is unavailable in that domain.

# **WORKAROUND**

Ensure that a Global Catalog server is up and running in the domain that holds the group.

If the domain has more than one domain controller, configure Active Roles to use a Global Catalog server for the operation requests initiated by the internal logic of the Administration Service (DirSync server). You can choose the appropriate DirSync server for a domain by using the Active Roles console:

1. Open the Properties dialog box for the domain registration object held in the container Configuration/Server Configuration/Managed Domains, and go to the DirSync Servers tab.

 2. On the DirSync Servers tab, select the Administration Service in the list, and then click Change.

 3. In the DirSync Server Selection dialog box, choose the option Only specified domain controller, click Browse, and select any domain controller that holds the role of a Global Catalog server.

4. Click OK to return to the Properties dialog box.

 5. In case of multiple Administration Service instances, repeat Steps 2-4 for each instance.

6. Click OK to close the Properties dialog box.

Prior to performing the Undeprovision command, ensure that Active Roles uses a Global Catalog server for the operation requests initiated by the client application (Operational DC). You can choose the appropriate Operatonal DC by using the Change Operational DC command in the Active Roles console or Web Interface. Thus, in the Active Roles console, right-click the domain under the Active Directory node, select All Tasks | Change Operational DC, and then verify that the current domain controller is a Global Catalog server.

In a function within a PowerShell based policy script, the use of the "return" operator applied to a data array may cause the policy script not to perform as expected or may result in an error condition at run time. The root cause of the issue is that the service objects such as \$Request or \$DirObj may incorrectly handle the input data conveyed by the "return" command. For example, the following policy script does not update the edsvaKeywords attribute as expected: 113873

```
function onPostGet($Request)
```

```
 {
    $var = ff $Request.Put("edsvaKeywords", $var)
 }
```
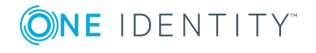

#### **Known Issue Issue**

```
 function ff
 {
     return @("111", "222")
 }
```
# **WORKAROUND**

Avoid the use of the "return" operator in functions within Windows PowerShell based policy scripts when passing data to service objects. Thus, in the preceding example, you should remove the "return" operator from the function ff:

```
function ff
     {
         @("111", "222")
     }
```
Active Roles may incorrectly process a scheduled task with the option "Execute on: All servers." The issue occurs in an environment where Active Roles replication is used to synchronize configuration of multiple Administration Service instances. Although the task option suggests that the task is to be run on each instance of the Administration Service, the task actually runs on only one instance. 120824

# **WORKAROUND**

Use the Active Roles console to connect to each Administration Service instance and run the task on the connected instance by hand: Right-click the task and then select "All Tasks | Execute."

You may encounter the following issue in an environment where Active Roles replication is used to synchronize configuration of multiple Administration Service instances: If SQL Server Agent is not running on the Publisher SQL Server (which is a prerequisite for Active Roles replication to function), no diagnostic information is provided by Active Roles as to the replication problem caused by that condition. The only indication of the problem is the replication status of "Unknown" on the database objects in the "Configuration/Server Configuration/Configuration Databases" container in the Active Roles console. 120833

# **WORKAROUND**

If you encounter the replication status of "Unknown" on the database objects in the "Configuration/Server Configuration/Configuration Databases" container in the Active Roles console, verify that the SQL Server Agent service is up and running on SQL Server that hosts the Active Roles Publisher database.

The Administration Service may not stop a running scheduled task as expected: The Terminate command on the task in the Active Roles console either does not stop the task despite an information message stating that the operation was completed successfully, or fails with an error message stating that the specified 115880

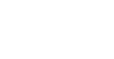

**ID**

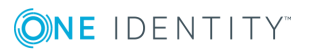

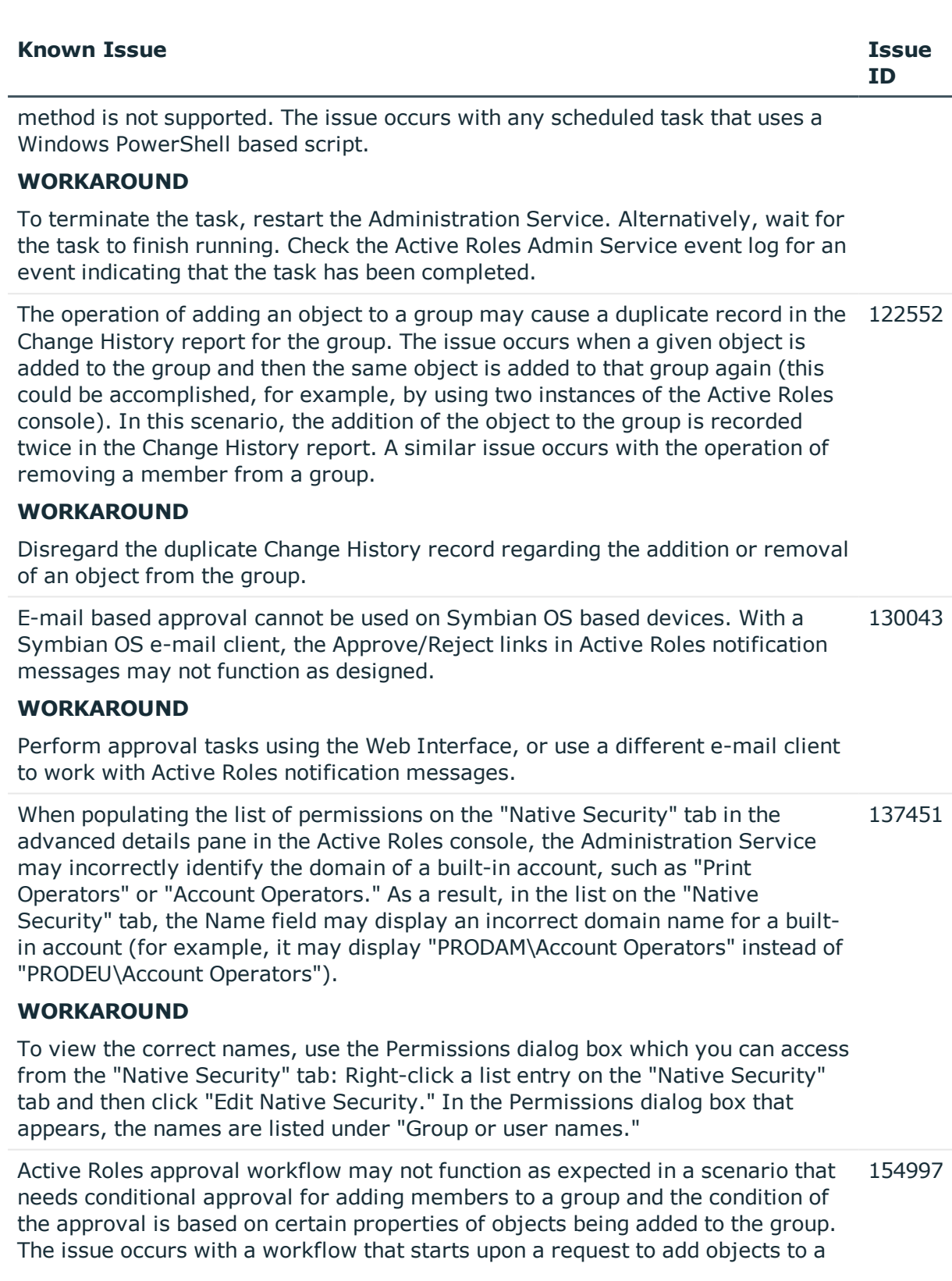

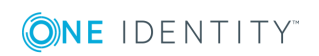

#### **Known Issue Issue**

The issue manifests as follows. Suppose Active Roles has been requested to add a batch of objects to a particular group, with the properties of some objects in the batch configured so that single-level approval will suffice, whereas the properties of others dictate multi-level approval. When processing such a request, Active Roles adds the entire batch of the objects to the group once it receives the approval to add any object found in the batch. As a result of this behavior Active Roles may add an object to the group despite the fact that all the necessary approvals are not received. Thus, upon receipt of the approval for an object that only needs single-level approval, Active Roles will add all objects to the group, including those for which multi-level approval is required.

# **WORKAROUND**

To work around this issue, you should enable a policy that forces Active Roles to split requests for adding or removing objects from groups as needed in the case of approval workflow. For each object whose addition or removal from a given group requires approval, the policy creates a separate operation request, thereby ensuring the object is properly handled by approval workflow. If this policy is not enabled, a request to add multiple objects to a particular group (or remove them from that group) is performed as a single operation, which causes the operation to be completed for all objects once the request is approved, although additional approvals may be required for some of the objects involved in the operation.

The policy is enabled if the object "CN=Split Group Membership Change Requests,CN=ActiveRoles Server,CN=Services,CN=Application Configuration,CN=Configuration" exists and has the "edsaExtensionAttribute1" attribute set. Otherwise, this policy is not enabled. To enable the policy, use the Active Roles Server console in Raw view mode as follows:

 1. In the "Configuration/Application Configuration/Services" container, create an object of the "EDS-Application-Settings-Container" object class with the object name of "ActiveRoles Server". You can do this by using the "All Tasks | Advanced Create" command.

 2. In the "Configuration/Application Configuration/Services/ActiveRoles Server" container, create an object of the "EDS-Application-Setting" object class with the object name of "Split Group Membership Change Requests". You can do this by using the "All Tasks | Advanced Create" command.

 3. On the "Split Group Membership Change Requests" object, set the "edsaExtensionAttribute1" attribute to any non-null value. You can view or change the "edsaExtensionAttribute1" attribute value by using the "All Tasks | Advanced Properties" command.

You can disable this policy, if needed, by clearing the "edsaExtensionAttribute1" attribute or by deleting the "Split Group Membership Change Requests" object altogether.

When you uninstall an instance of the Administration Service, Active Roles may not remove the object representing that instance from the "Administration 197804

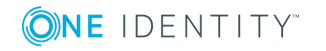

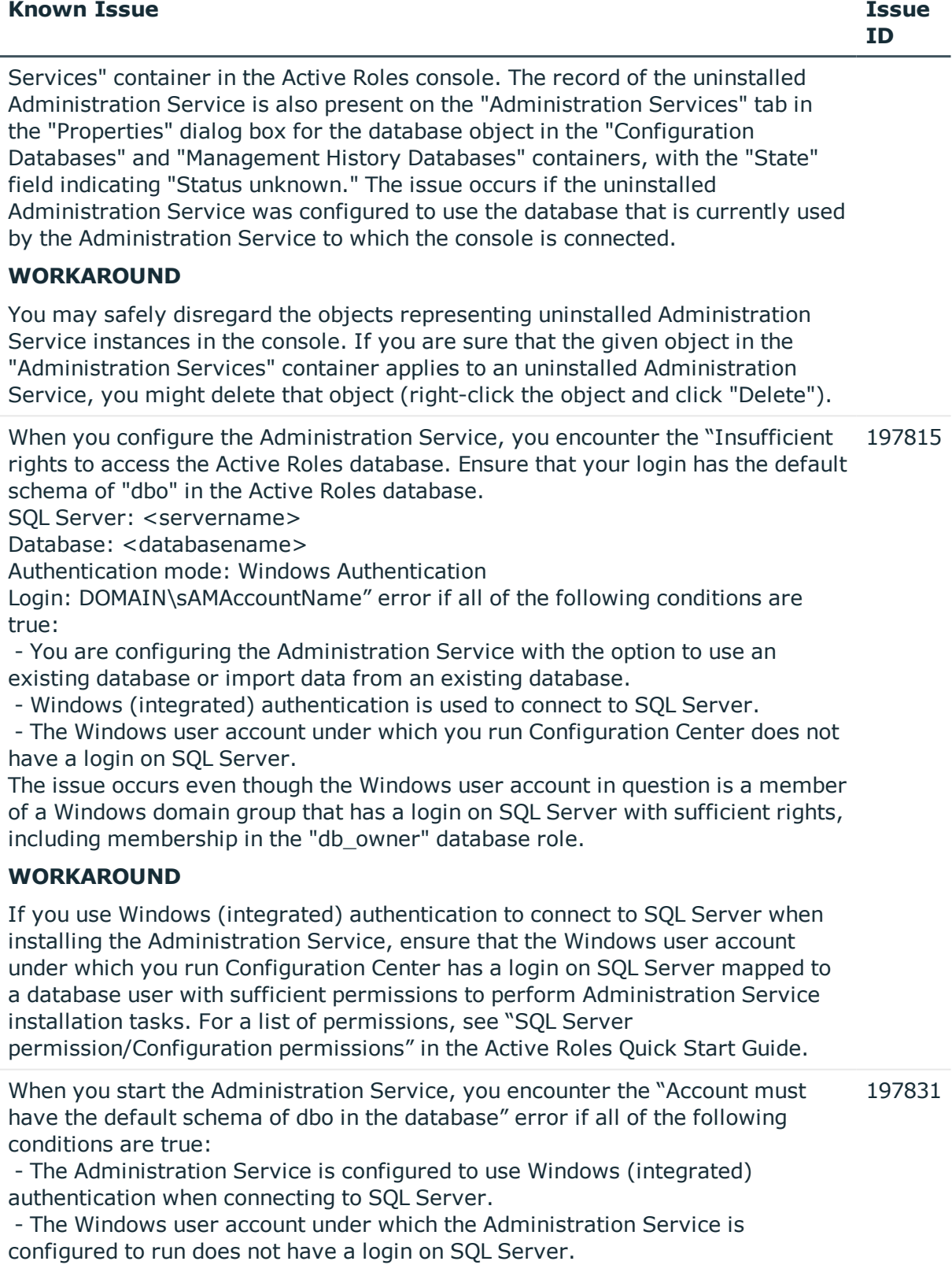

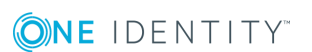

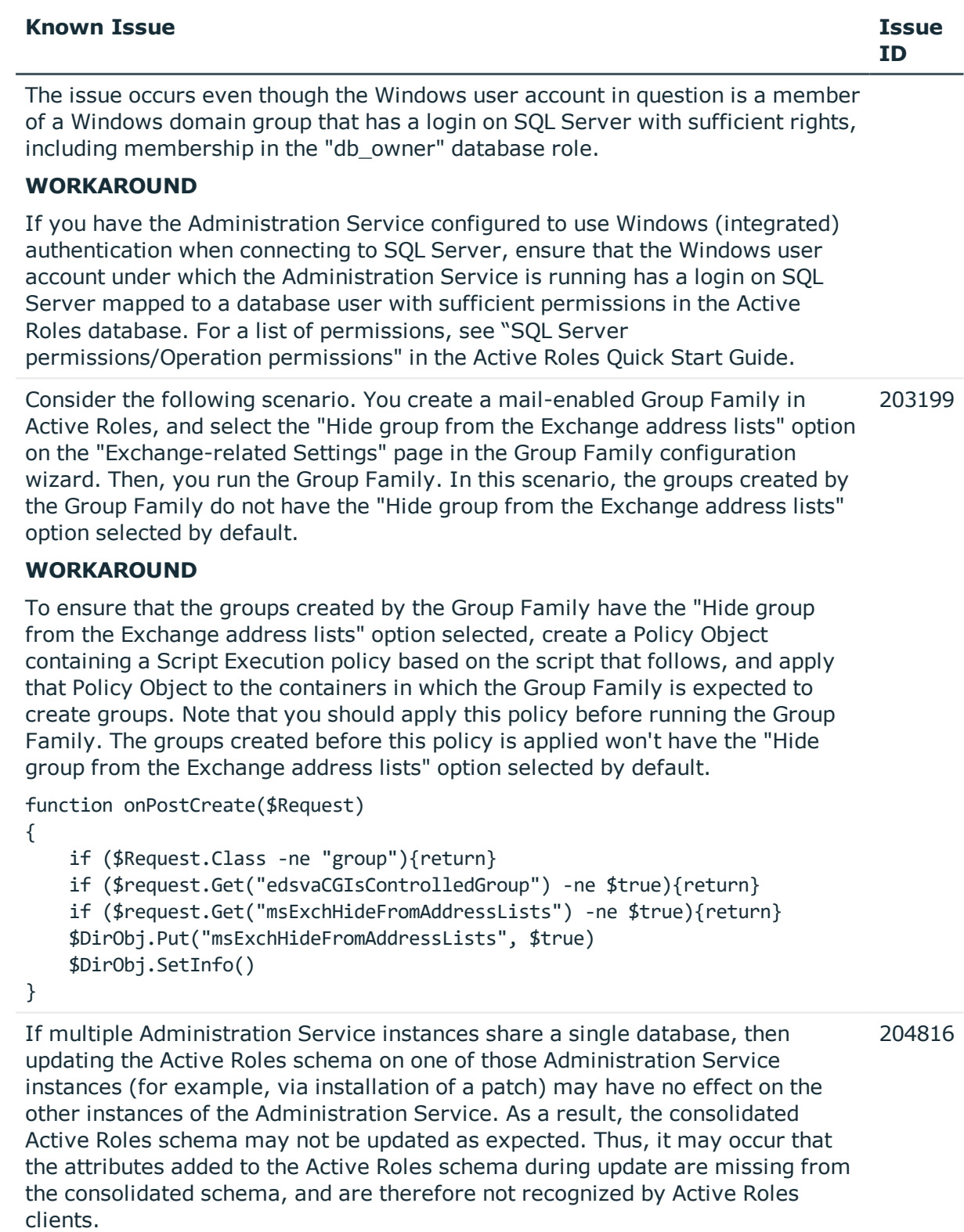

# **WORKAROUND**

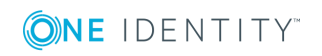

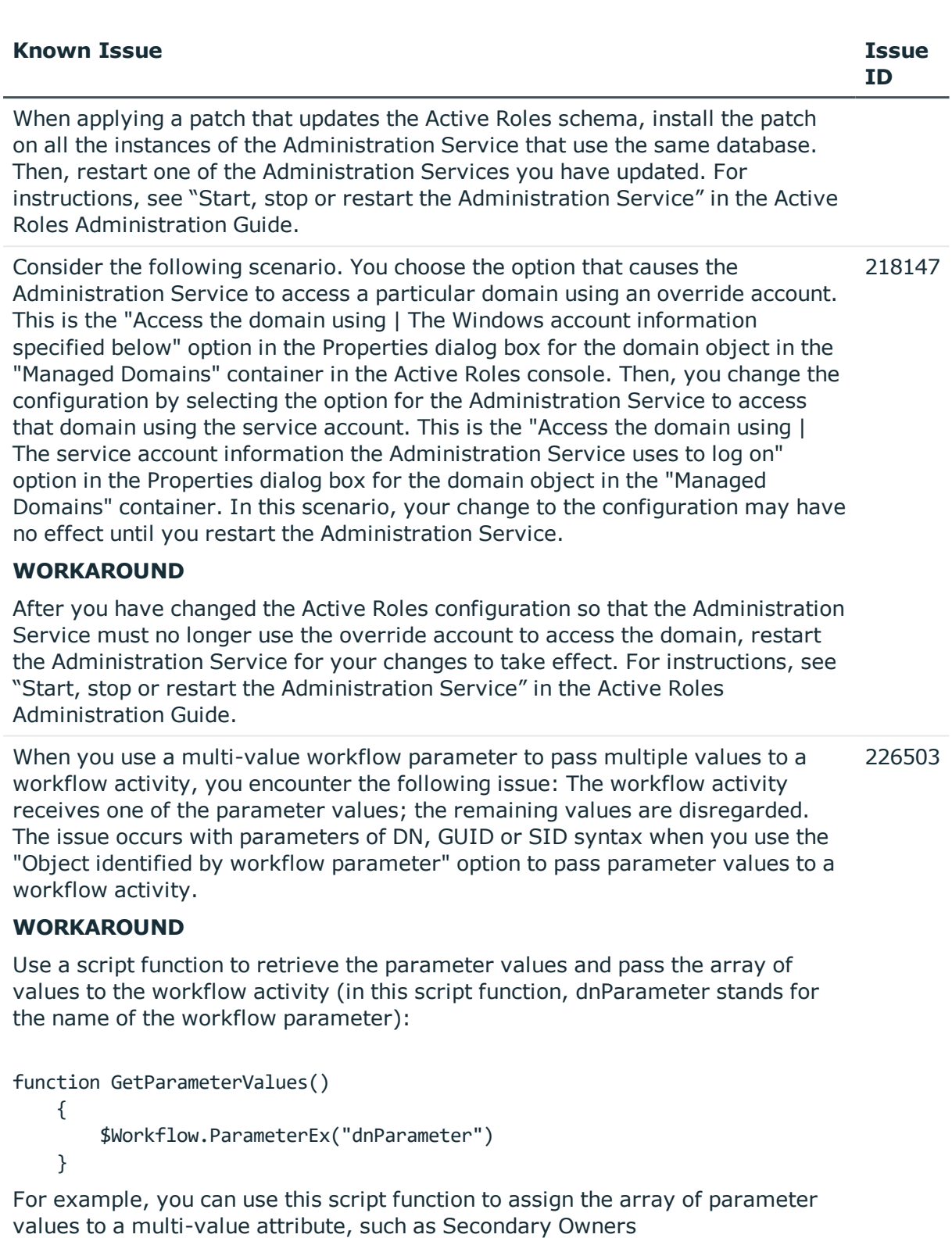

(edsvaSecondaryOwners), within an "Update" activity:

1. Create a Script Module containing the "GetParameterValues()" function.

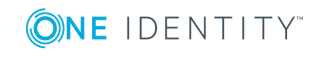

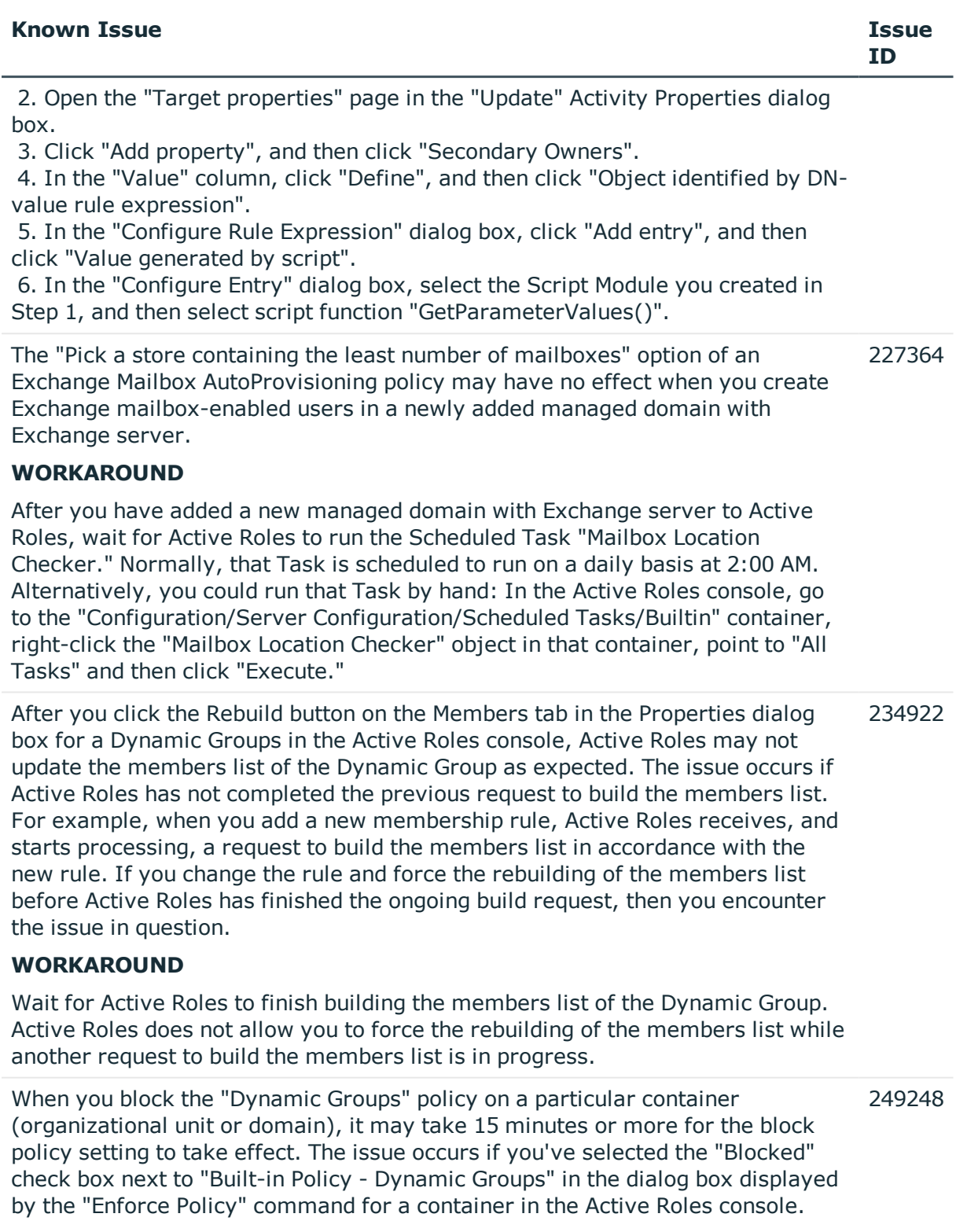

# **WORKAROUND**

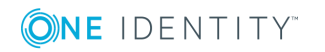

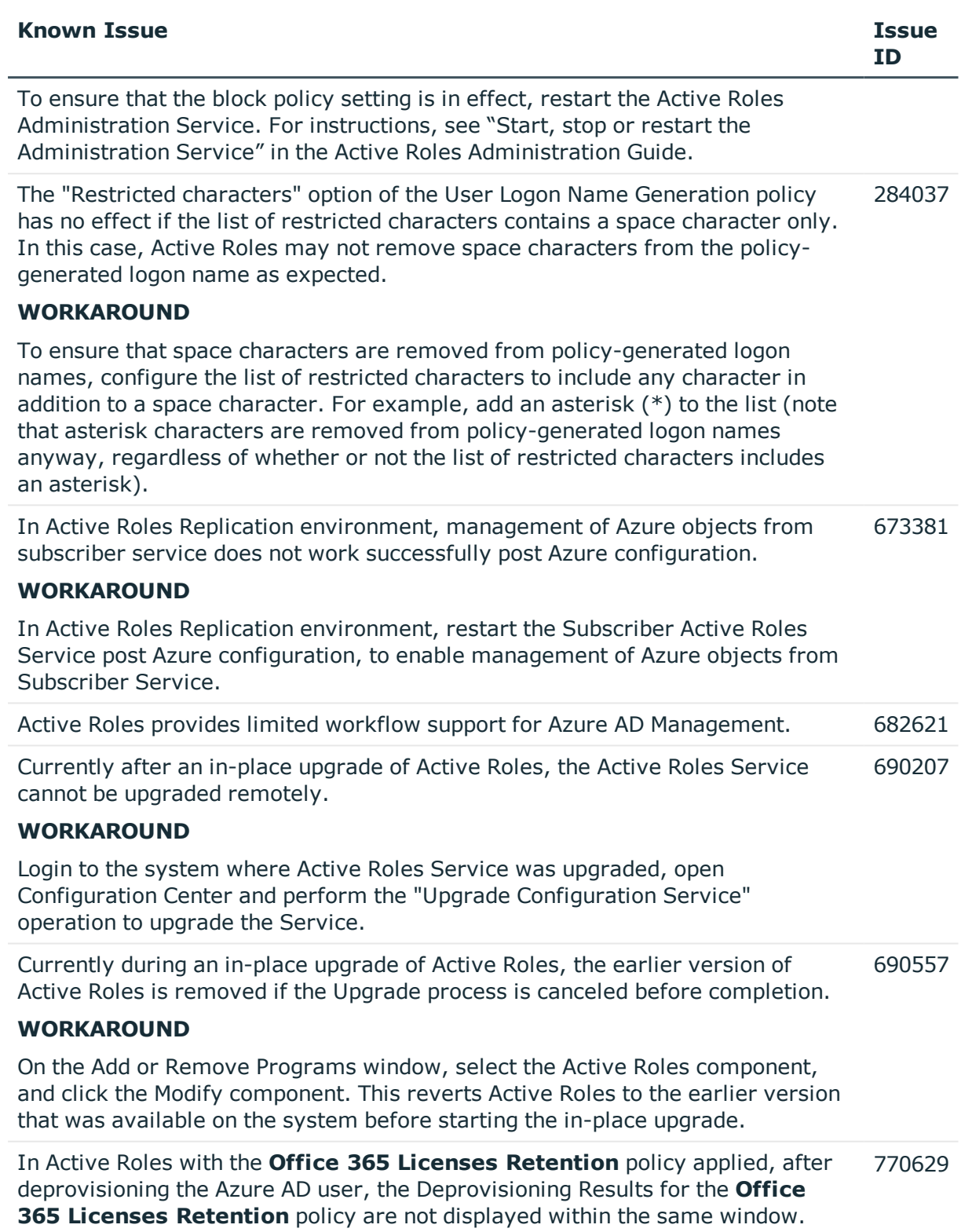

# **WORKAROUND**

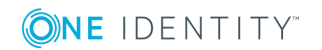

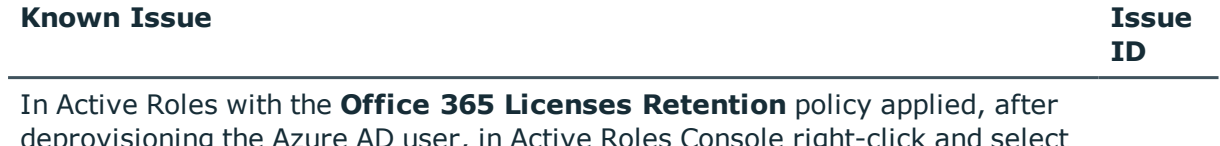

deprovisioning the Azure AD user, in Active Roles Console right-click and select click **Deprovisioning Results**, and in Web Interface click **Deprovisioning Results** in the Action Pane or press **(F5)** to refresh the form to view the deprovisioning results.

# **Table 13: Web interface known issues**

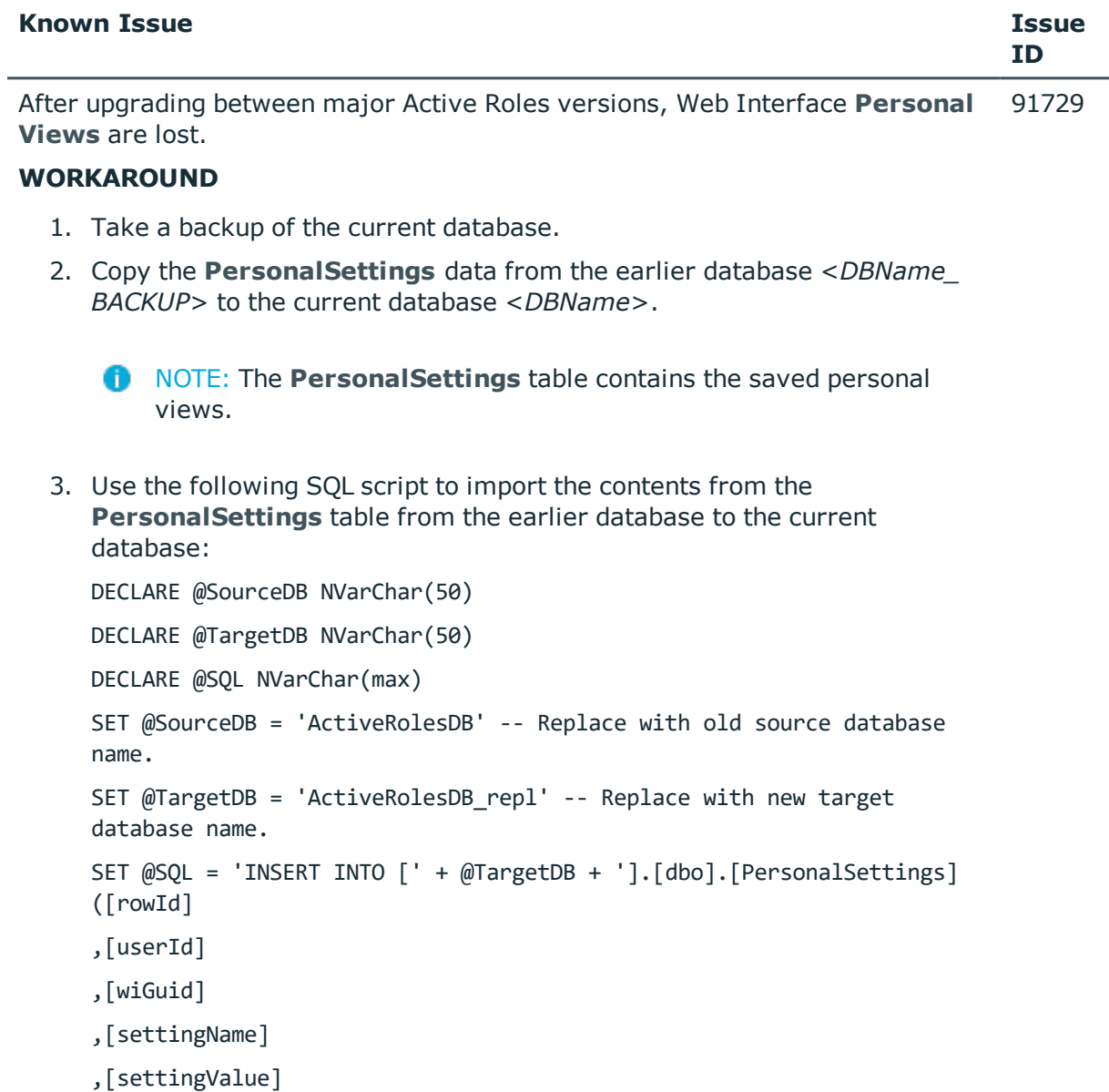

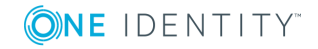

```
,[modified]) SELECT * FROM [' + @SourceDB + '].[dbo].
[PersonalSettings]'
```
EXEC(@SQL)

- 4. Update the **wiGuid** of the **PersonalSettings** to reflect new **objectGUI** from the **WebInterface** table.
- 5. Query current upgraded database **Webinterface** table as: *Select \* from Webinterface where edsaWITemplateVersion = '37'*.

# **n** NOTE:

- **edsaWITemplateVersion** value is based on the current version of the Active Roles Web Interface.
- **edsaWITemplateVersion** value for the Active Roles versions are:

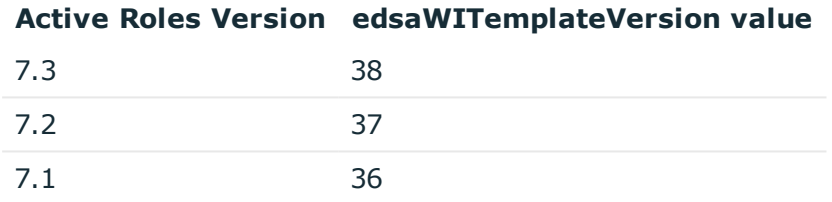

6. In the **PersonalSettings** table of the current upgraded database, replace the respective Web interface site **objectGUID** to **wiGuid** for all rows.

When you add a number of Organizational Units to an Active Roles Managed Unit, and then open that Managed Unit in the Web Interface, you may encounter the following issue: The Organizational Units are not sorted by name in the Tree View pane. 18427

# **WORKAROUND**

When adding Organizational Units to the Managed Unit, add them in the order in which you want them to appear in the Tree View pane. For example, if you first add the "Groups" OU, then add the "Special Accounts" OU, and then add the "Users" OU, these three organizational units appear sorted by name in the Tree View pane.

When adding values to a multi-value attribute, the Active Roles ADSI Provider may add only the last value in a sequence of values. The problem occurs when you add values one by one, as in the following example: 22820

```
obj.PutEx 3,"otherHomePhone",Array("123")
obj.PutEx 3,"otherHomePhone",Array("456")
```
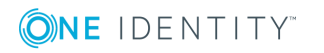

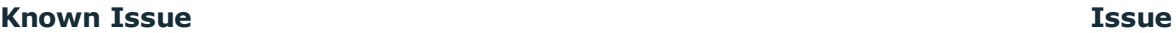

#### obj.SetInfo()

When executing the code given in this example, the ADSI Provider will only add the "456" value and disregard the "123" value.

# **WORKAROUND**

Use a single array containing all values to add, as in the following example:

obj.PutEx 3,"otherHomePhone",Array("123", "456")

obj.SetInfo()

When using the "Choose Columns" dialog box in the Web Interface, you may encounter the following issue with the "Hidden columns" list: Different list items have the same name. For example, for the object type User, the list includes two items with the same label - Name. 24192

# **WORKAROUND**

Click Add to move a list item to the "Displayed columns" list. This will allow you to view the LDAP display name which uniquely identifies the item. If you do not want to display the column represented by the item, use the Remove button to delete the item from the "Displayed columns" list.

When you use the Web Interface to create a network share, you may encounter the following issue on the "New Share" page: If you specify the path to the folder in the form "DiskLetter:/FolderName", and select the "Create folder if it doesn't exist" check box, the folder is created but a network share on that folder is not. 24421

**C** NOTE: You can access the "New Share" page as follows:

- 1. Select a computer object and click the Manage command to display a list of computer resource categories.
- 2. In the list, click Shares to display a list of network shares found on that computer.
- 3. Click the "New Share" command.

# **WORKAROUND**

In the Path field on the "New Share" page, specify the path in the form "DiskLetter:\FolderName" (use a backslash character (\) rather than a slash mark (/) as a separator in the path).

After submitting changes to a certain object for approval, the Web Interface may fail to display the appropriate page, returning the "Object reference is not set to an instance of an object" error. The problem occurs if the Web Interface user does not have the Read permission on the Active Directory container that 24713

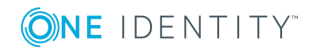

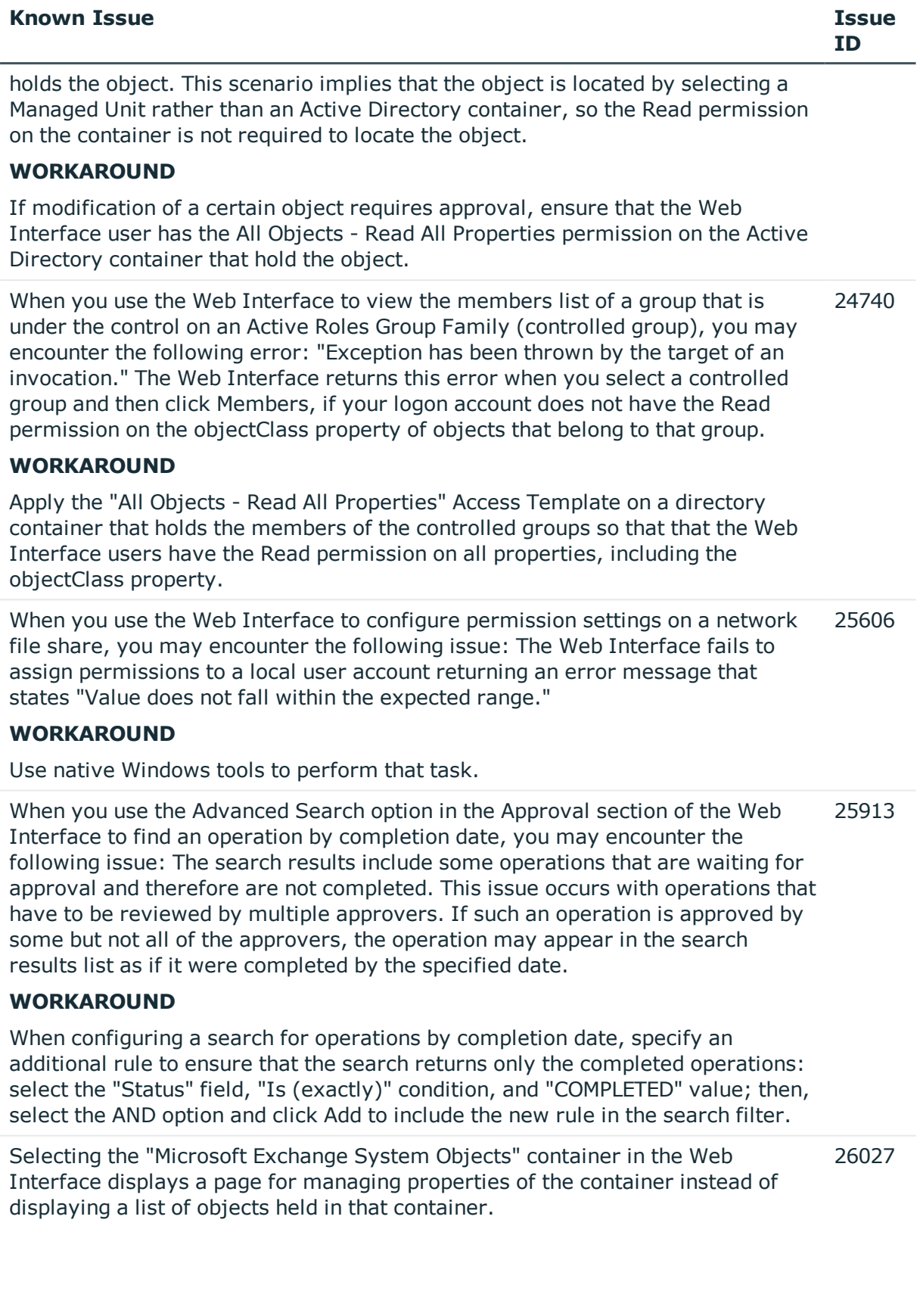

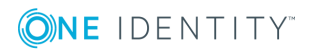

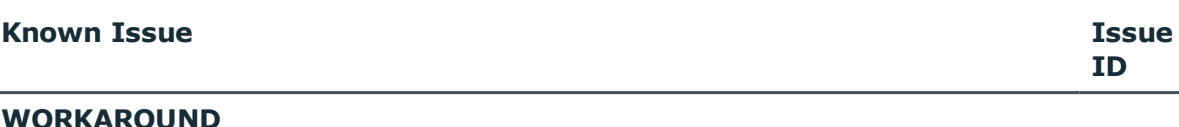

Select the "Microsoft Exchange System Objects" container and then click "View Contents" to display a list of objects held in that container.

You may encounter incorrect behavior of a DN-syntax, single-value attribute entry after upgrading the Administration Service and Web Interface: If the Web Interface was customized so that such an entry was added to a custom form, then after the upgrade the entry behaves as if the attribute were multi-value. 26046

# **WORKAROUND**

After the upgrade, use the Active Roles console to correct the configuration of the Web Interface:

- 1. Switch the console into Raw view mode: Select "View | Mode" and then select the "Raw Mode" option.
- 2. In the console tree, expand "Configuration | Application Configuration | Web Interface."
- 3. In the console tree, under "Web Interface," select a Web Interface site configuration item (each configuration item is identified by GUID, such as "662cf9fd-3985-431b-8b32-19ca436319d8").
- 4. In the details pane, double-click "Customization Settings".
- 5. Use the "All Tasks | Advanced Properties" command on the "CurrentCopy" and "WorkingCopy" objects in the details pane to modify the value of the "edsaWIEntries" attribute as follows:
	- a. Copy the attribute value from the Active Roles console into Notepad.
	- b. Use the Find command in Notepad to look for occurrences of the "FormEntry" XML element with the "Properties" attribute set to the LDAP display name of the attribute managed by the entry that exhibits the incorrect behavior.
	- c. If no occurrences of such an XML element can be found, leave the "edsaWIEntries" attribute value unchanged; otherwise, set the value of the "SingleValue" attribute in that XML element to "True" (SingleValue="True").
	- d. Copy the text from Notepad to the "edsaWIEntries" attribute value in the Active Roles Restart Internet Information Services (IIS) on the Web server running the Web Interface (enter the iisreset command at a command prompt).console, to replace the attribute value.
	- e. Repeat steps 3-5 for each of the configuration items located in the "Web Interface" container.

When two or more administrators simultaneously use the Customization section 26135

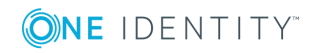

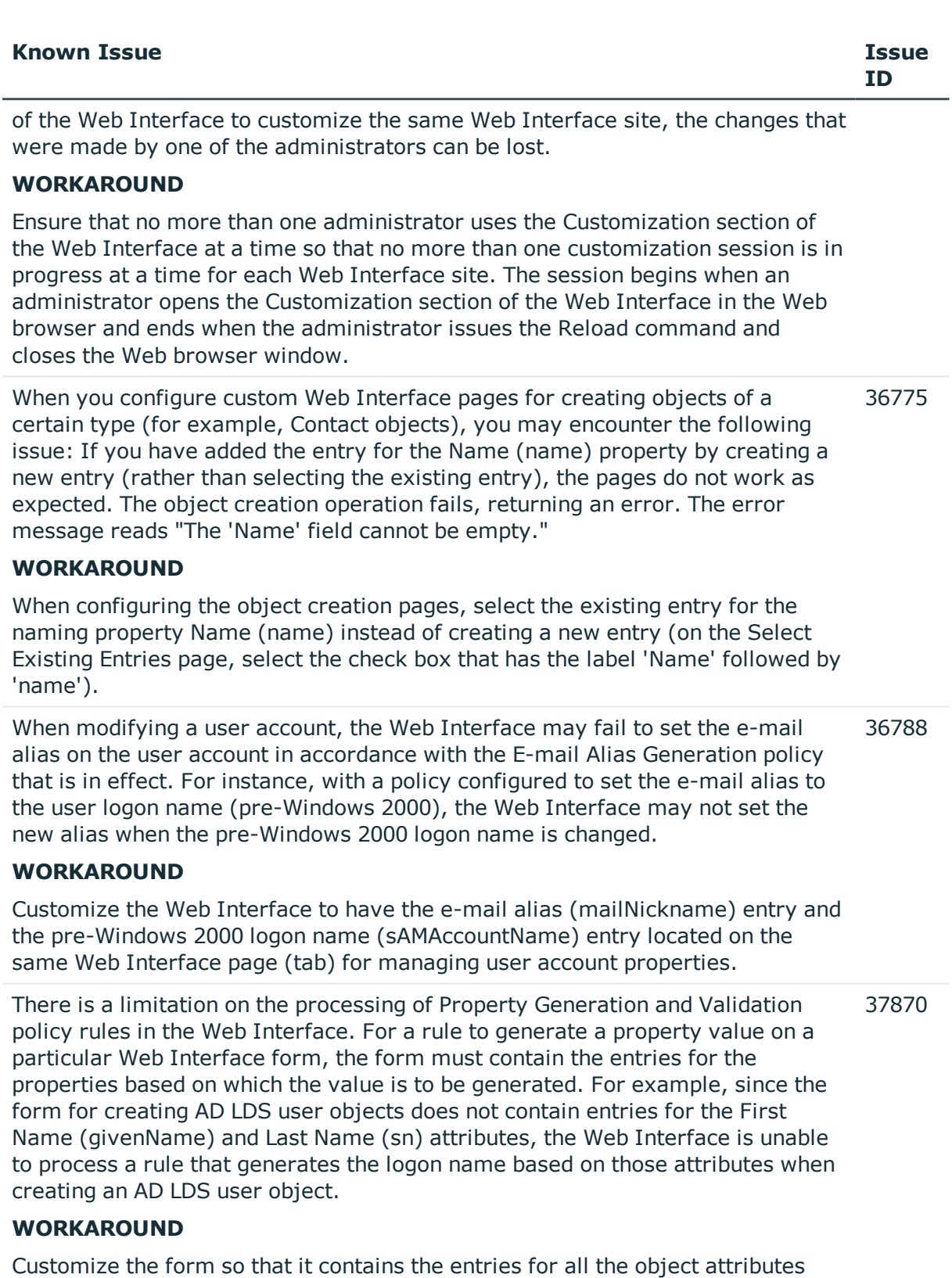

required by the policy rules that are in effect. In the preceding example, you

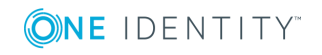

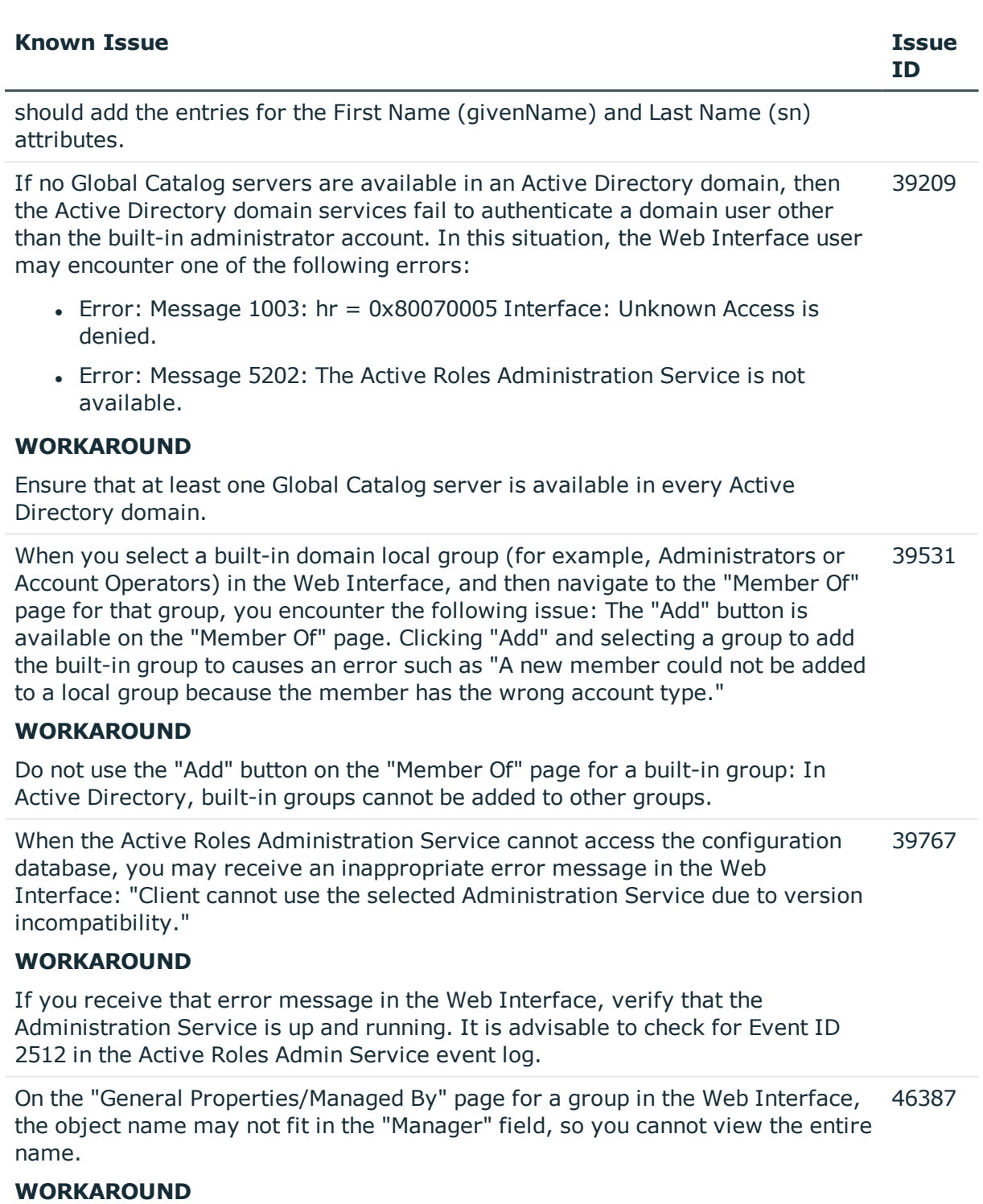

You can view the name by copying it to a text editor, such as Notepad: Click in the Manager field, press Ctrl+A, press Ctrl+C, switch to your text editor, and then press Ctrl+V.

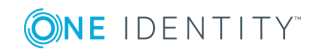

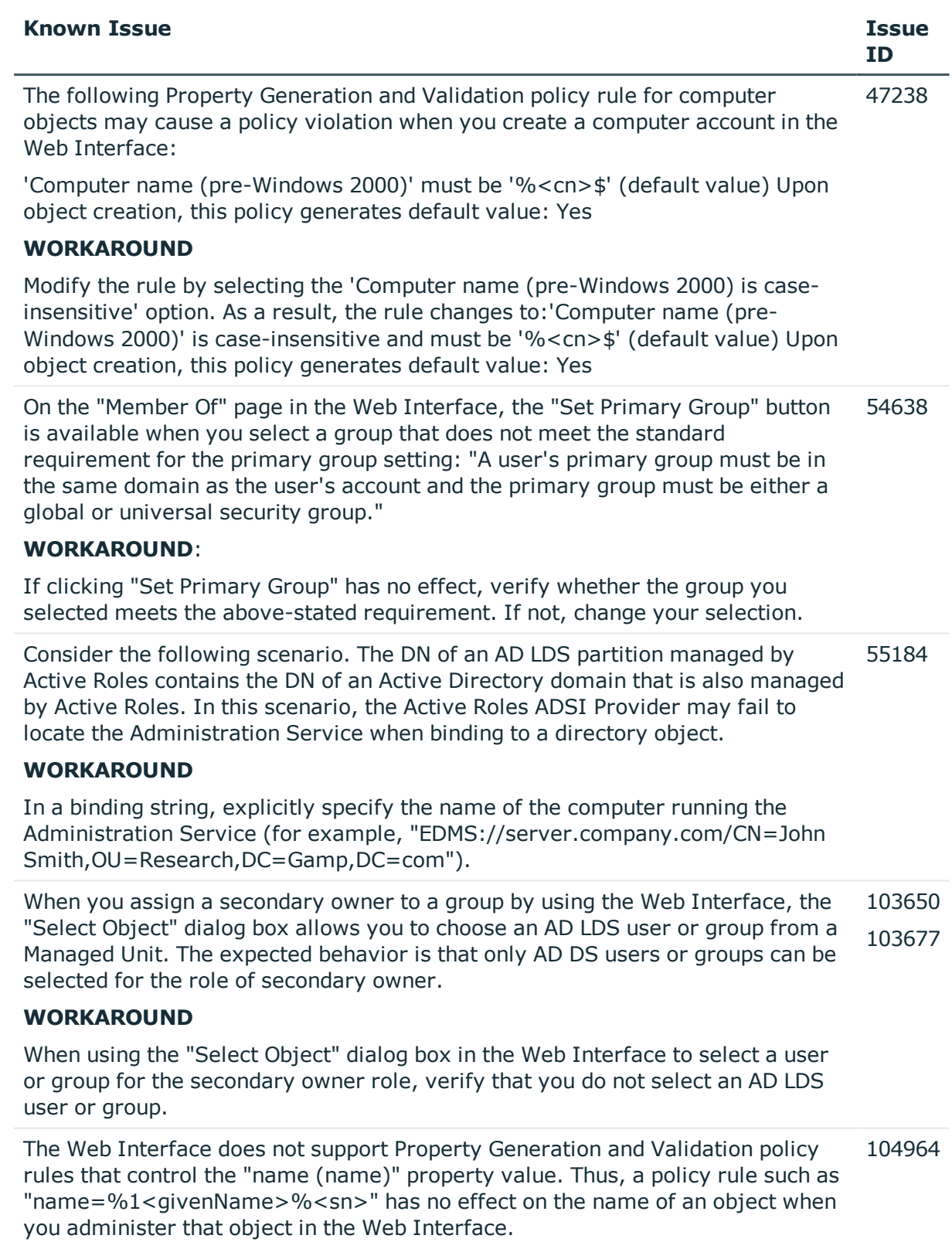

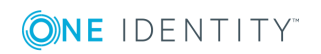

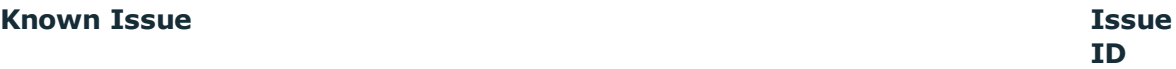

# **WORKAROUND**:

When configuring a policy rule for a certain object class, choose the naming property of that object class rather than the "name (name)" property. The naming property for most object classes is "Name (cn)". The naming property for the Organizational Unit object class is "Name (ou)". So, to work around the issue with the "name=%1<givenName>%<sn>" policy rule on the User object class, you could replace that policy rule with the following one: "cn=%1<givenName>%<sn>"

With the E-mail Alias Generation policy configured to set the e-mail alias to the "Name (cn)" property of the user account, the Web Interface fails to create a mailbox-enabled user account, returning an error such as "E-mail alias does not comply with the E-mail Alias Generation policy. A different e-mail alias must be assigned to this user account." 105471

# **WORKAROUND**

Select the "name (name)" property rather than "Name (cn)" when configuring the E-mail Alias Generation policy with the option "Set e-mail alias to other combination of user properties."

When you use the Web Interface to create a new room or equipment mailbox by 106596 copying an existing room or equipment mailbox, you encounter the following issue: The settings on the "Resource Information" page are not copied from the original mailbox.

#### **WORKAROUND**

After you have copied a room or equipment mailbox, configure resource information settings for the new mailbox by hand as required.

When you use the "Approval/Advanced Search" page in the Web Interface, you may encounter incorrect search results in case of a search rule with the following parameters: 107621

- Find: Operations
- Field: Type
- Condition: Is (exactly)
- Value: ModifyThe search does not return the operations that modify the members list of groups.

#### **WORKAROUND**:

Add a search rule with the following parameters:

- Find: Operations
- Field: Target object property
- Property to search: member

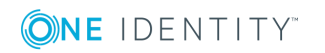

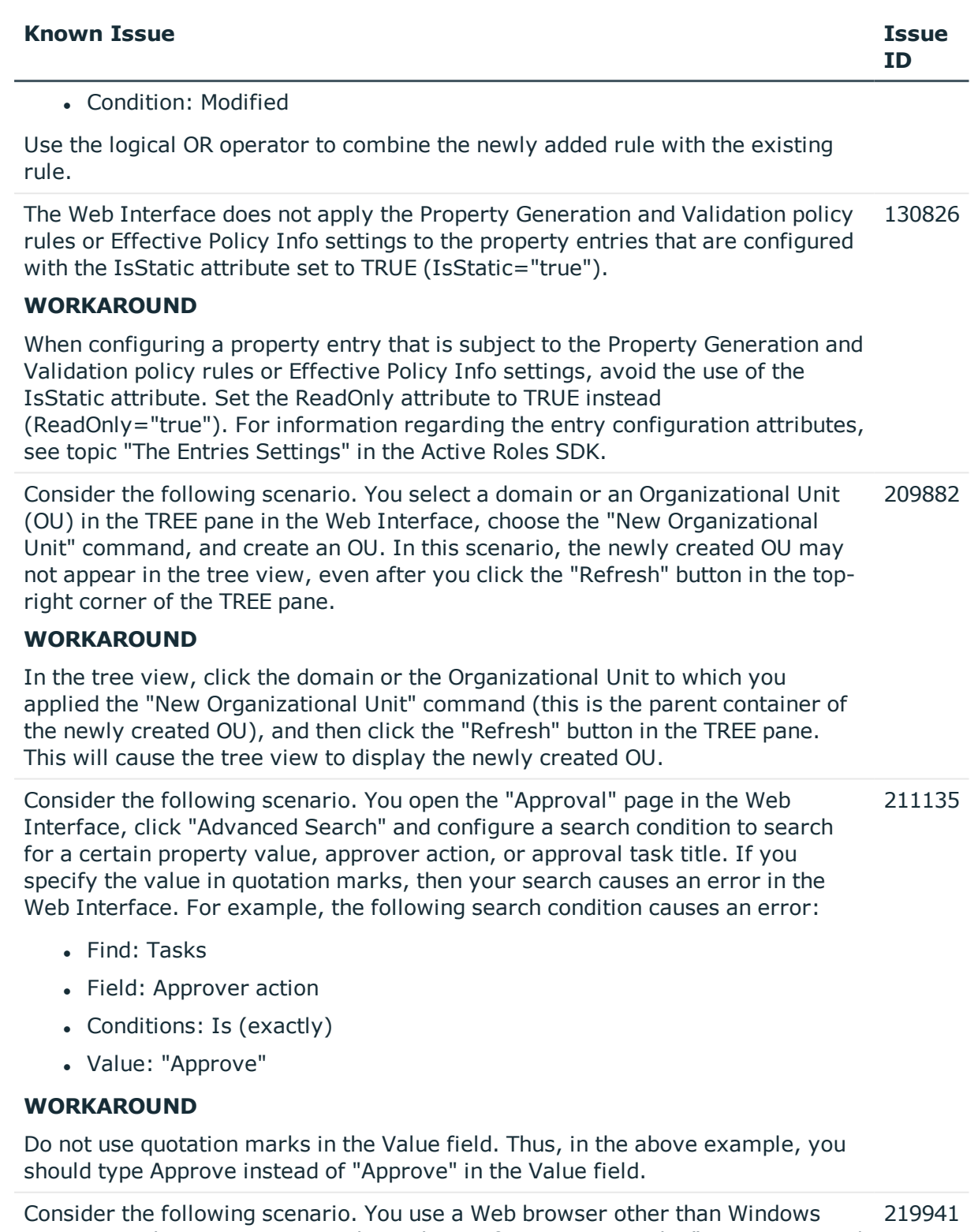

Internet Explorer to customize the Web Interface. You open the "Customization | Directory Objects" page in the Web Interface, select any menu for AD LDS

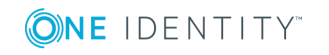

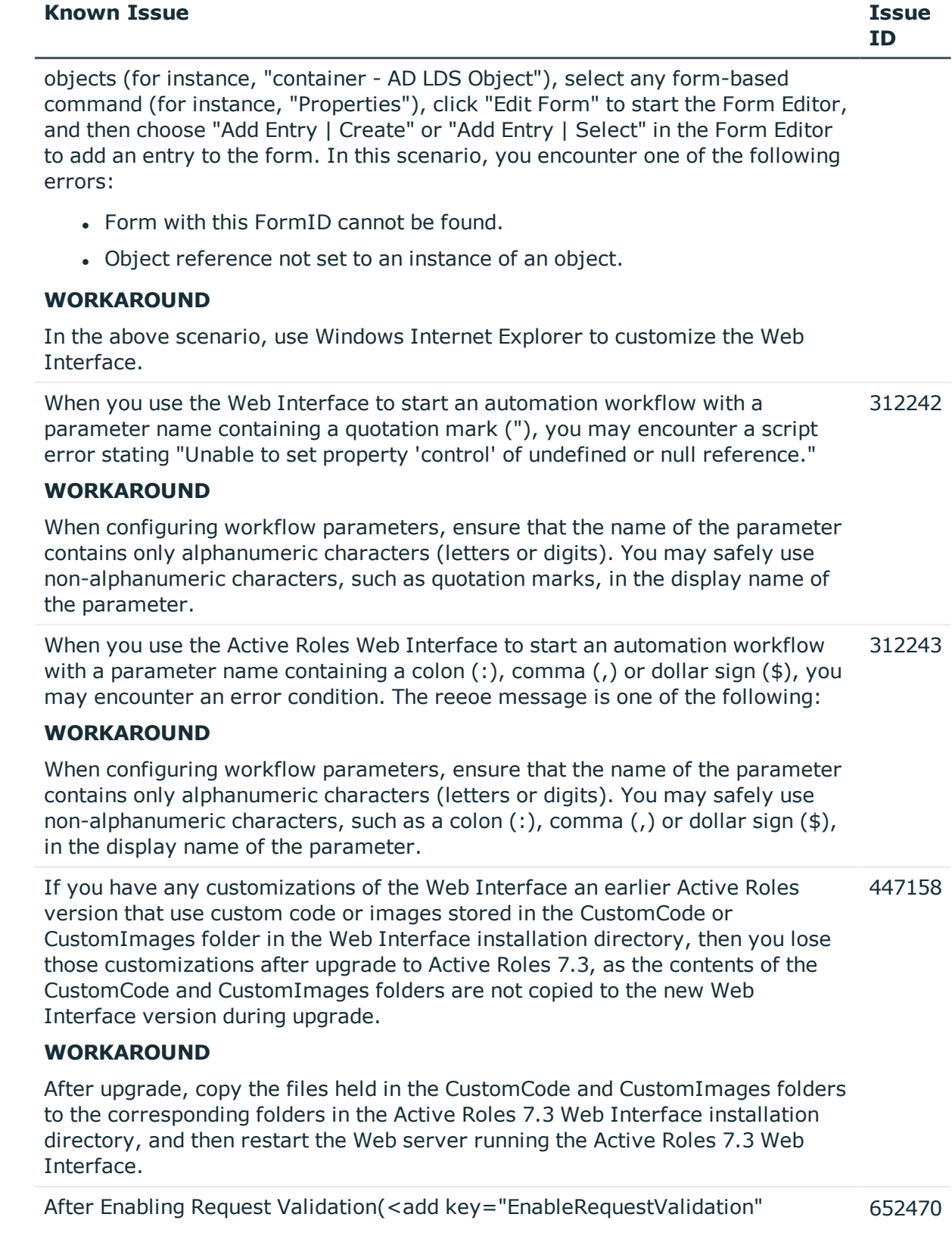

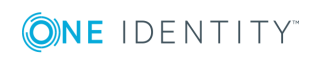

# **Known Issue Issue ID** value="true"/>, the following error may be displayed even when an expected operation is performed:

*A potentially dangerous Request. Form value was detected from the client.*

# **WORKAROUND**

To solve this issue, update the **IgnoreForValidation** key in <**AppSettings>** section.

**O** NOTE: The values for the key must be in lowercase.

To Modify the key:

- 1. Open **IIS Manager**, expand default website, and click on Active Roles Application (Default is ARWebAdmin).
- 2. In the right pane, click **Configuration Editor**.
- 3. In the **Section** drop-down, select <*appSettings*>, and click on the button corresponding to **(Count=\*).**
- 4. Find Key *IgnoreForValidation* and append the comma separated Value as "*lowercasecontrolname*".

For example:

```
Error: A potentially dangerous Request.Form value was
detected from the client
(ctl00$FormContentPlaceHolder$ObjectProperties
Form$ctl04$ctl01$ctl00$hiddenXML="<?xml version="1.0" ...").
```
In the above example, "*lowercasecontrolname*" value is "*hiddenXML*", which appears after the last **\$** sign and before "**=**" sign.

- 5. Add "value" for "*IgnoreForValidation*" key as: *hiddenxml.*
- 6. In the right pane, in the **Actions** menu, click **Apply**.
- 7. Recycle the App pool.

After Enabling EnableAntiForgery"(<add key="EnableAntiForgery" value="true"/> ), the following error may be displayed in a new tab: 653530

" *{"State":1,"ErrorMessages":["Session timeout due to inactivity, Please reload the page to continue."],"Arguments":null}* "

# **WORKAROUND**

To solve this issue, update the **IgnoreValidation** key in <**AppSettings**> section.

NOTE: The values for the key must be in lowercase. 6

# *To Modify the key*

![](_page_60_Picture_22.jpeg)

![](_page_61_Picture_634.jpeg)

To enable a help desk user to perform Azure related operation, he must be provided with delegated rights and use the Administrators site to perform the required operation.

![](_page_61_Picture_2.jpeg)

![](_page_62_Picture_711.jpeg)

# **Table 14: MMC interface known issues**

![](_page_62_Picture_712.jpeg)

Close the wizard by clicking Cancel, and start registering the AD LDS instance again. Another option is to click Next again, without closing the dialog box that displays the error message, and then close that dialog box.

Consider the following scenario. You are using the Active Roles console to manage a mailbox-enabled user account that resides in a forest other than the forest in which the console is installed. In addition, the domain of your user 26398

![](_page_62_Picture_5.jpeg)

![](_page_63_Picture_880.jpeg)

**Known Issue Issue**

![](_page_63_Picture_1.jpeg)

**ID**

![](_page_64_Picture_871.jpeg)

![](_page_64_Picture_1.jpeg)

#### **Known Issue Issue**

to the User object type ("User" is selected as the target object type in the workflow start conditions). You specify notification settings for a particular event so that the "Manager of operation target object" option is selected in the "Notification recipients" area. Then, you change the target object type in the workflow start conditions by selecting "Group" instead of "User" In this scenario, the "Manager of operation target object" option gets cleared (so notification emails will not be sent to the manager), but the event with that recipient remains in the "Events, Recipients and Messages" list. Re-selecting the "Manager of operation target object" causes the manager to be specified two times in the "Notification Recipient" field of the corresponding list entry under "Events, Recipients and Messages".

# **WORKAROUND**:

Prior to changing the target object type from User to Group, or vice versa, verify the notification settings for all events to ensure that the "Manager of operation target object" option is not selected.

The Active Roles console may return an error message stating that the console cannot use the Administration Service on a particular computer due to version incompatibility, although both the console and the Administration Service are of the same version. This issue occurs if the user account under which the console is running does not have sufficient rights to access the Administration Service. Under that condition the console attempts to contact the Administration Service with the credentials of the Guest user account, and fails to identify the version of the Administration Service. As a result, it displays an error message that informs of a version mismatch. 104085

# **WORKAROUND**:

Disable the Guest user account.

When you use the "Select Objects" dialog box in the Active Roles console, you may encounter the following issue: If you type in a name and then click "Check Names", Active Roles fails to find any object if the name you supplied contains a backslash character (\). 118209

# **WORKAROUND**:

Select the desired object from the list in the "Select Objects" dialog box.

When you use the Active Roles console to edit a PowerShell based script, you encounter the following issue: The "Include Library Script" command does not function as expected in the Script Editor. 134558

# **WORKAROUND**:

To include a library script into a PowerShell based script, add the following code to the onInit function in that script:

function onInit(\$context)

![](_page_65_Picture_15.jpeg)

```
 {
 $context.UseLibraryScript("Script Modules/<name>")
 }
```
Here Script Modules/<name> stands for the path and name of the Script Module containing the library script.

When you configure a Scheduled Task in the Active Roles console, you may encounter the following issue: The "All servers" item is missing from the "Execute on" list on the General tab in the Properties dialog box for the Scheduled Task object, so you cannot configure the Scheduled Task to be executed by all instanced of the Administration Service in your Active Roles environment. 186054

# **WORKAROUND**:

Use the following steps to enable the "Execute on all servers" option for a Scheduled Task:

- 1. Open the "Advanced Properties" dialog box for the Scheduled Task object (right-click the object in the console, point to "All Tasks", and then click "Advanced Properties").
- 2. In the "Advanced Properties" dialog box, select the "Show all possible attributes" and "Include attributes with empty values" check boxes; then, double-click "edsaServerToExecute" in the Property column to open the "Edit Value" dialog box.
- 3. In the "Edit Value" dialog box, paste the following string into the Value box: ffffffff-ffff-ffff-ffff-ffffffffffff.
- 4. Click OK to close the dialog boxes you opened.

When you rename a Policy Type object by using the Rename command in the Active Roles console, you encounter the following issue: The Rename command only changes the name of the object, leaving the object's display name intact. 218881

# **WORKAROUND**:

You can change the display name of a Policy Type object on the General tab in the Properties dialog box for that object.

After you have created a Policy Type object implementing a custom workflow activity (the Policy Type category is set to "Workflow activity"), the Workflow Designer may not display the new activity item in the toolbox. 227628

#### **WORKAROUND**:

To ensure that the Workflow Designer displays all activity items, including those based on the newly created Policy Type objects, click the "Refresh Toolbox" button next to the search box at the top of the left pane in the Workflow Designer.

![](_page_66_Picture_17.jpeg)

![](_page_67_Picture_716.jpeg)

(

![](_page_67_Picture_2.jpeg)

# **Known Issue Issue**

```
[objectGUID] ASC
)WITH (SORT_IN_TEMPDB = OFF, IGNORE_DUP_KEY = OFF, DROP_EXISTING = OFF,
ONLINE = OFF) ON [PRIMARY]
go
CREATE STATISTICS [_dta_stat_534292963_1_3] ON
[dbo].[CVSAValues]([objectGUID], [attributeSchemaIDGUID])
go
CREATE NONCLUSTERED INDEX [_dta_index_CVSAIndexedValues_20_550293020__K2_5]
ON [dbo].[CVSAIndexedValues]
(
[attributeValueGUID] ASC
\lambdaINCLUDE ( [isLongValue]) WITH (SORT_IN_TEMPDB = OFF, IGNORE_DUP_KEY = OFF,
DROP_EXISTING = OFF, ONLINE = OFF) ON [PRIMARY]go
```
Currently, in Active Roles, designating Approvers while escalating an approval request using a script function throws an error exception when we are using a persist-ent variable. 705698

Invalid LDAP filter error is displayed while performing "Find" operation on Active 744483 Directory using Extended MAtch operator in LDAP query.

# **Table 15: Management Shell known issues**

![](_page_68_Picture_361.jpeg)

![](_page_68_Picture_7.jpeg)

Cmdlets.GetUserCmdlet

# **WORKAROUND**

# **Option 1**

Use the following commandlets in place of **Get-Qaduser -includeallproperty**

- <sup>l</sup> **Connect-QADService –Proxy**
- <sup>l</sup> **Get-QADObject**

Examples:

# **Get-QADObject -IncludeAllProperties**

# **Get-QADUser testuu2 -IncludedProperties**

# **Option 2**

Bind the result to a variable, for example \$User.

\$User = [ADSI]"EDMS://<*DN of User*>".

![](_page_69_Picture_548.jpeg)

resulting Excel book is incomplete. **WORKAROUND**

![](_page_69_Picture_15.jpeg)

![](_page_69_Picture_16.jpeg)

![](_page_70_Picture_664.jpeg)

# **WORKAROUND**

In the "like" option value, enclose each of the apostrophe or quotation mark characters in brackets, such as ['].

# **Table 16: Synchronization Service known issues**

![](_page_70_Picture_665.jpeg)

![](_page_70_Picture_5.jpeg)

![](_page_71_Picture_609.jpeg)

 **AzureADConnector.config** file from the install location. Restart the Active Roles Synchronization Service, and create new Azure AD Connection.

# **Product licensing**

After you install Active Roles 7.3 (or upgrade to Active Roles 7.3), no special steps are required to activate your purchased commercial license for Active Roles.

You can use product usage statistics to verify your Active Roles licensing compliance. For further details, see "Evaluating product usage" in the *Active Roles Administration Guide*.

# **Upgrade and installation instructions**

In Active Roles 7.3, enhancements are made for in-place upgrade processes. For instructions on how to upgrade from an earlier Active Roles version, see the Active Roles 7.3 Quick Start Guide. The Quick Start Guide also contains instructions on how to perform installation and initial configuration of Active Roles 7.3.

For instructions on how to install and configure the Synchronization Service, see the *Active Roles 7.3 Synchronization Service Administration Guide.*

# **Upgrade and compatibility**

For instructions on how to upgrade Active Roles, refer to the Active Roles Quick Start Guide.

When performing the upgrade, keep in mind that the components of the earlier version may not work in conjunction with the components you have upgraded. To ensure smooth upgrade to the new version, you should first upgrade the Administration Service and then upgrade the client components (Console and Web Interface).

Custom solutions (scripts or other modifications) that rely on the functions of Active Roles may fail to work after an upgrade due to compatibility issues. Prior to attempting an

![](_page_71_Picture_12.jpeg)
upgrade, you should test your existing solutions with the new version of the product in a lab environment to verify that the solutions continue to work.

### **Version upgrade compatibility chart**

The following table shows the version upgrade path that you can take from one version of the product to another. *Source version* refers to the current product version that you have installed. *Destination version* refers to the highest version of the product to which you can upgrade.

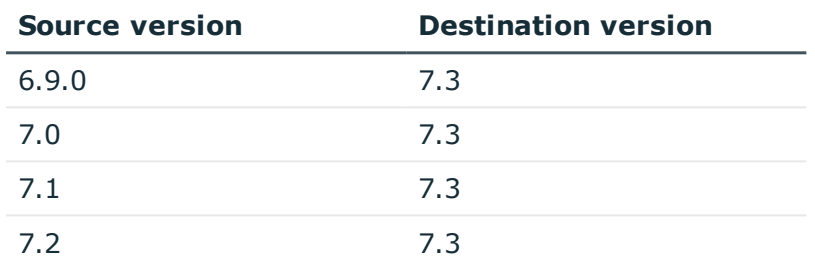

### **Table 17: Version upgrade compatibility chart**

### **Impact on Office 365 add-on**

After an upgrade of Active Roles components to the Active Roles 7.3, the Office 365 add-on which was supported in the earlier versions of Active Roles, ceases to work. Hence, it is recommended to uninstall the Office 365 add-on prior to the upgrade of Active Roles.

**O** NOTE: Office 365 add-on is not supported on Active Roles 7.3 and must be uninstalled prior to the installation of Active Roles 7.3.

Active Roles 7.3 manages Office 365 and Azure AD natively. However, Active Roles 7.3 does not support the following feature of Office 365 add-on that were supported in earlier versions of Active Roles:

• Ability to manage and select Office 365 domains through policies.

# **Additional resources**

Join the Active Roles community at [https://www.quest.com/community/products/one](https://www.quest.com/community/products/one-identity/f/active-roles)[identity/f/active-roles](https://www.quest.com/community/products/one-identity/f/active-roles) to get the latest product information, find helpful resources, test the product betas, and participate in discussions with the Active Roles team and other community members.

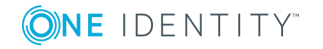

# **Globalization**

This section contains information about installing and operating this product in non-English configurations, such as those needed by customers outside of North America. This section does not replace the materials about supported platforms and configurations found elsewhere in the product documentation.

This release is Unicode-enabled and supports any character set. It supports simultaneous operation with multilingual data. This release is targeted to support operations in the following regions: North America, Western Europe and Latin America, Central and Eastern Europe, Far-East Asia, Japan.

This release has the following known capabilities or limitations: Active Roles 7.3 is released without localization. Product localization will be released separately as Active Roles Language Pack 7.3.

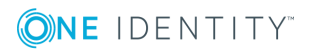

# **About us**

One Identity solutions eliminate the complexities and time-consuming processes often required to govern identities, manage privileged accounts and control access. Our solutions enhance business agility while addressing your IAM challenges with on-premises, cloud and hybrid environments.

## **Contacting us**

For sales or other inquiries, visit <https://www.oneidentity.com/company/contact-us.aspx> or call +1-800-306-9329.

### **Technical support resources**

Technical support is available to One Identity customers with a valid maintenance contract and customers who have trial versions. You can access the Support Portal at [https://support.oneidentity.com/.](https://support.oneidentity.com/)

The Support Portal provides self-help tools you can use to solve problems quickly and independently, 24 hours a day, 365 days a year. The Support Portal enables you to:

- Submit and manage a Service Request
- View Knowledge Base articles
- Sign up for product notifications
- Download software and technical documentation
- . View how-to-videos at [www.YouTube.com/OneIdentity](http://www.youtube.com/OneIdentity)
- Engage in community discussions
- Chat with support engineers online
- View services to assist you with your product

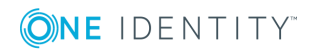

### **Copyright 2019 One Identity LLC.**

### **ALL RIGHTS RESERVED.**

This guide contains proprietary information protected by copyright. The software described in this guide is furnished under a software license or nondisclosure agreement. This software may be used or copied only in accordance with the terms of the applicable agreement. No part of this guide may be reproduced or transmitted in any form or by any means, electronic or mechanical, including photocopying and recording for any purpose other than the purchaser's personal use without the written permission of One Identity LLC .

The information in this document is provided in connection with One Identity products. No license, express or implied, by estoppel or otherwise, to any intellectual property right is granted by this document or in connection with the sale of One Identity LLC products. EXCEPT AS SET FORTH IN THE TERMS AND CONDITIONS AS SPECIFIED IN THE LICENSE AGREEMENT FOR THIS PRODUCT, ONE IDENTITY ASSUMES NO LIABILITY WHATSOEVER AND DISCLAIMS ANY EXPRESS, IMPLIED OR STATUTORY WARRANTY RELATING TO ITS PRODUCTS INCLUDING, BUT NOT LIMITED TO, THE IMPLIED WARRANTY OF MERCHANTABILITY, FITNESS FOR A PARTICULAR PURPOSE, OR NON-INFRINGEMENT. IN NO EVENT SHALL ONE IDENTITY BE LIABLE FOR ANY DIRECT, INDIRECT, CONSEQUENTIAL, PUNITIVE, SPECIAL OR INCIDENTAL DAMAGES (INCLUDING, WITHOUT LIMITATION, DAMAGES FOR LOSS OF PROFITS, BUSINESS INTERRUPTION OR LOSS OF INFORMATION) ARISING OUT OF THE USE OR INABILITY TO USE THIS DOCUMENT, EVEN IF ONE IDENTITY HAS BEEN ADVISED OF THE POSSIBILITY OF SUCH DAMAGES. One Identity makes no representations or warranties with respect to the accuracy or completeness of the contents of this document and reserves the right to make changes to specifications and product descriptions at any time without notice. One Identity does not make any commitment to update the information contained in this document.

If you have any questions regarding your potential use of this material, contact:

One Identity LLC. Attn: LEGAL Dept 4 Polaris Way Aliso Viejo, CA 92656

Refer to our Web site ([http://www.OneIdentity.com](http://www.oneidentity.com/)) for regional and international office information.

#### **Patents**

One Identity is proud of our advanced technology. Patents and pending patents may apply to this product. For the most current information about applicable patents for this product, please visit our website at [http://www.OneIdentity.com/legal/patents.aspx](http://www.oneidentity.com/legal/patents.aspx).

#### **Trademarks**

One Identity and the One Identity logo are trademarks and registered trademarks of One Identity LLC. in the U.S.A. and other countries. For a complete list of One Identity trademarks, please visit our website at [www.OneIdentity.com/legal](http://www.oneidentity.com/legal). All other trademarks are the property of their respective owners.

#### **Legend**

- **WARNING: A WARNING icon indicates a potential for property damage, personal injury, or death.**
- **CAUTION: A CAUTION icon indicates potential damage to hardware or loss of data if instructions are not followed.**
- IMPORTANT, NOTE, TIP, MOBILE, or VIDEO: An information icon indicates supporting Œ information.